# GLACIER

## Access and Data Entry Screens

• When Service Center opens employee account in GLACIER, employee receives an e-mail from [support@online-tax.net](mailto:support@online-tax.net)

• Employee will also receive an email from [UWHRAdministration@ohr.wisc.edu.](mailto:UWHRAdministration@ohr.wisc.edu) This email will identify the relationship and income type the employee must select in Glacier.

### Employee may access GLACIER through the link, User ID, and password included in the e-mail from support@online-tax.net

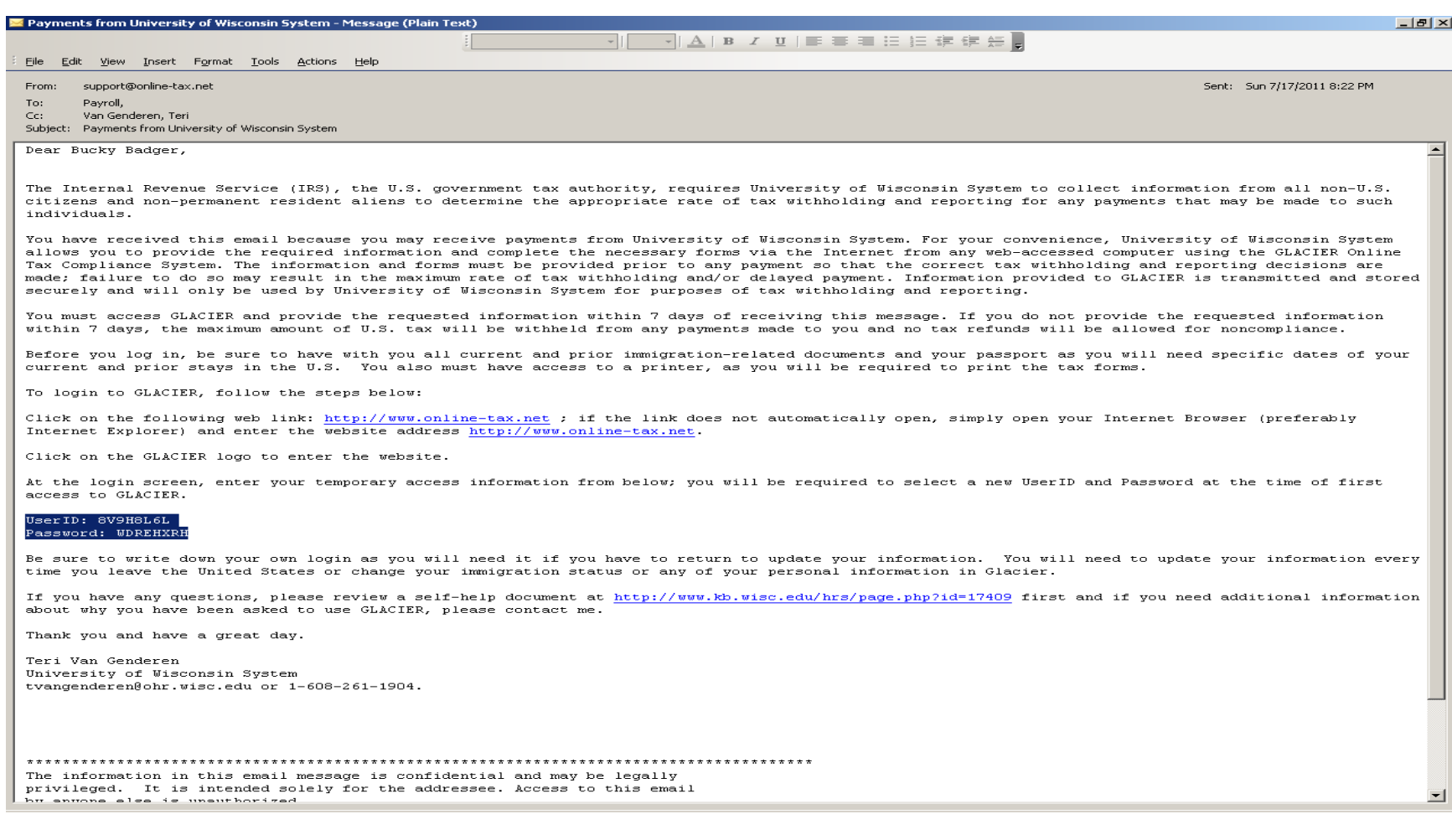

### **Glacier Log-In:** http://www.online-tax.net

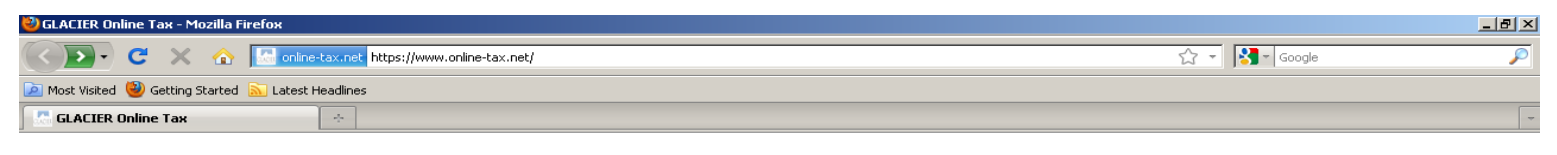

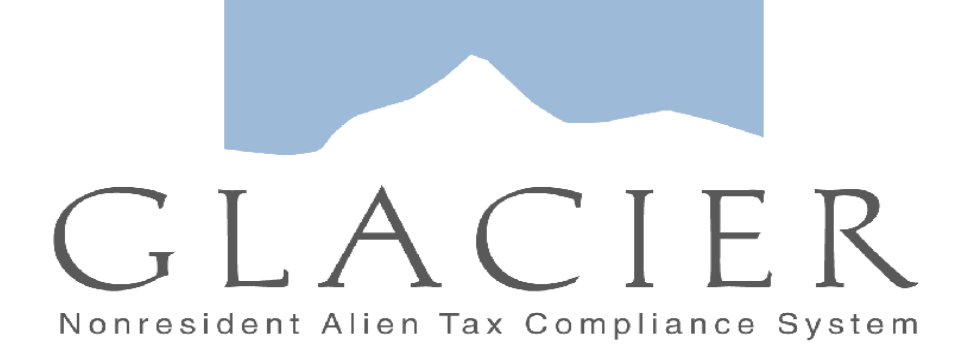

**Click on the Image Above to Enter GLACIER** or Login Now

GLACIER supports Internet Explorer, FireFox (On Windows or MAC platforms), and Apple Safari. Javascript must be enabled to use GLACIER.

**C** GeoTrust 19-Jul-11 18:07 GMT

l A

Please direct any questions about using GLACIER to: support@online-tax.net

GLACIER is a product of Arctic International LLC. For more information about other Nonresident Alien Tax Compliance Products and Services visit www.arcticintl.com

### Employee enters the User ID and password from the Glacier-generated email

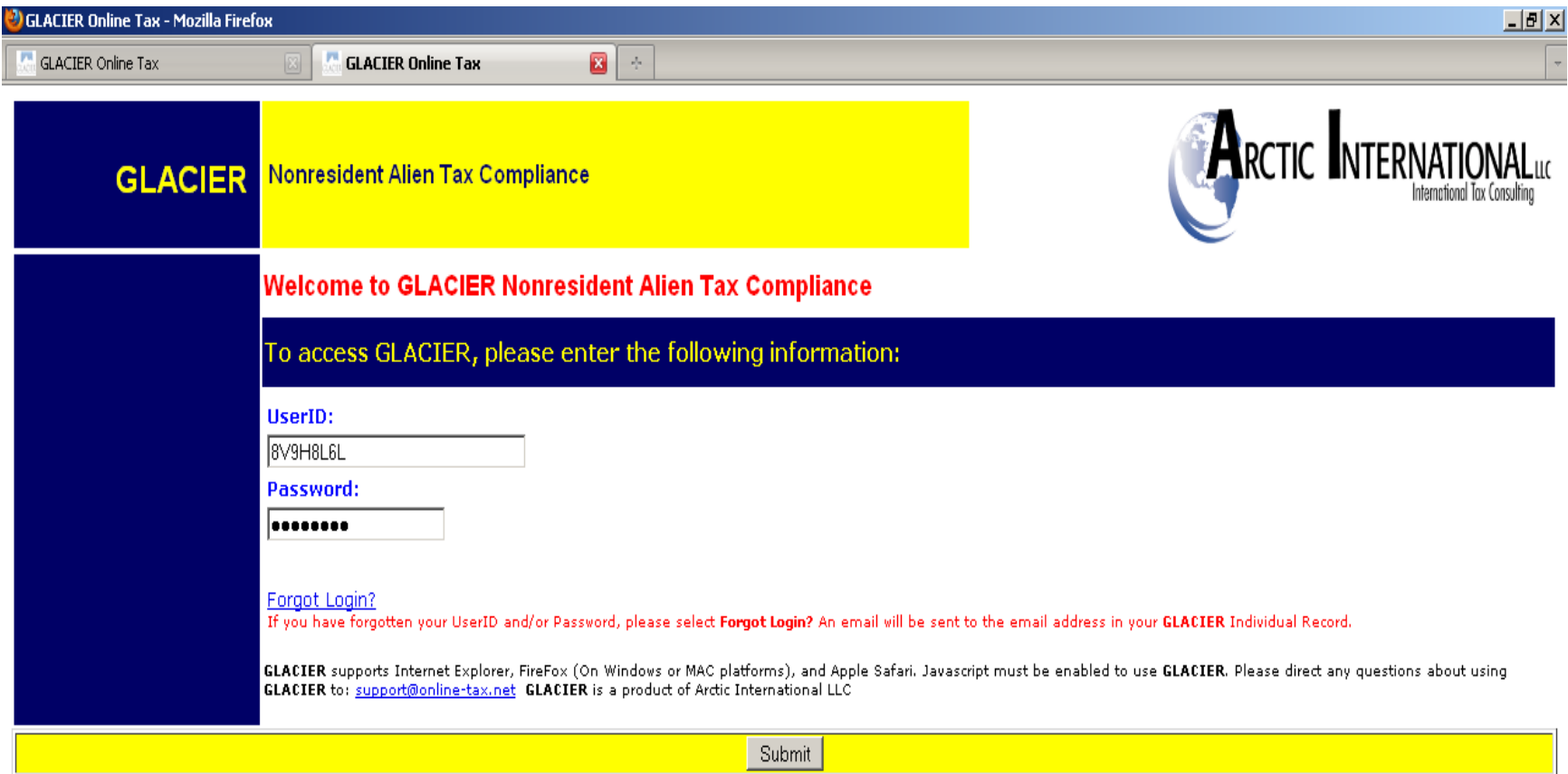

Employee must change UserID and password and remember it for future access. Any time information changes, employee must update Glacier record and deliver a new Tax Summary Report and any treaty forms/attachments.

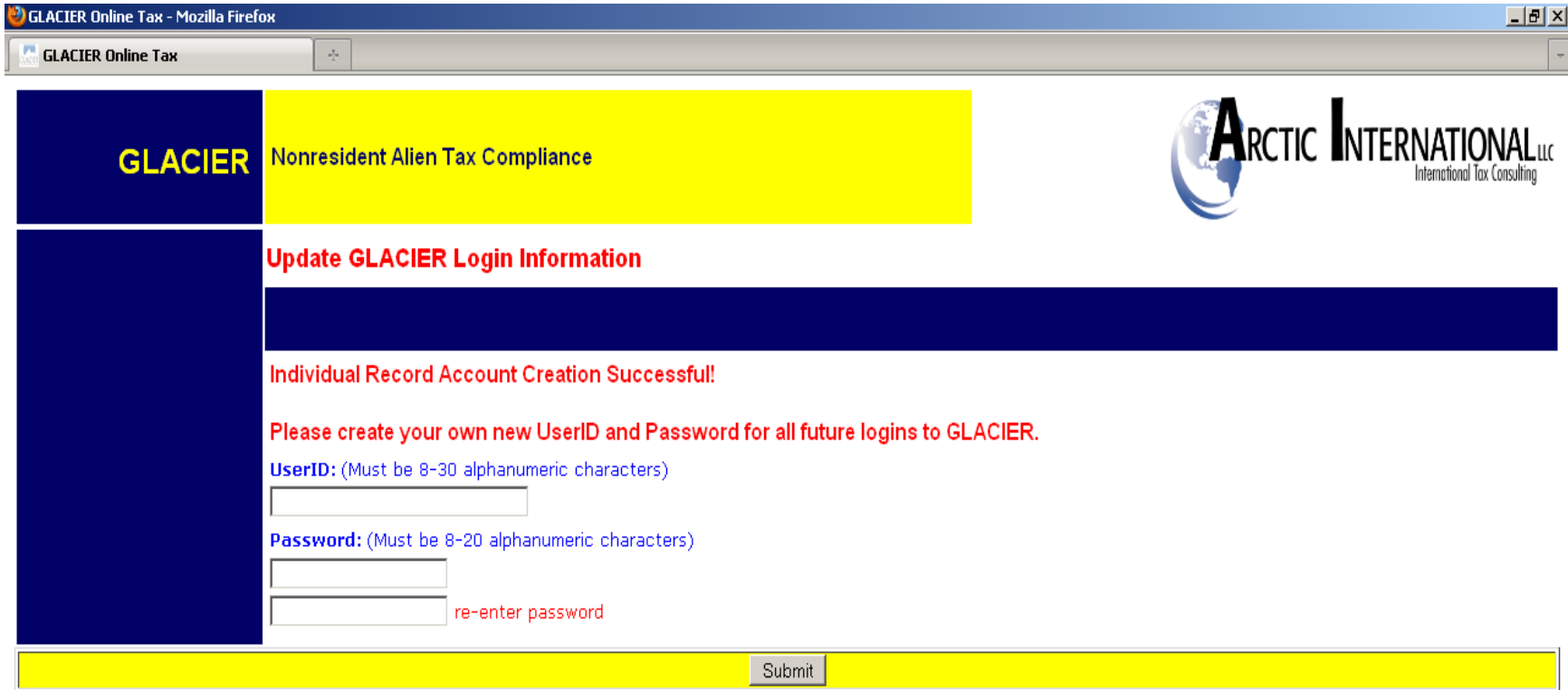

After changing the pre-assigned password, GLACIER requires the employee to enter their new User ID and password in order to access the data entry screens

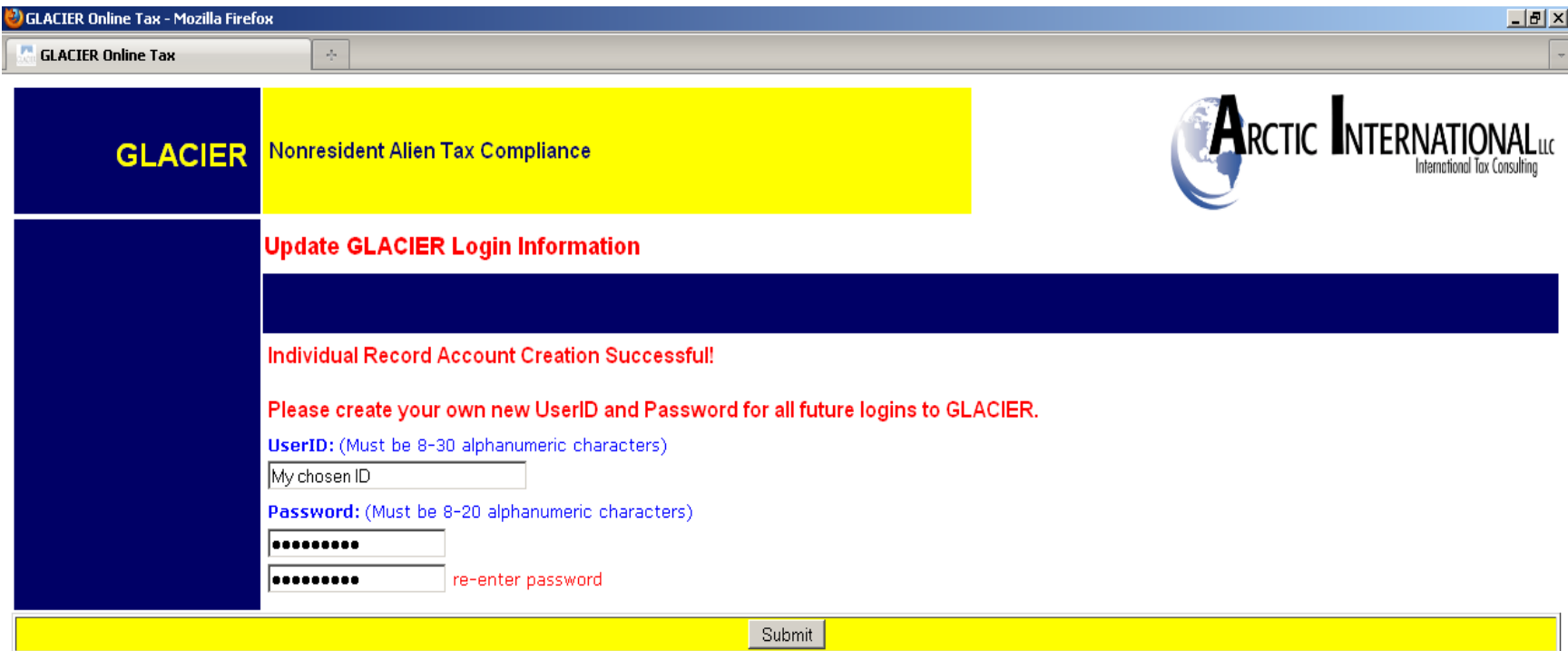

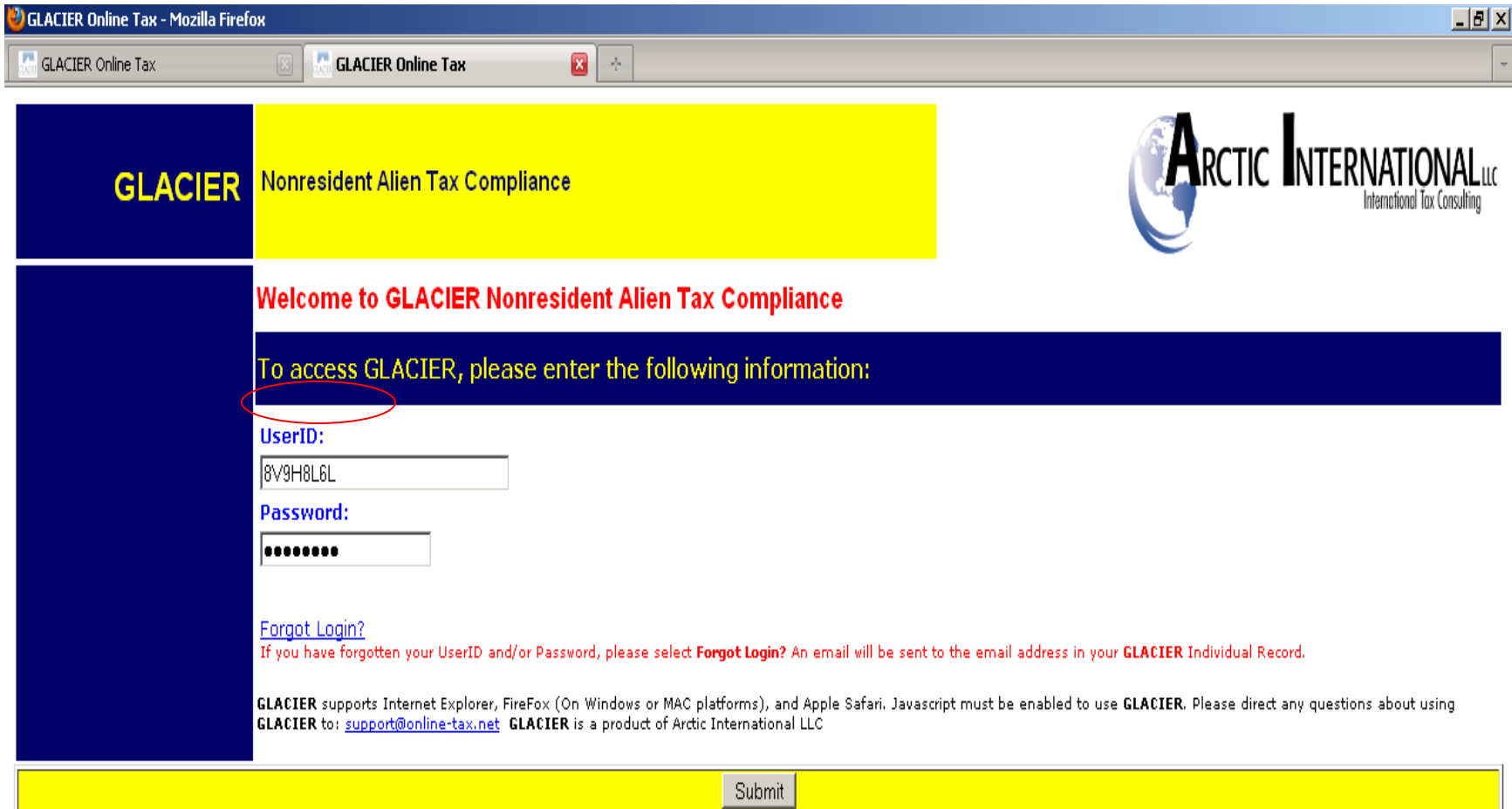

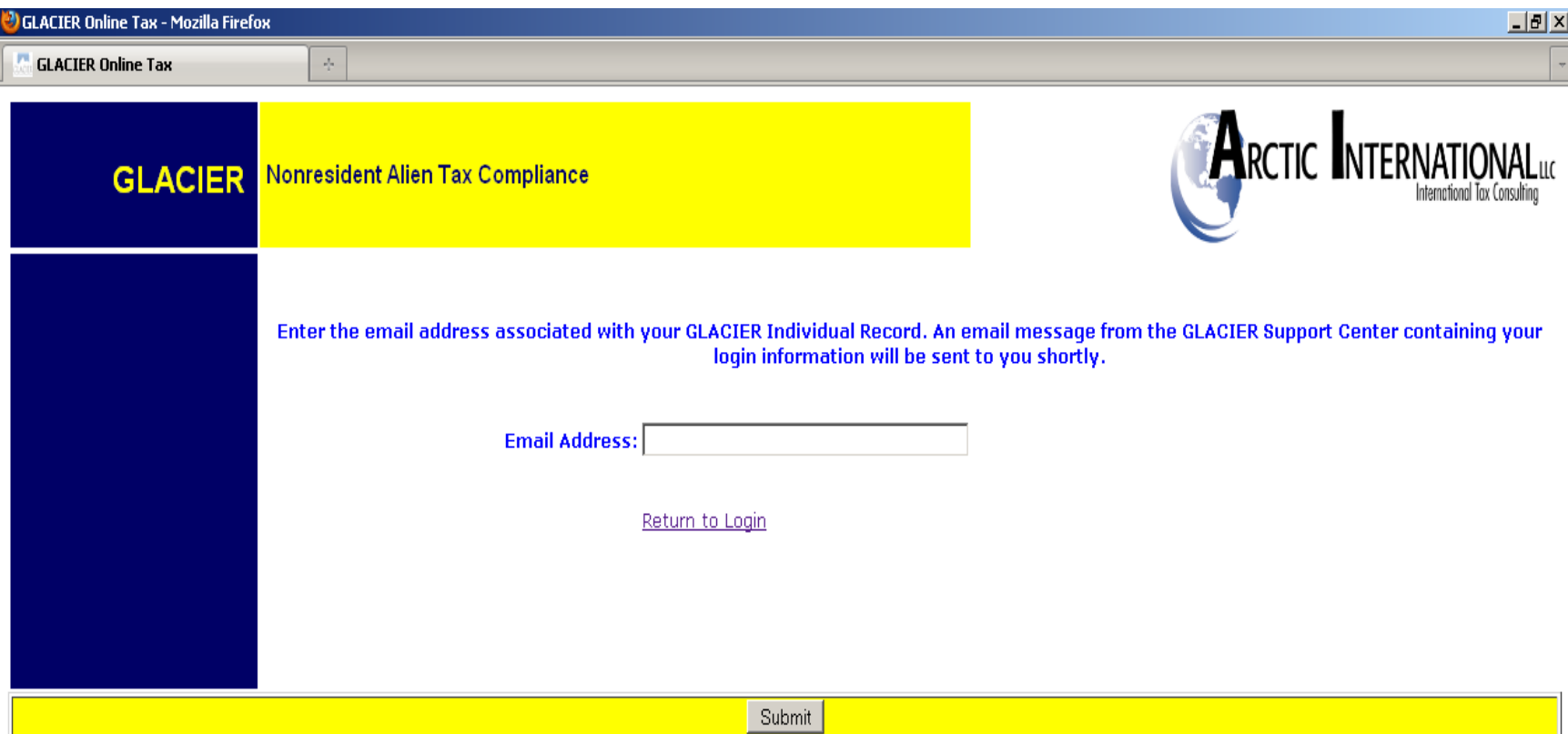

### After successfully logging in, employee must read and accept the User Agreement before proceeding.

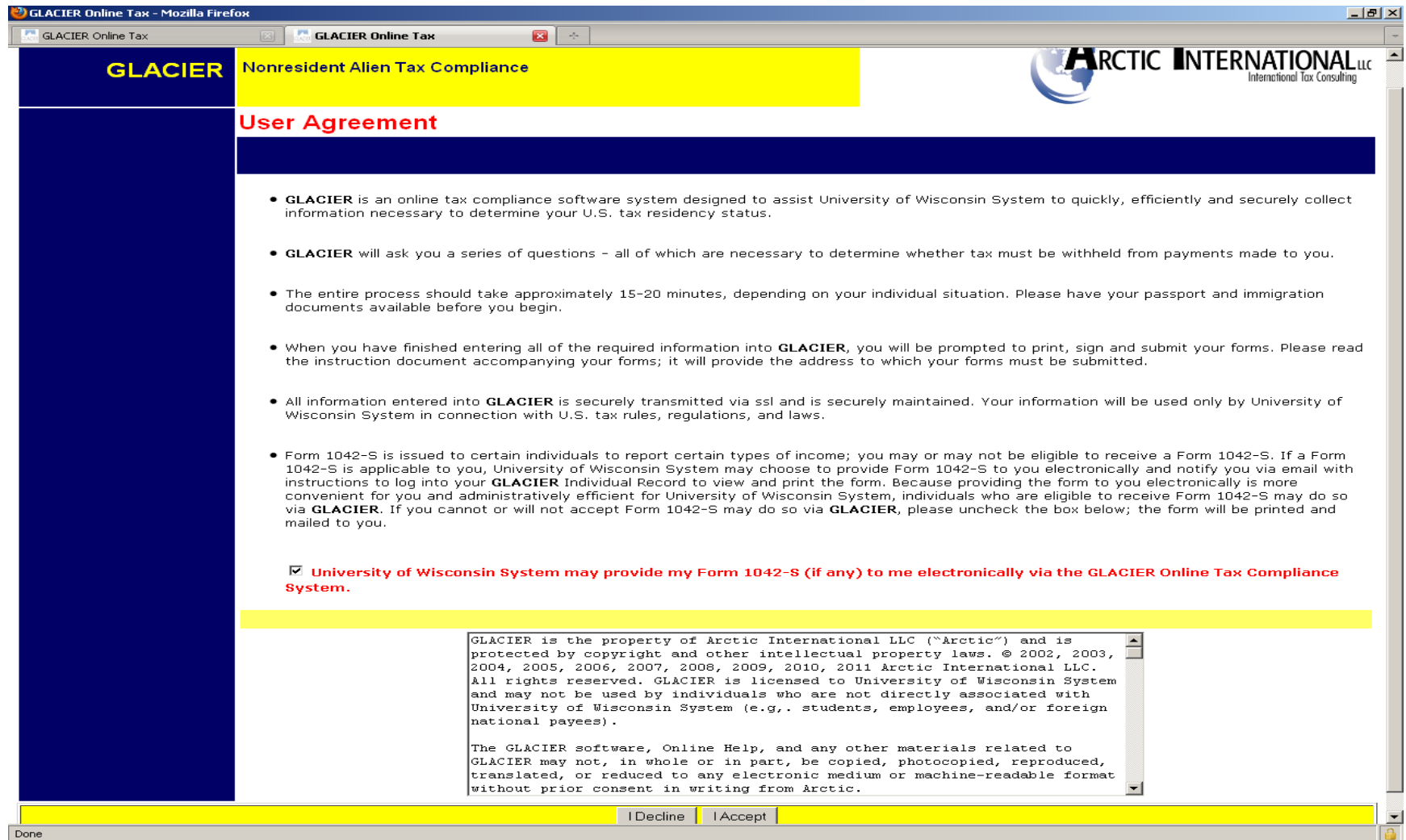

### If employee has a question for GLACIER support, they contact them through this link found on several screens

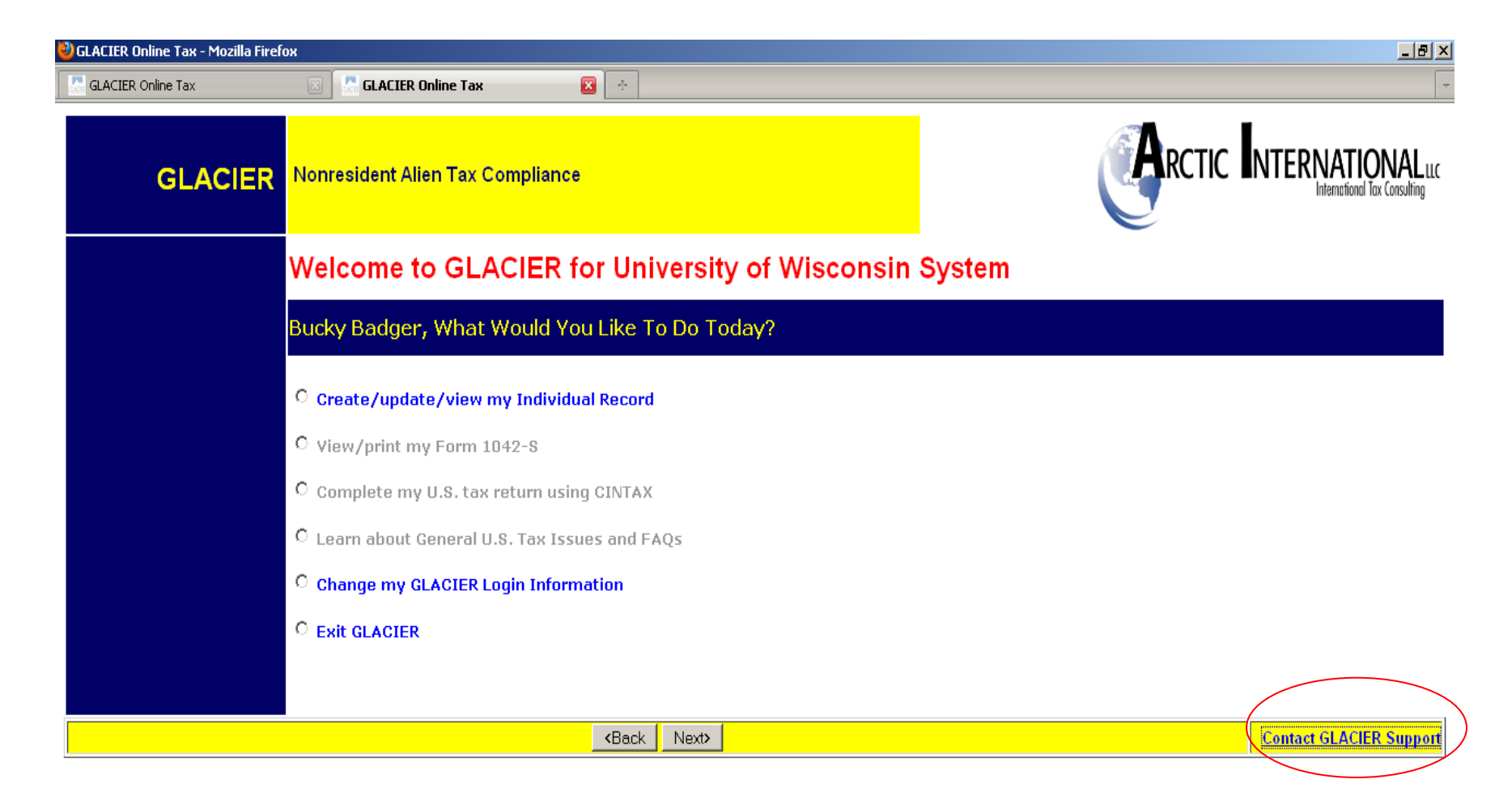

### Selecting "Contact GLACIER Support" opens an e-mail for communication with GLACIER

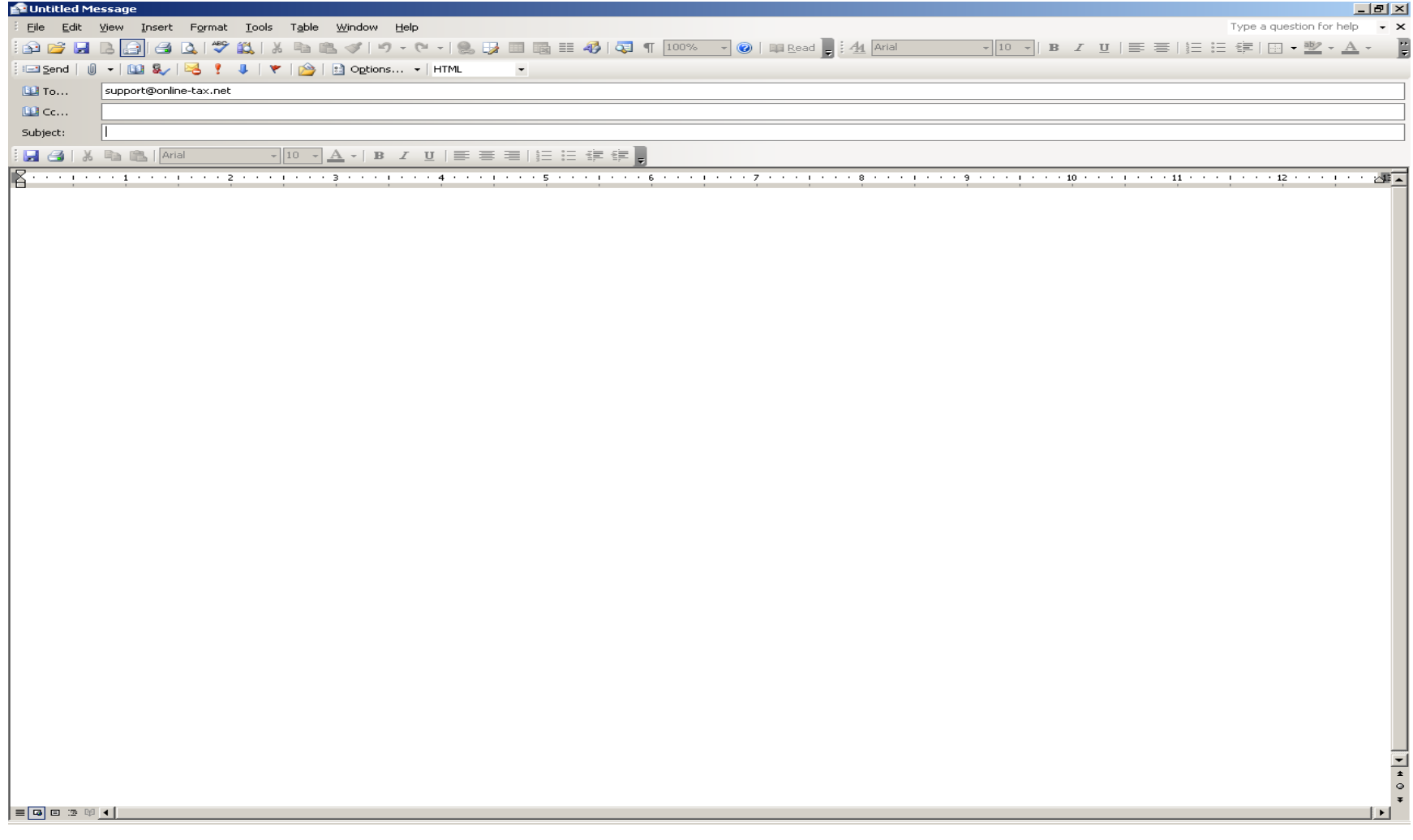

### Employee access to Glacier data entry screens

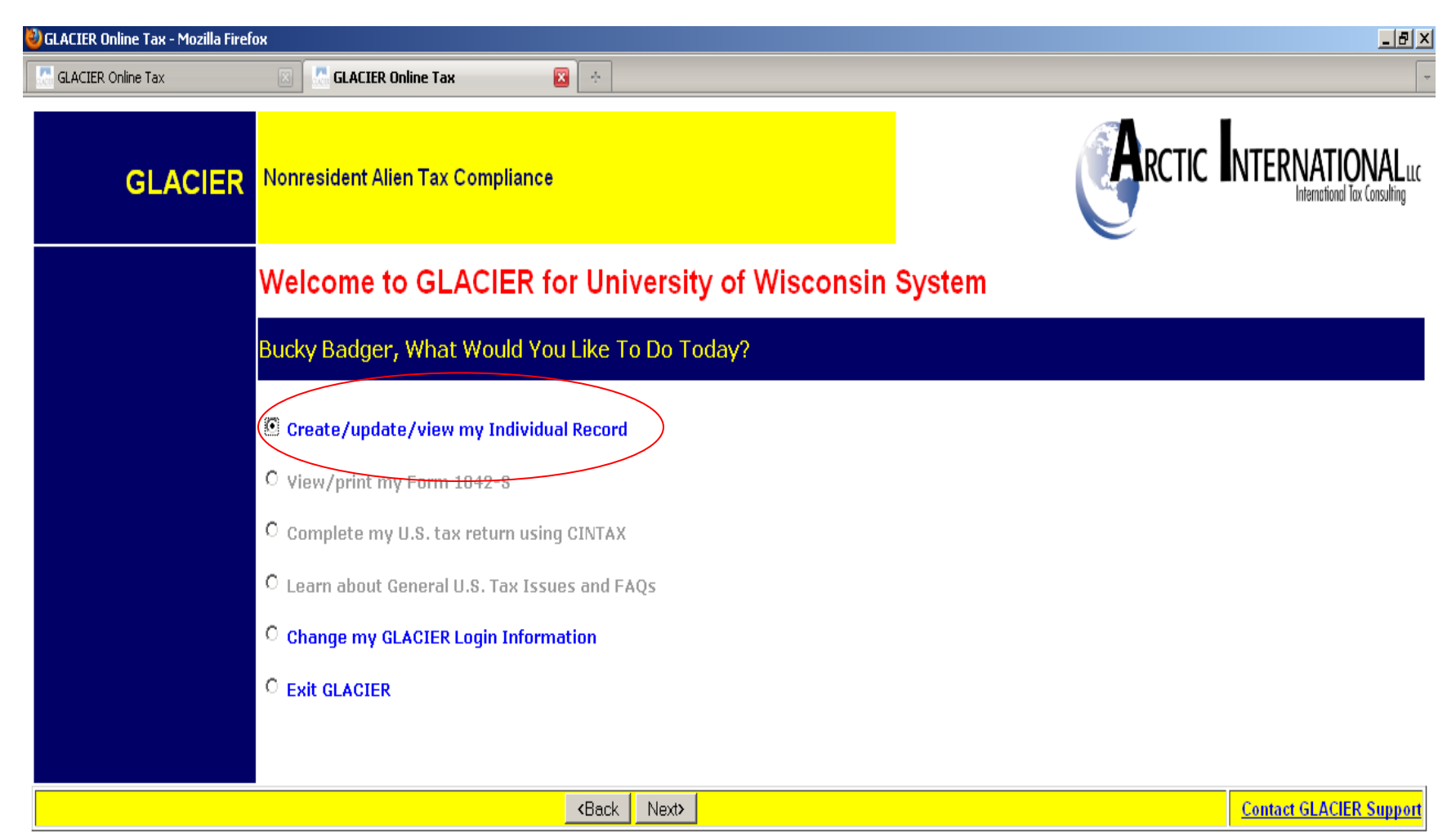

The Service Center email to employees ([UWHRAdministration@ohr.wisc.edu](mailto:UWHRAdministration@ohr.wisc.edu)) identifies the relationship(s) and income type(s) the payee must select in Glacier.

Most individuals should only select the Employee / Staff / Faculty / Student / Research Assistant relationship.

The ONLY individuals who should select either the fellow, scholar or trainee categories are those with one of the following specific appointment titles and title codes:

Fellow (Y21NN) / Post Doc Fellow (X10NN) / Advanced Opportunity Fellow (Y26NN)

Scholar (Y22NN) / Post Doc Scholar (Y22NN)

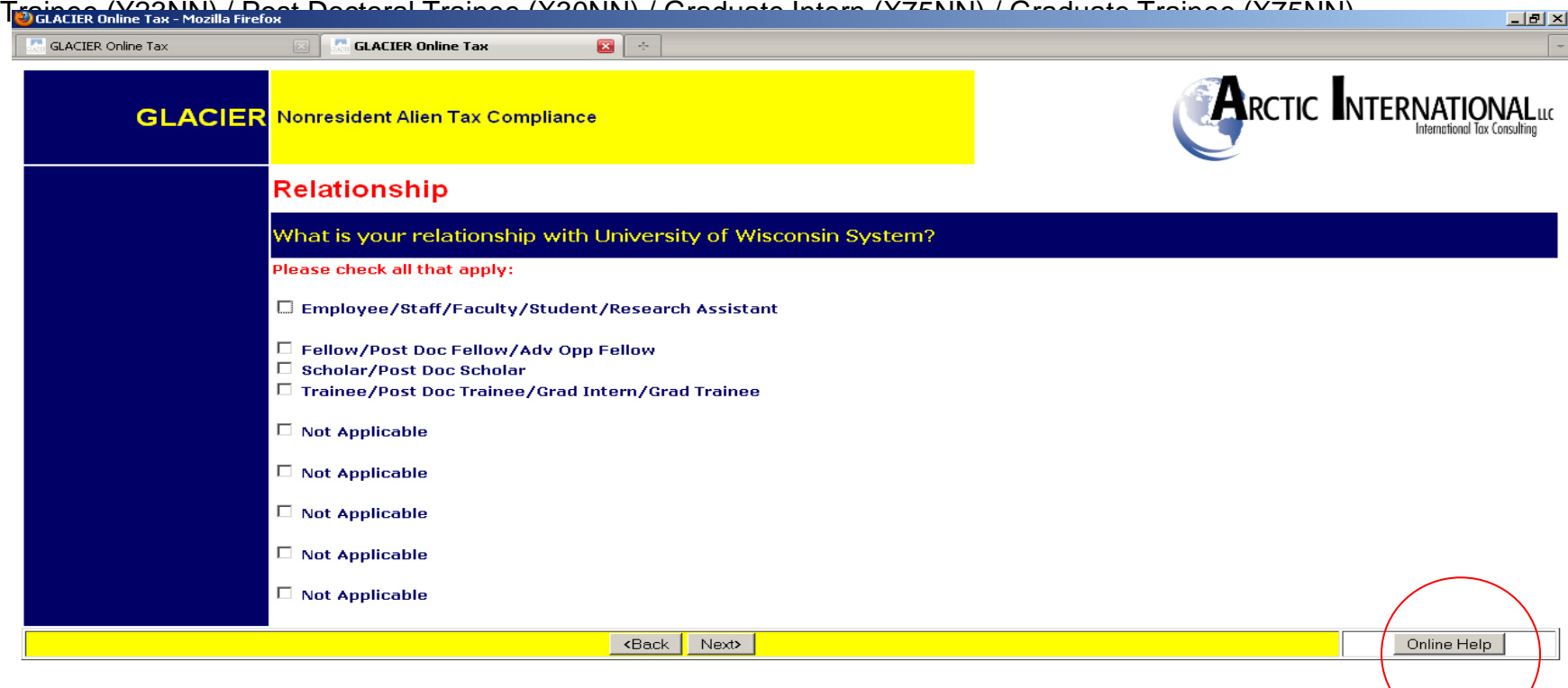

Further description of payee's relationship with the University – based only on the individual's **PAID** relationship with the University

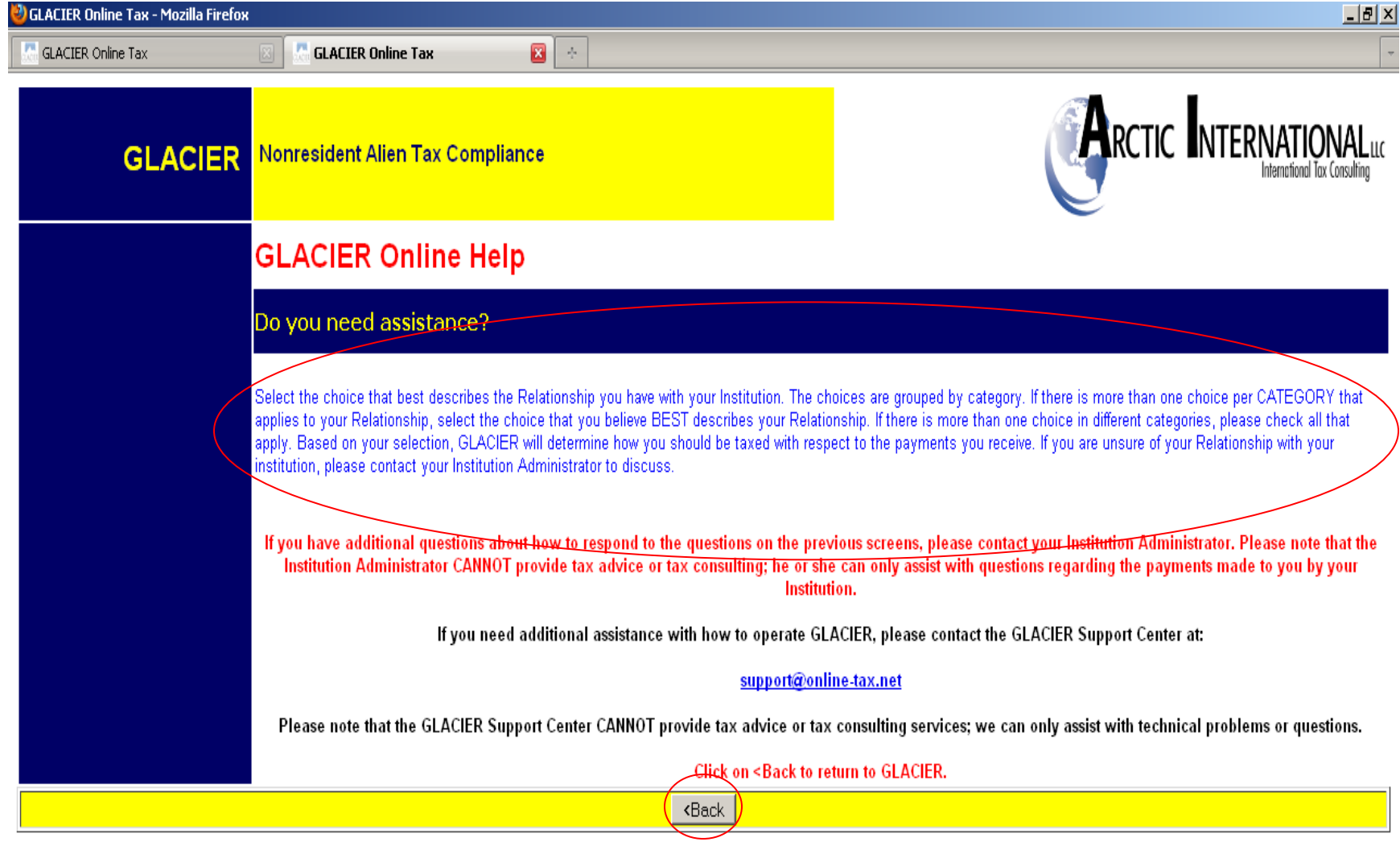

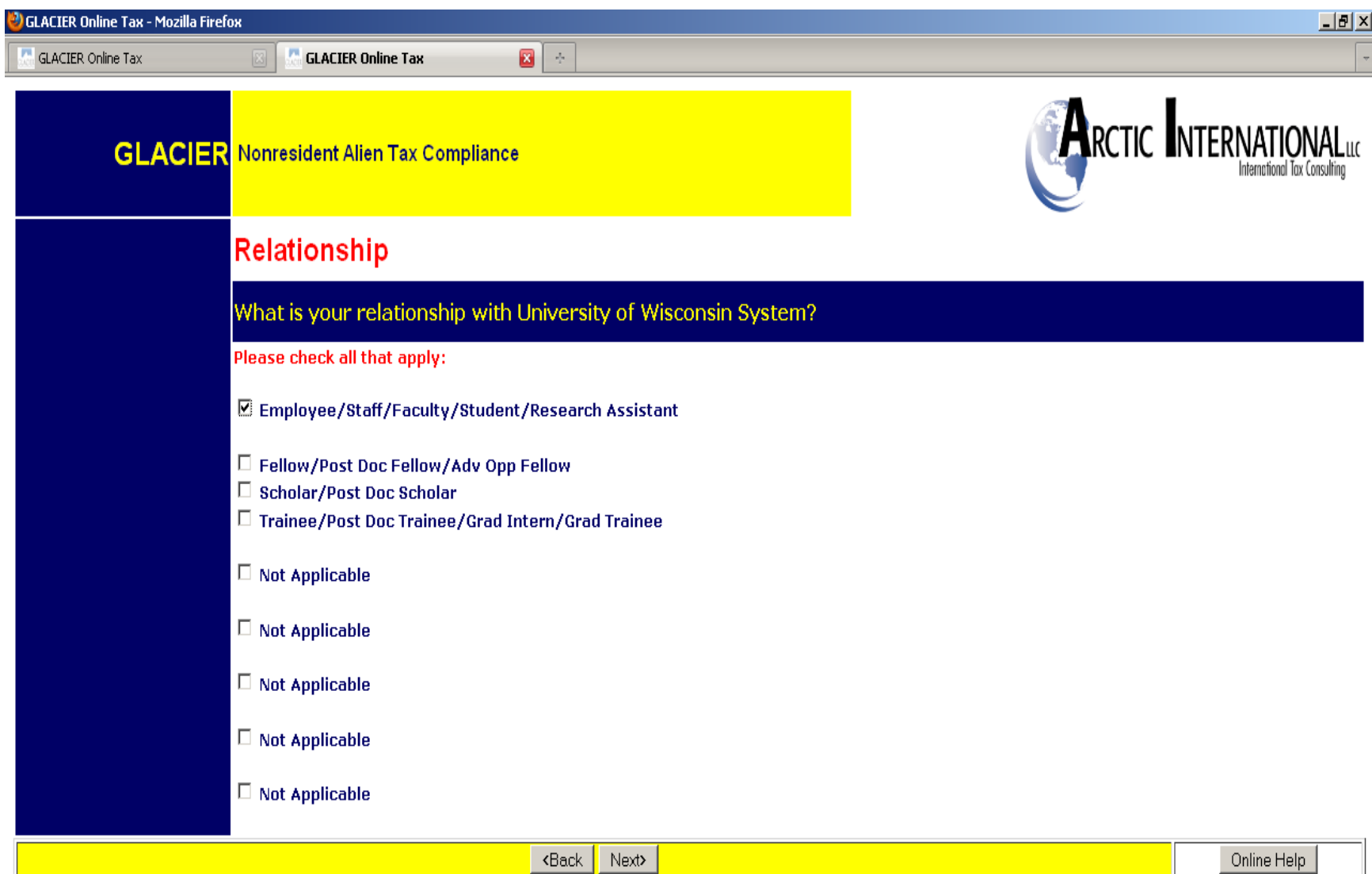

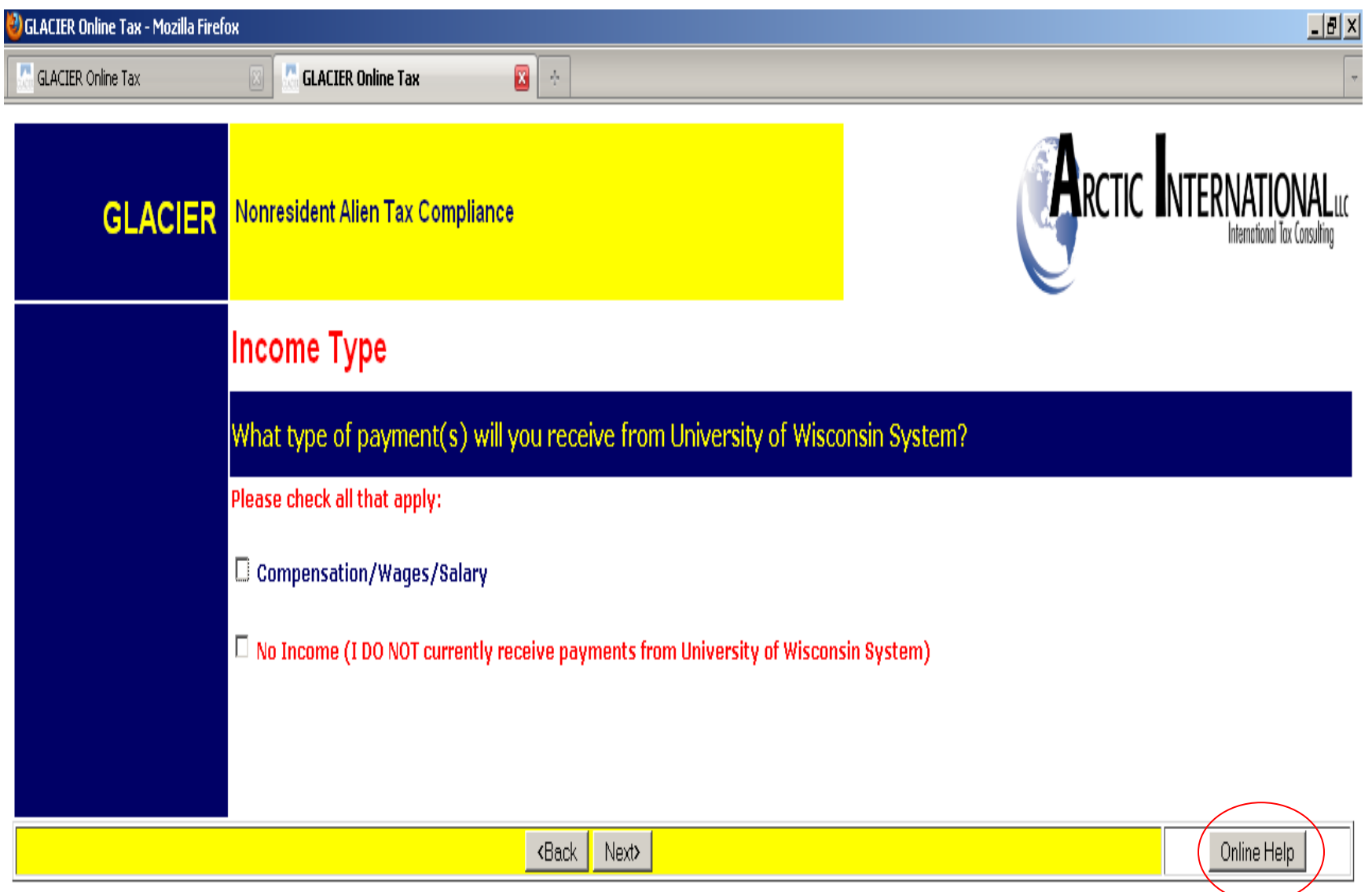

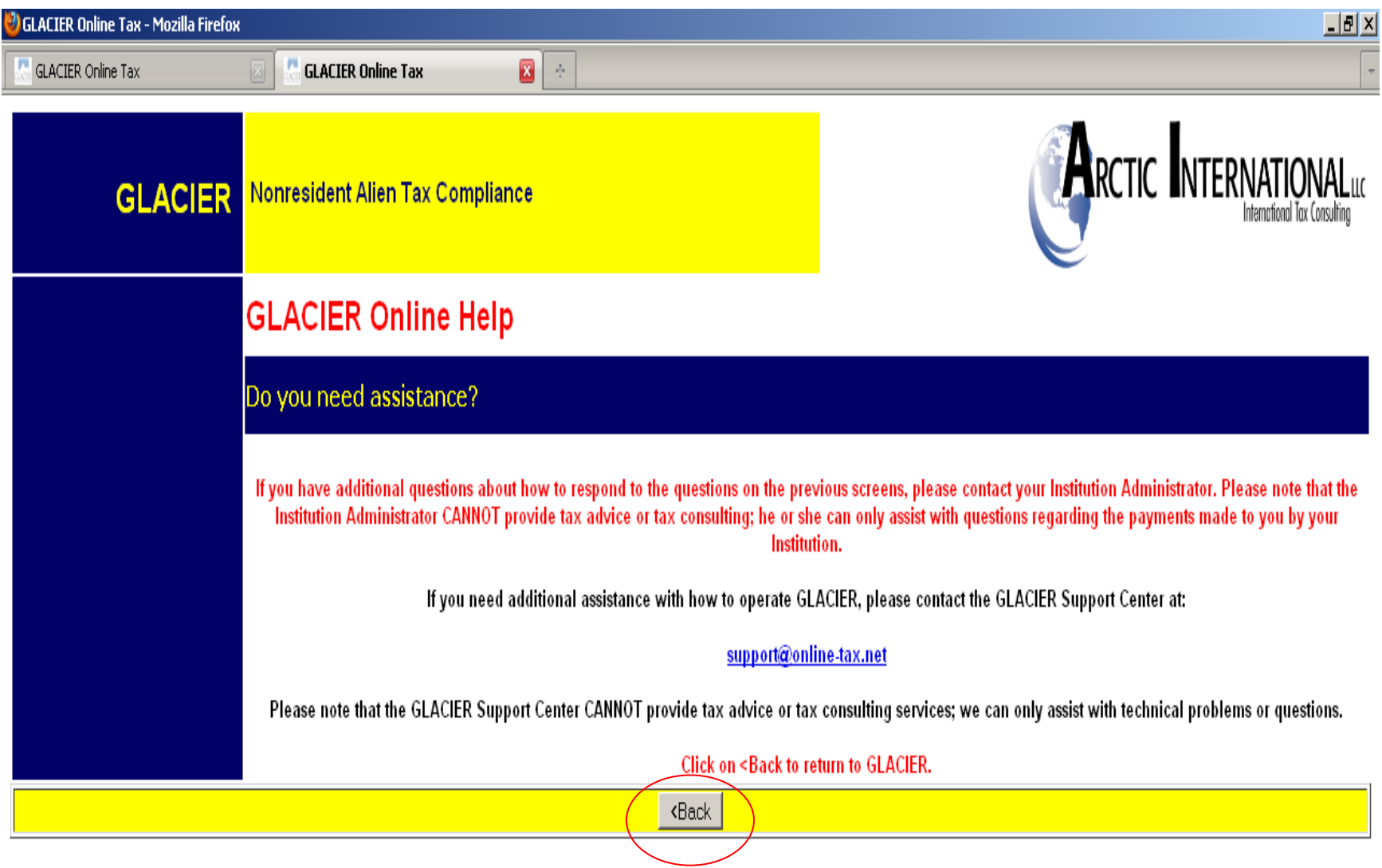

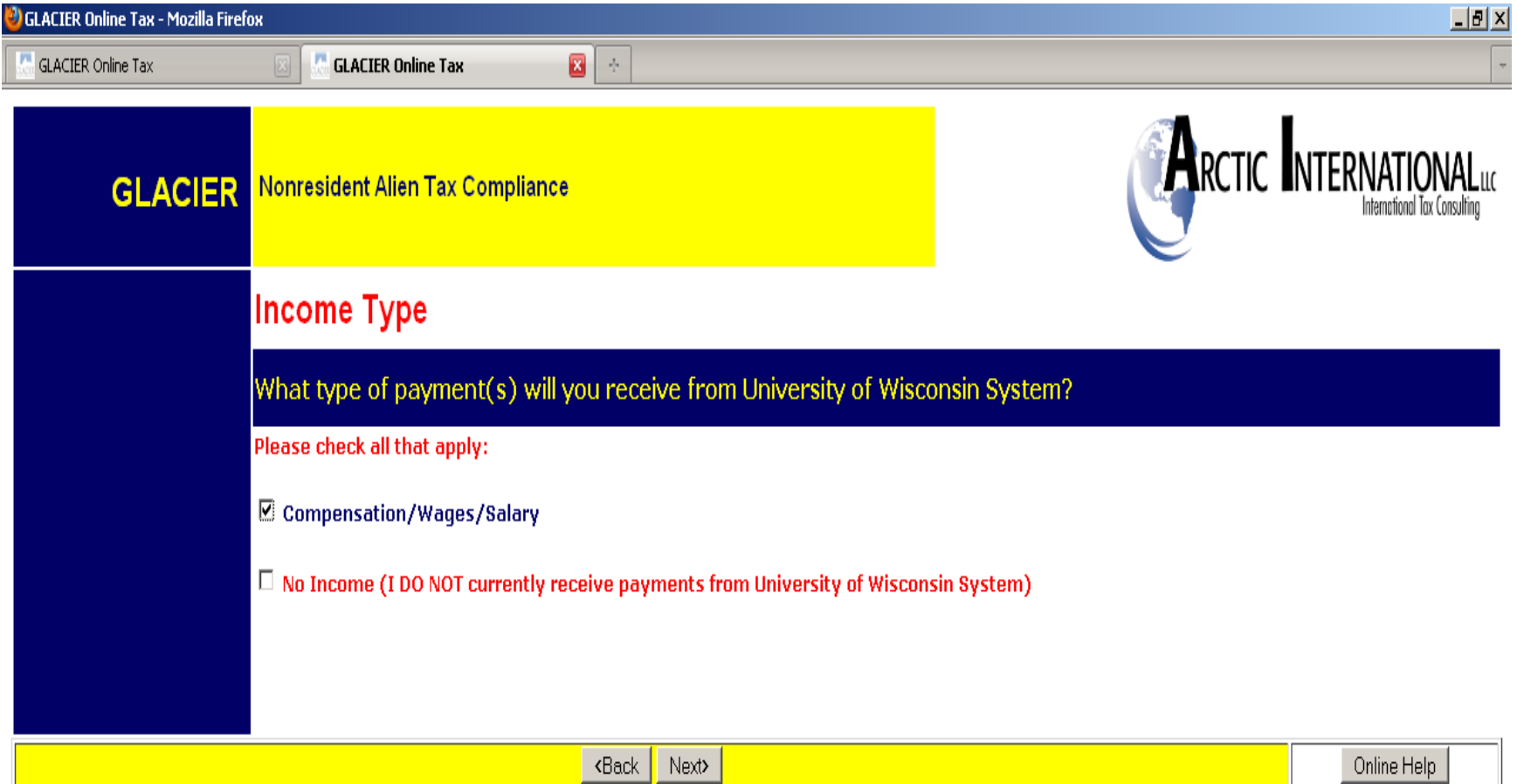

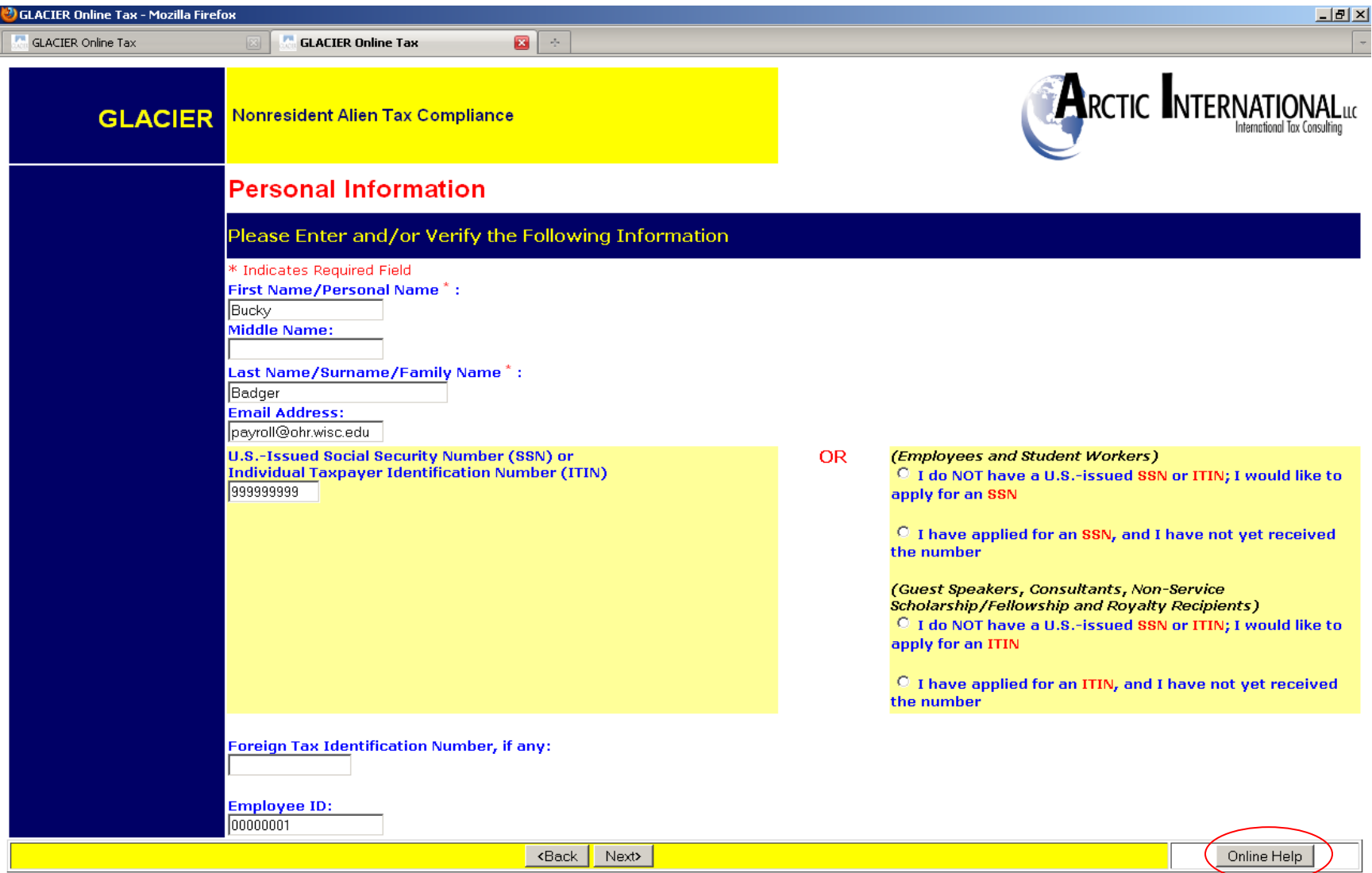

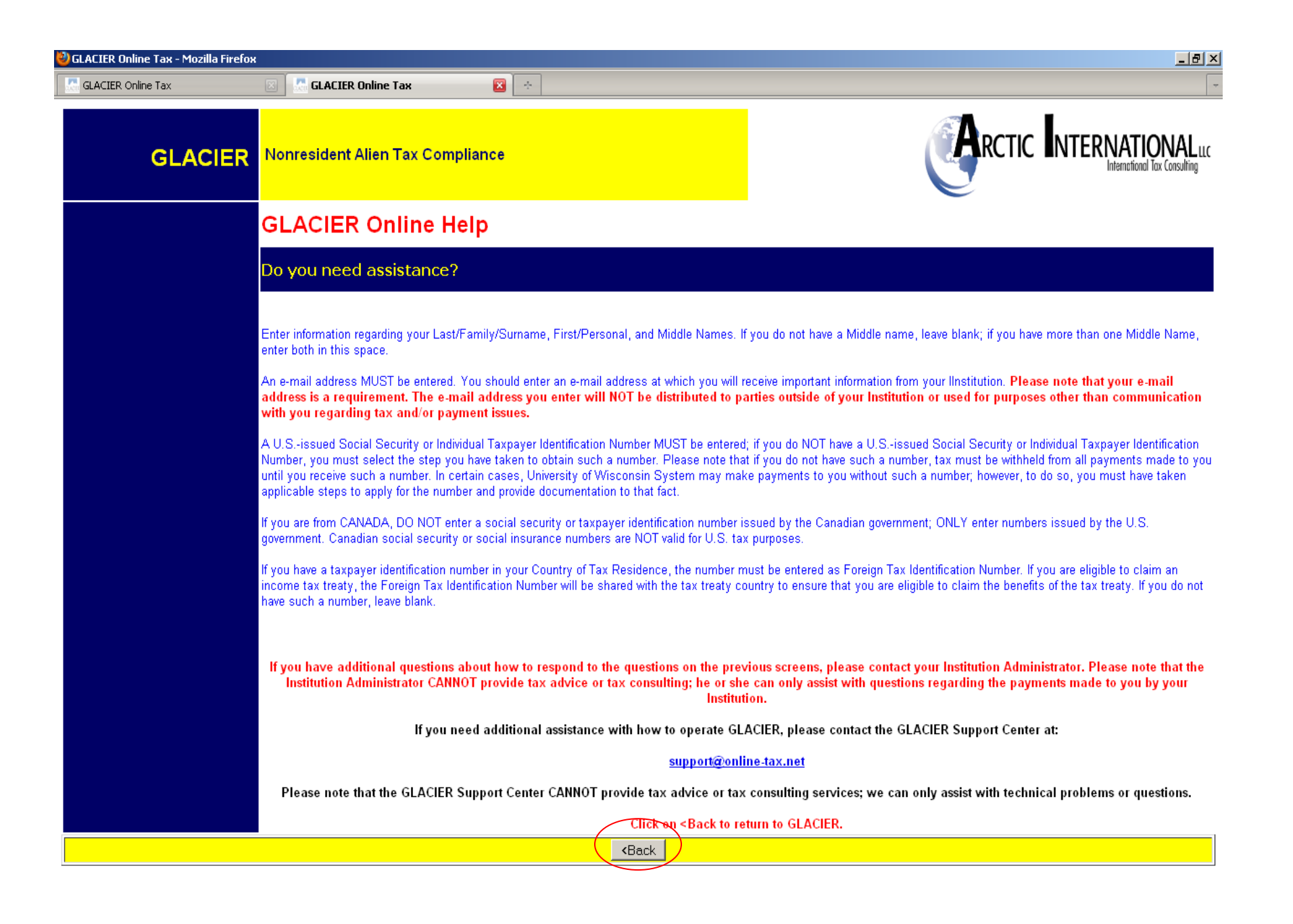

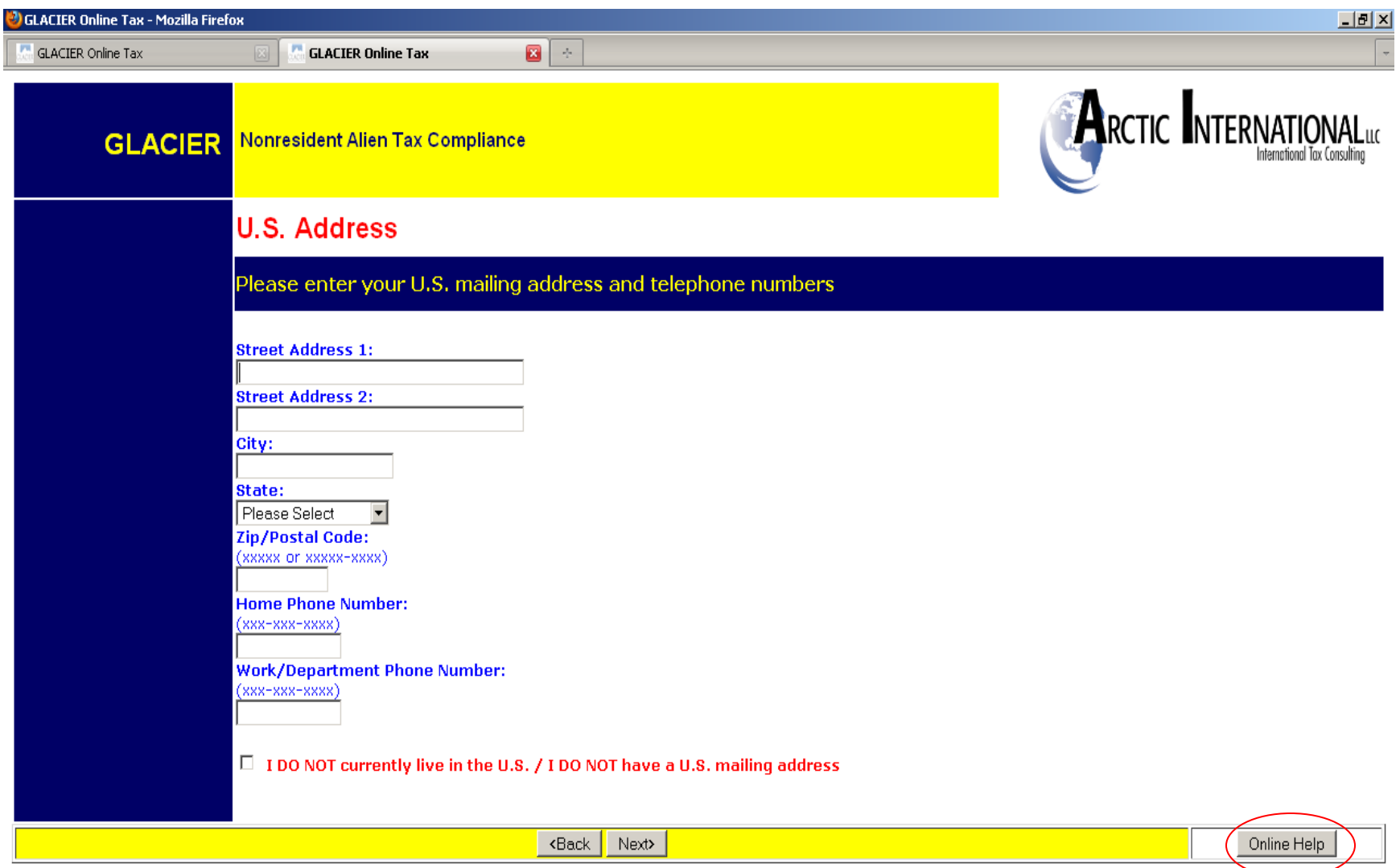

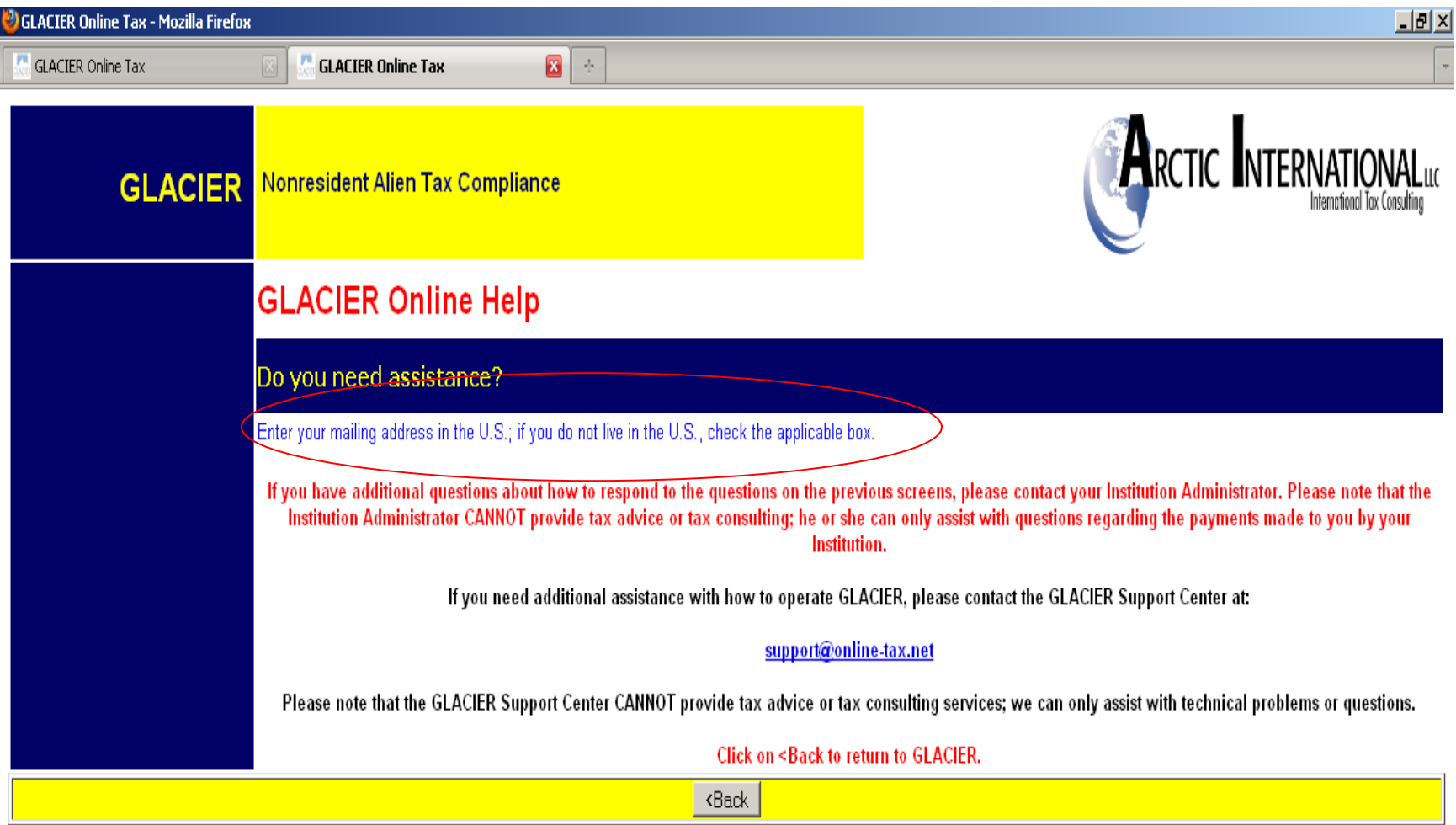

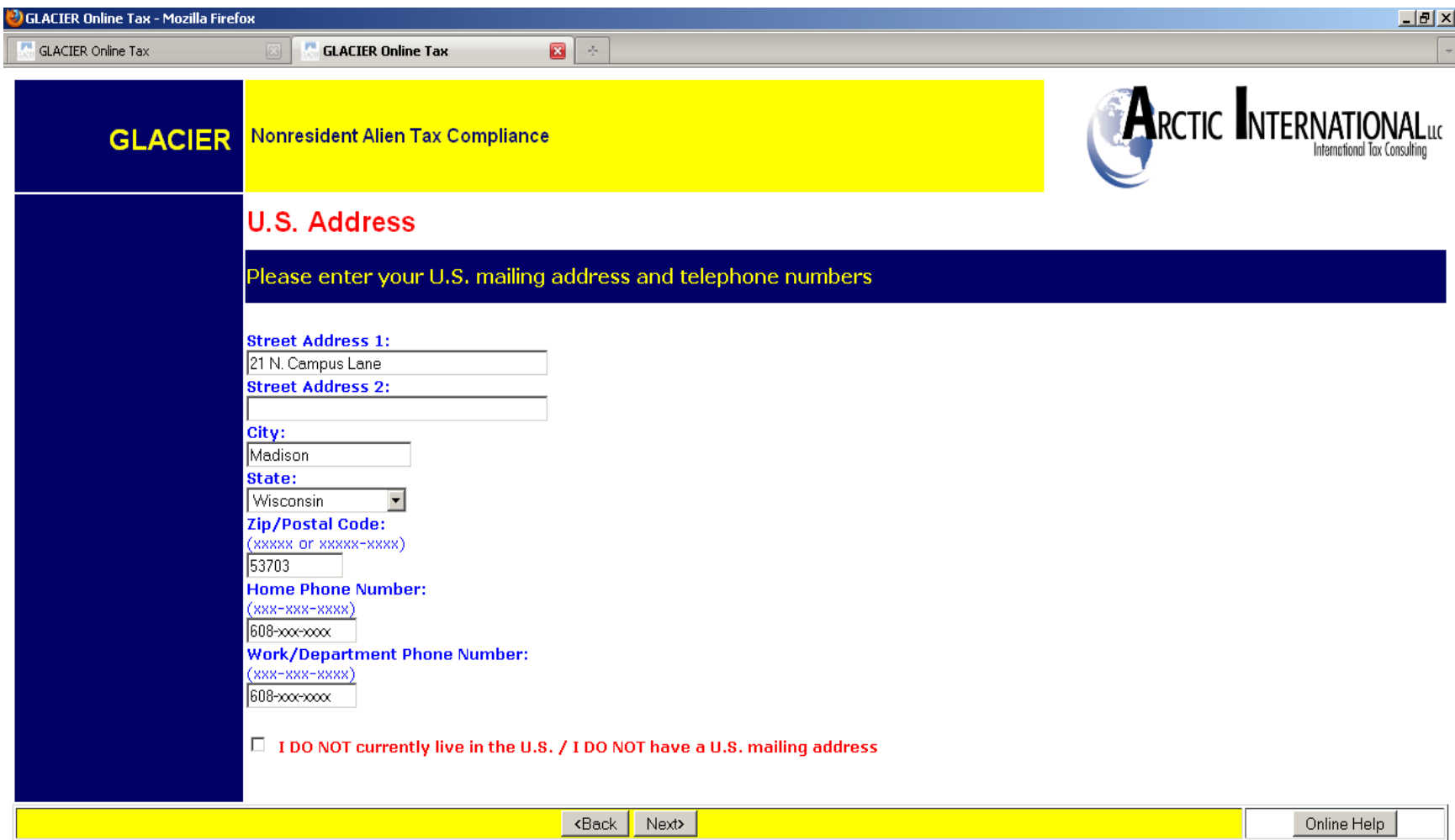

I

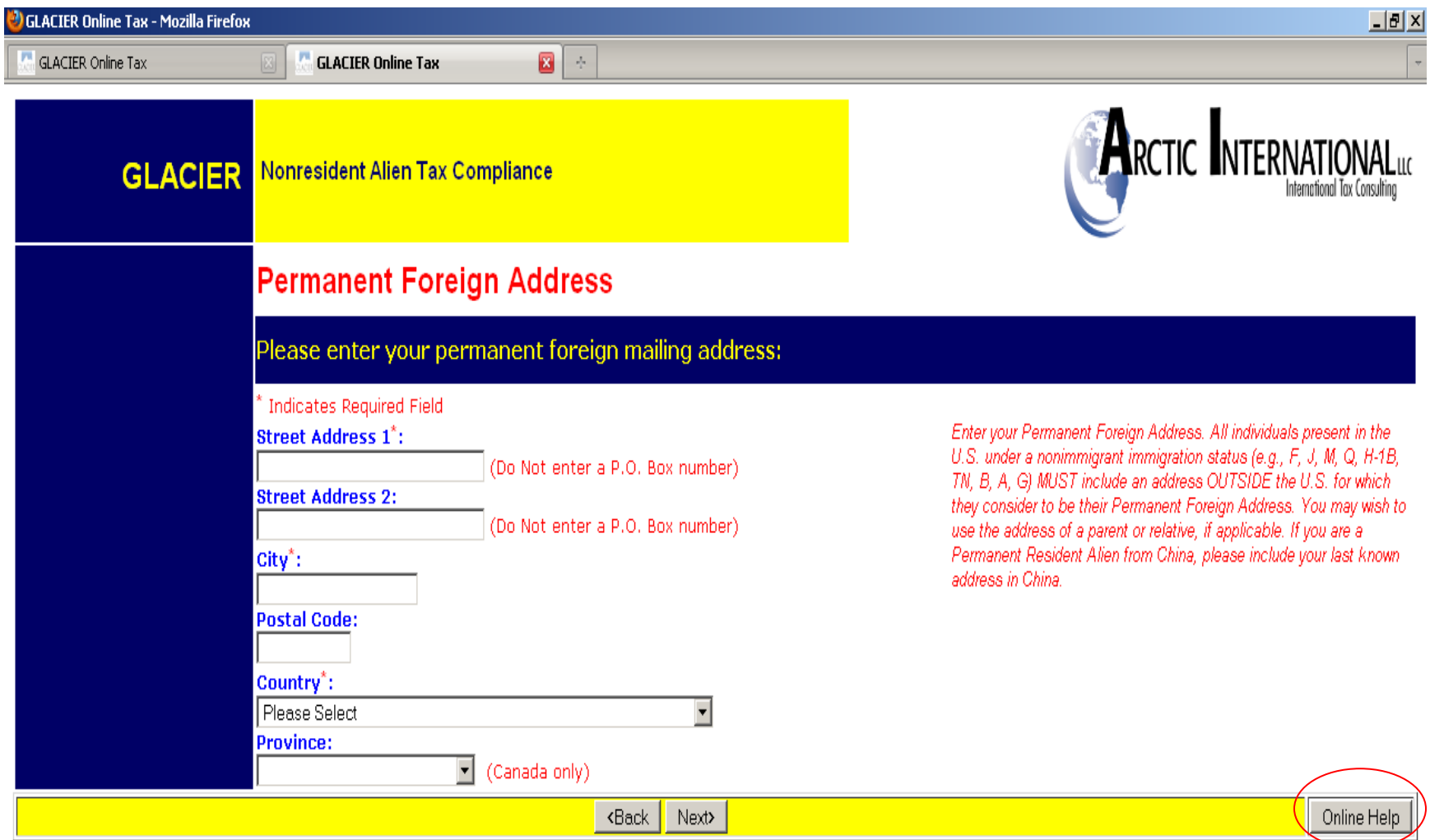

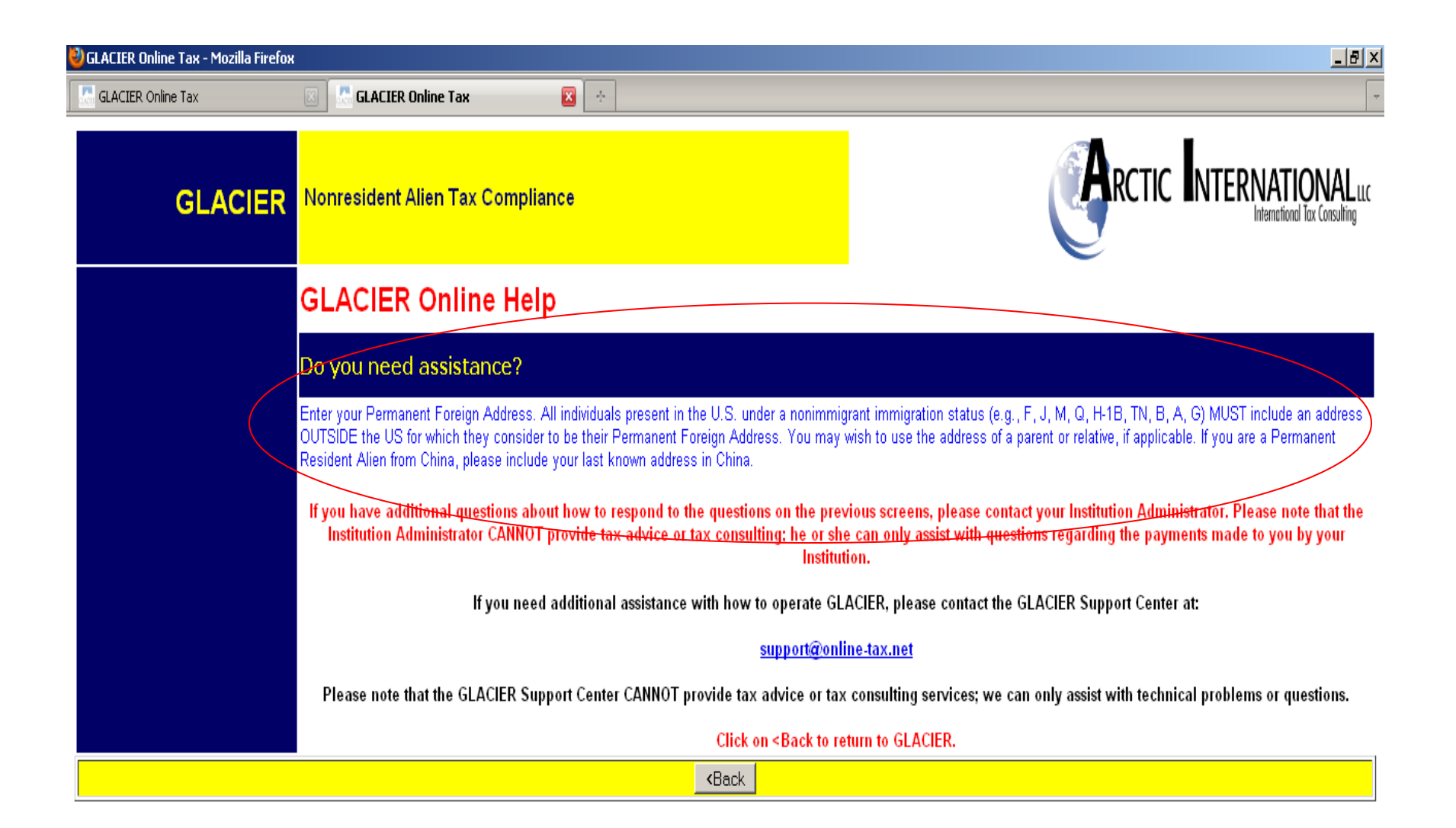

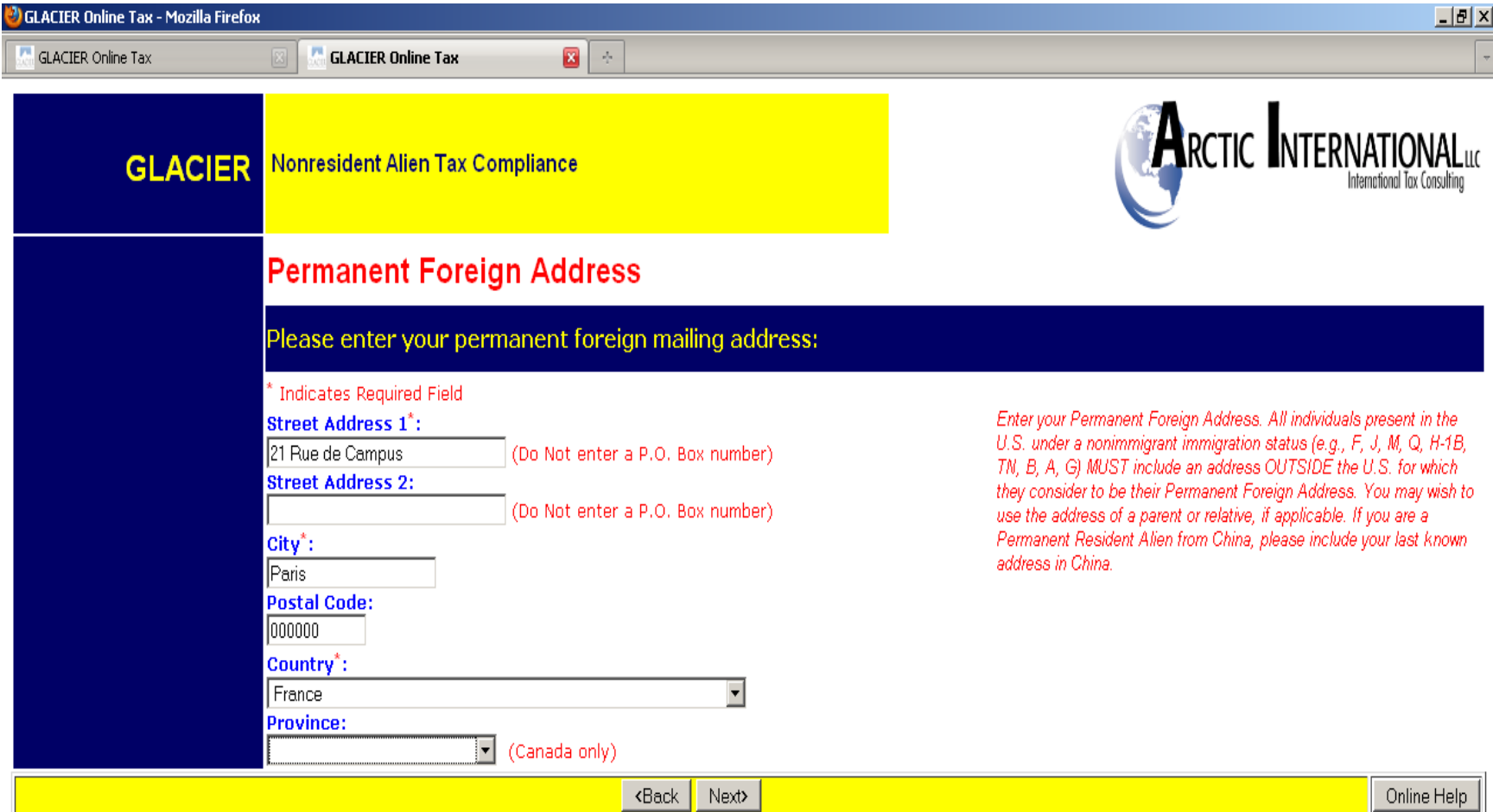

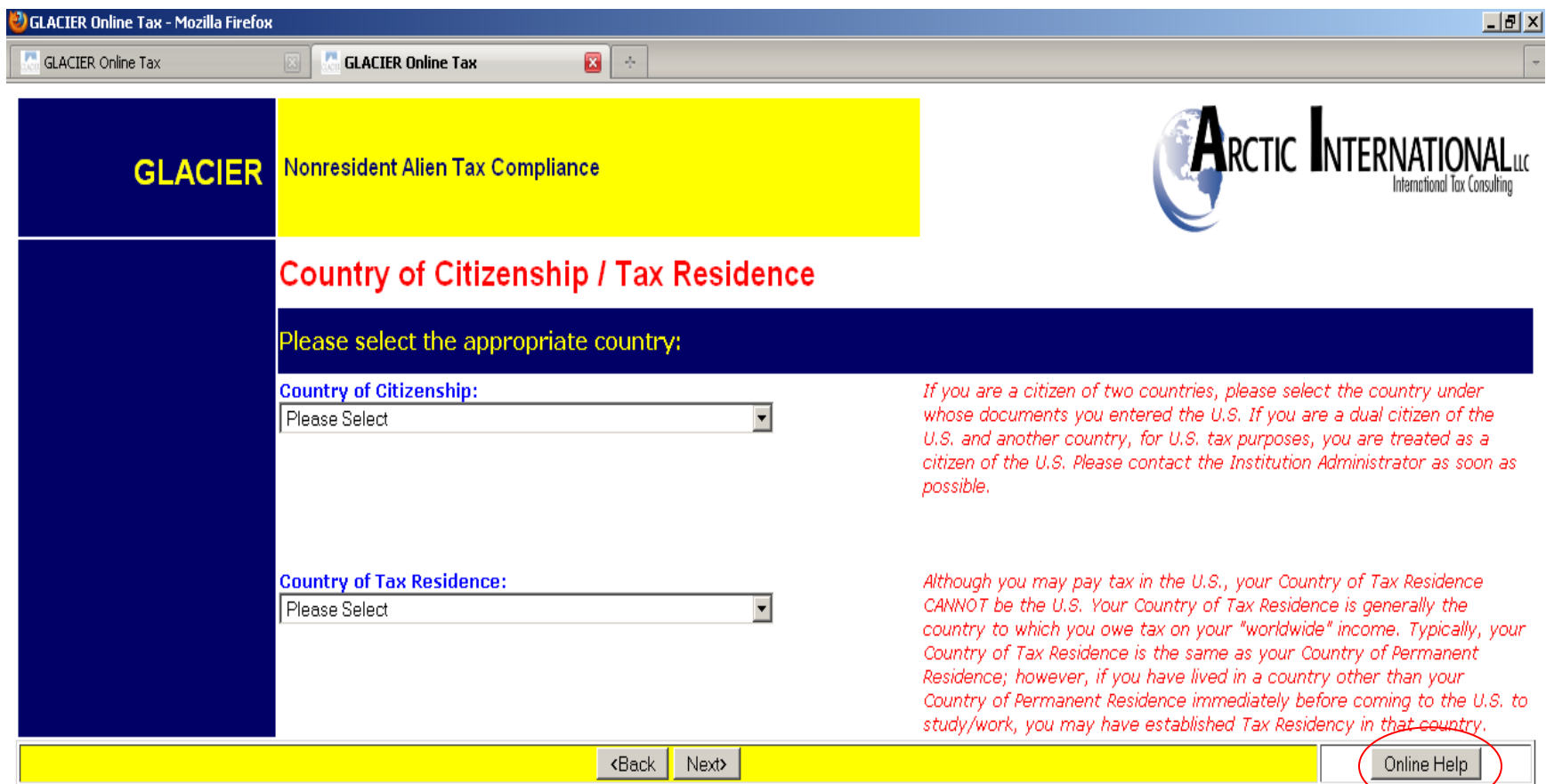

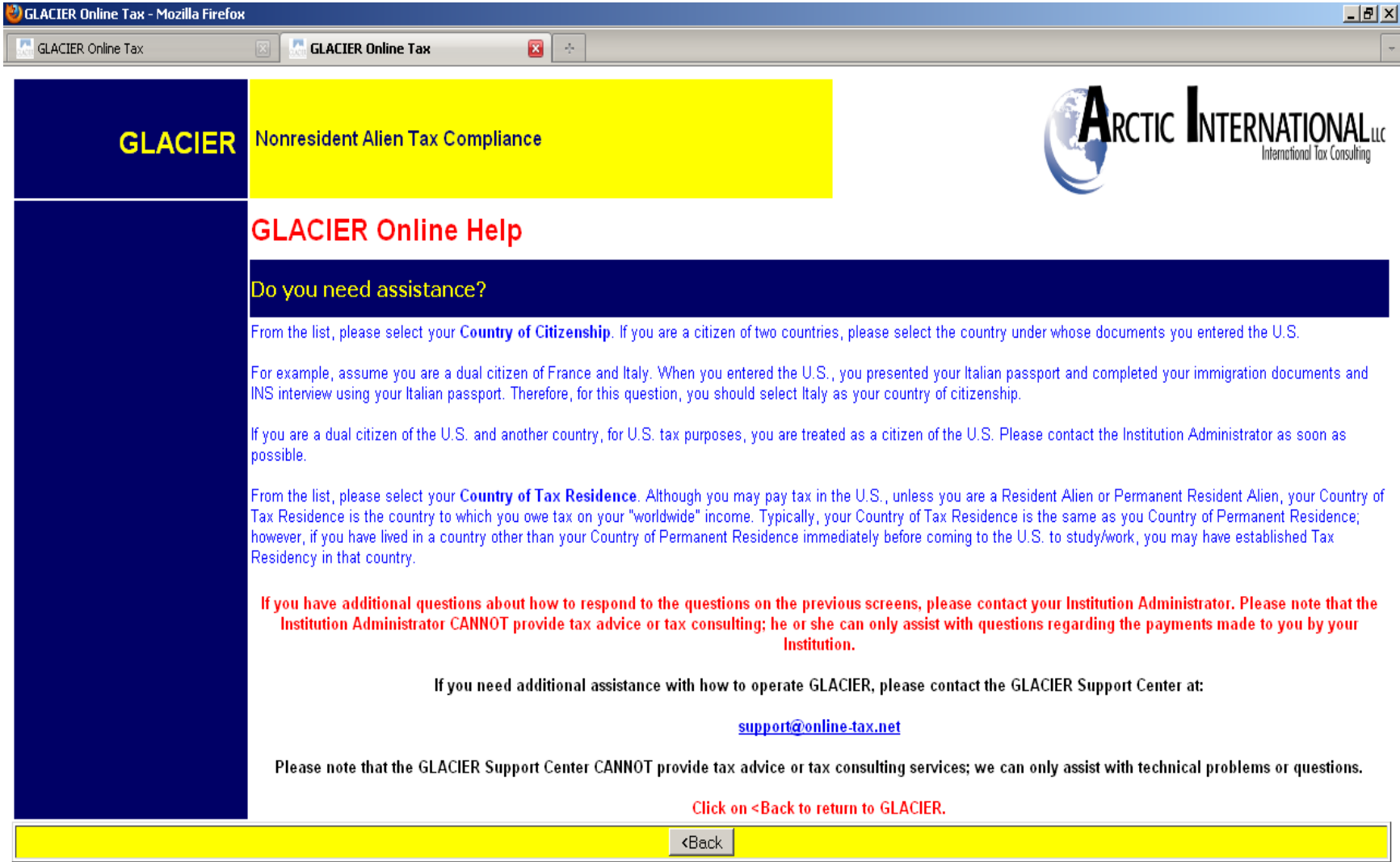

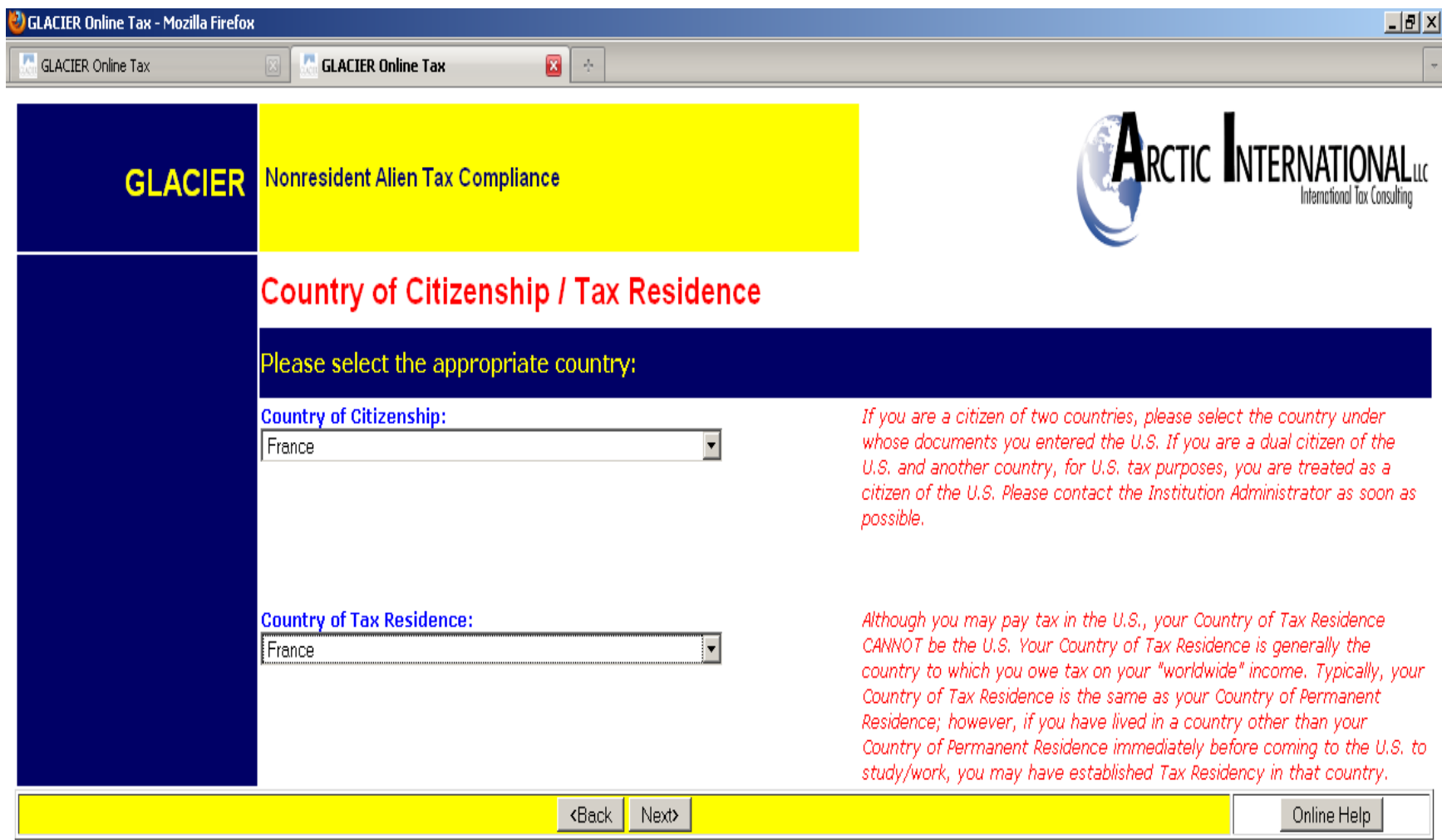

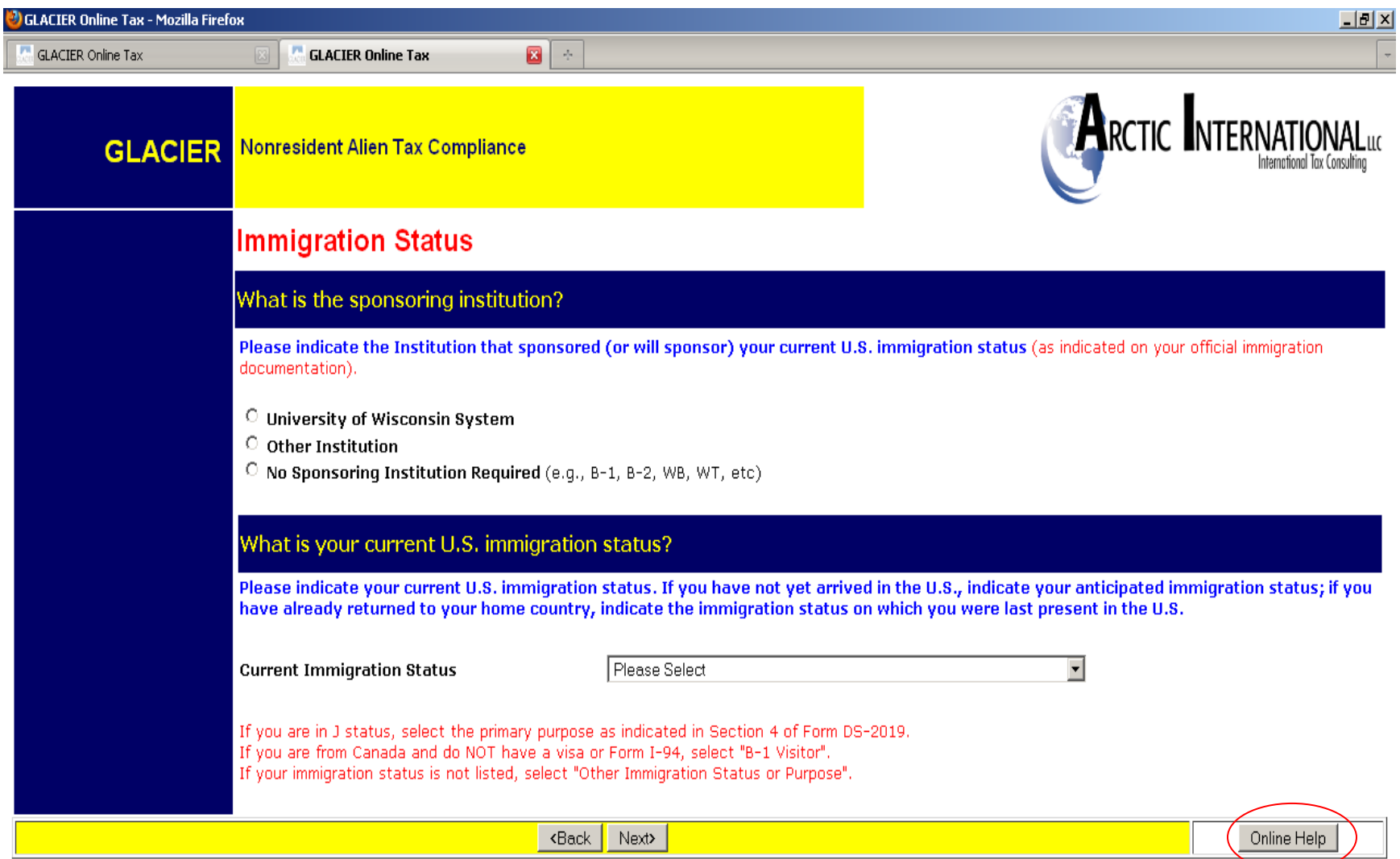

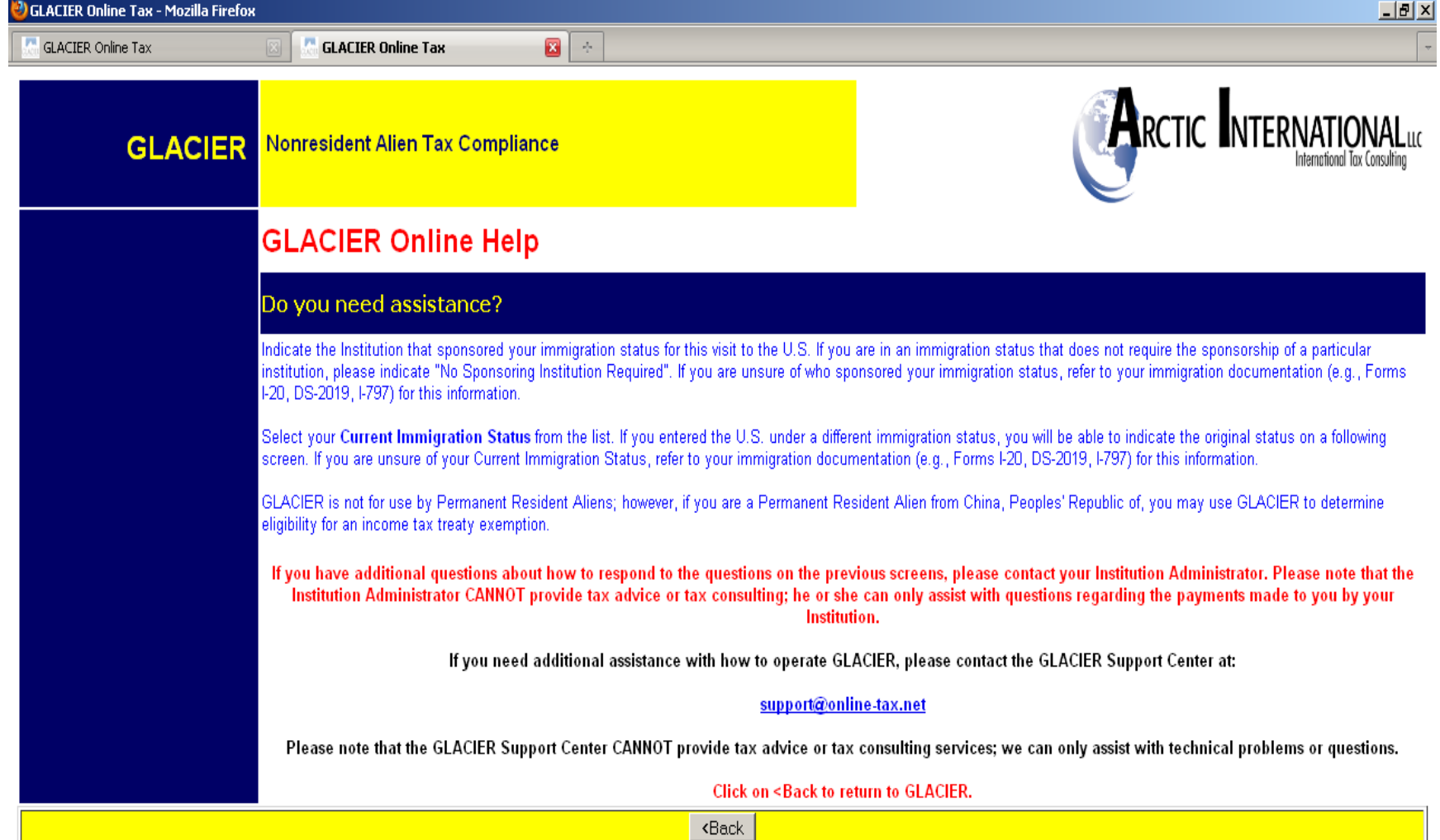

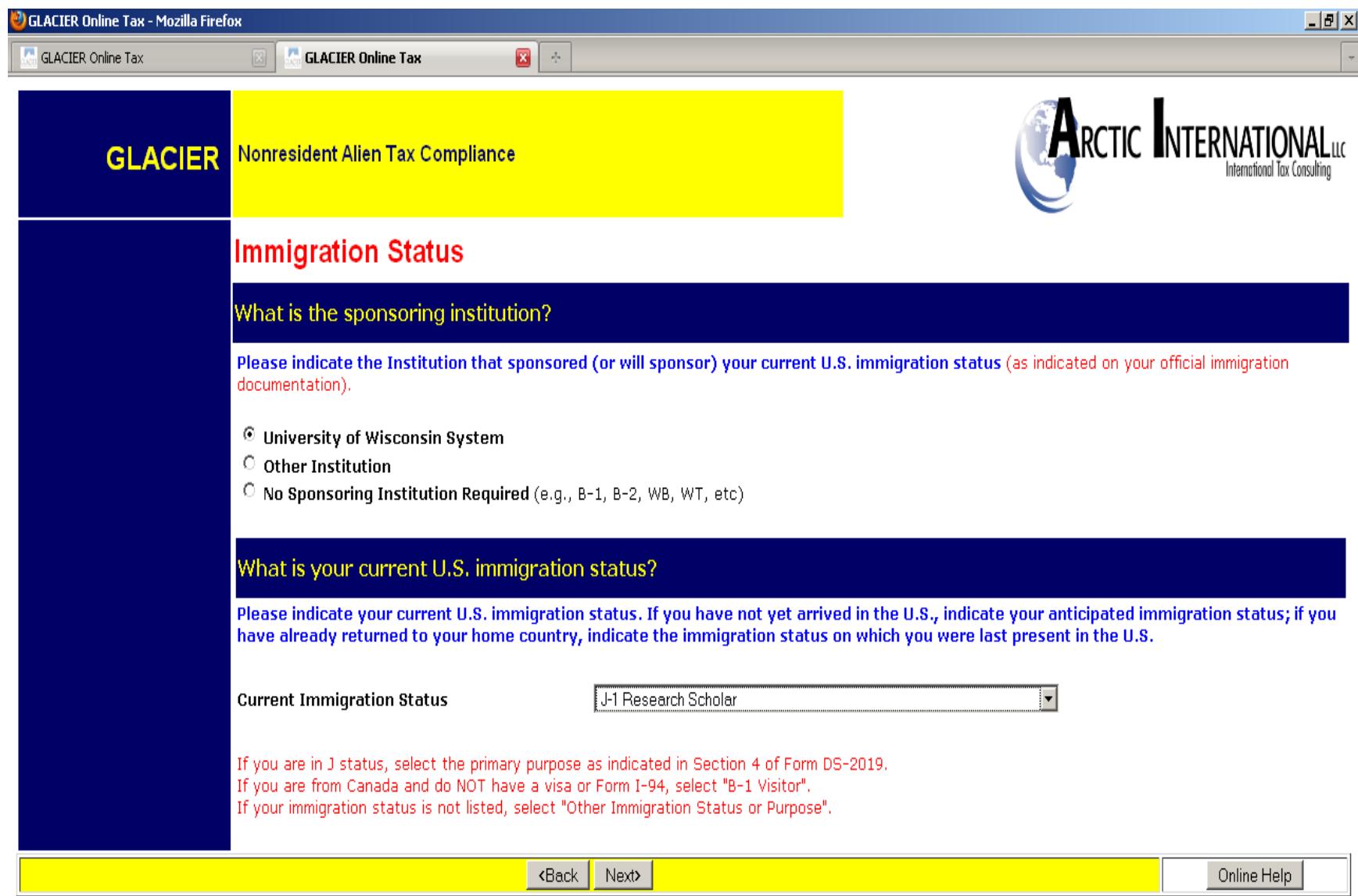

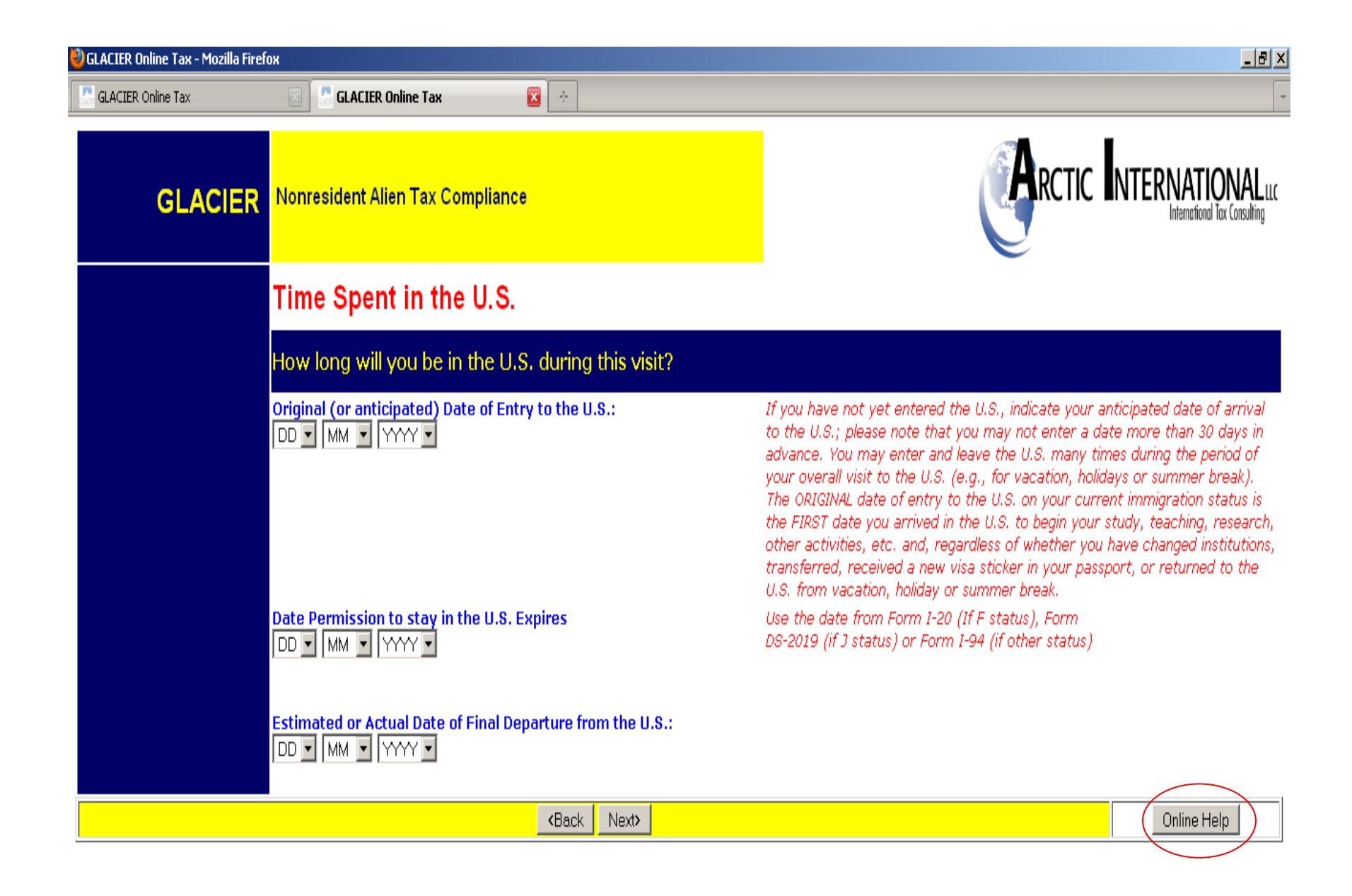

### **GLACIER** Nonresident Alien Tax Compliance

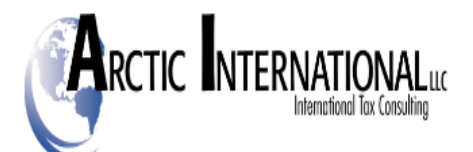

### **GLACIER Online Help**

Do you need assistance?

Enter your Original Date of Entry to the U.S. for purposes of this visit. If you have not yet entered the U.S., indicate your anticipated date of arrival to the U.S. You may enter and leave the U.S. many times during the period of your overall visit to the U.S. (e.g., for vacation, holidays or summer break). The original date of entry to the U.S. on your current immigration status is the first date that you arrived in the U.S. to begin your studying, teaching, researching, or other activity. For example, if you are a Junior (third year) at Elite University, you may have left the U.S. each summer to return to your home country; however, the Original Date of Entry to the U.S. is NOT the last date you entered, rather the first date you entered for purposes of going to school in the U.S.

Enter the Expiration Date of your Current Immigration Status. You must use the date from Form I-20 (If F status), Form DS-2019 (if J status) or Form I-94 (if other status) - DO NOT use the Date of Expiration from your Visa Sticker or Stamp in your passport.

Enter the Estimated Date of Departure from the U.S. Simply estimate the date of which you currently plan to leave the U.S. If your plans change, there is no need to re-enter this information UNLESS you are from a country that has a Retroactive Time Limit in its Income Tax Treaty - see information on a later screen.

If you have additional questions about how to respond to the questions on the previous screens, please contact your Institution Administrator. Please note that the Institution Administrator CANNOT provide tax advice or tax consulting; he or she can only assist with questions regarding the payments made to you by your Institution.

If you need additional assistance with how to operate GLACIER, please contact the GLACIER Support Center at:

#### support@online-tax.net

Please note that the GLACIER Support Center CANNOT provide tax advice or tax consulting services; we can only assist with technical problems or questions.

Click on <Back to return to GLACIER.

**<Back** 

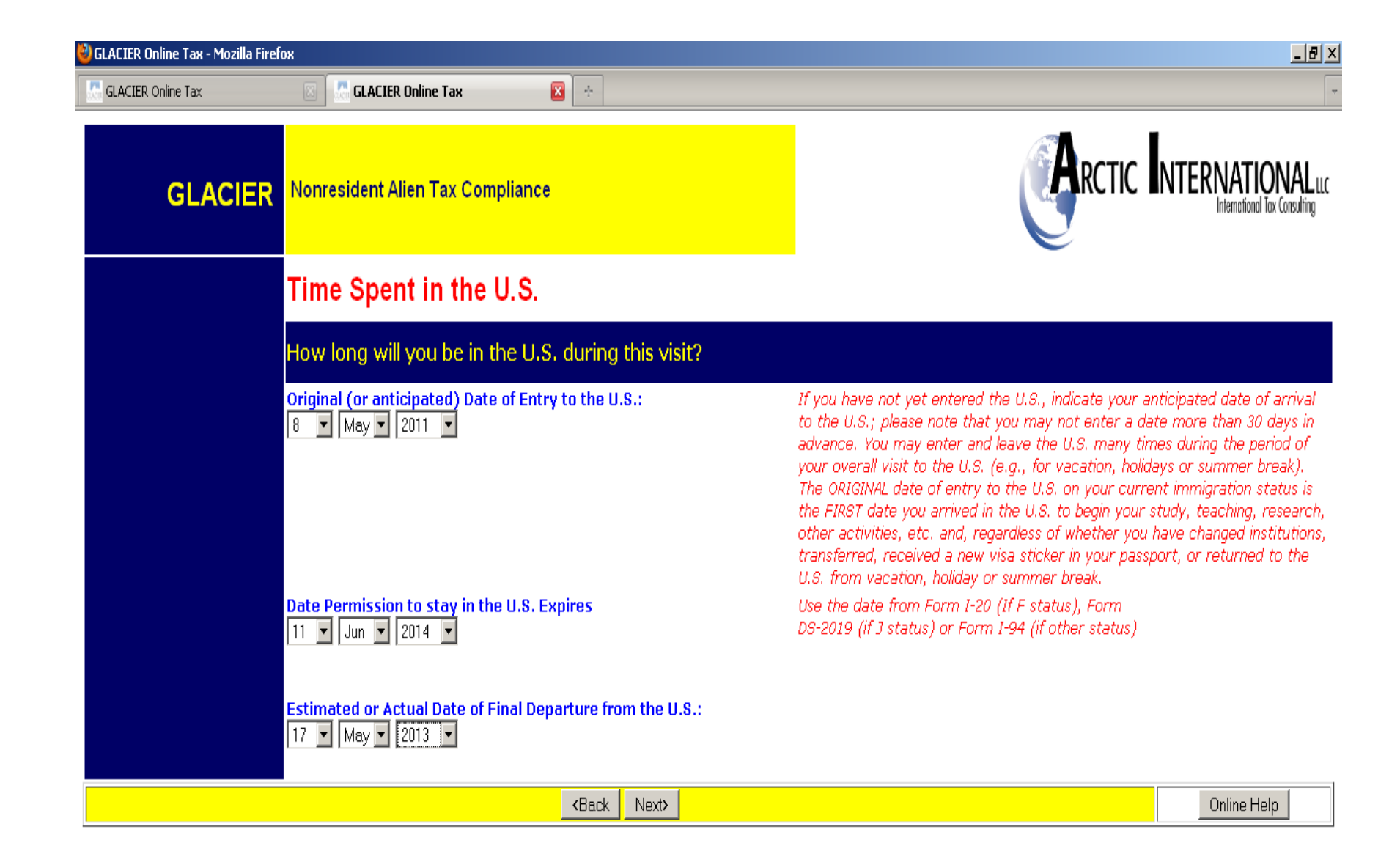

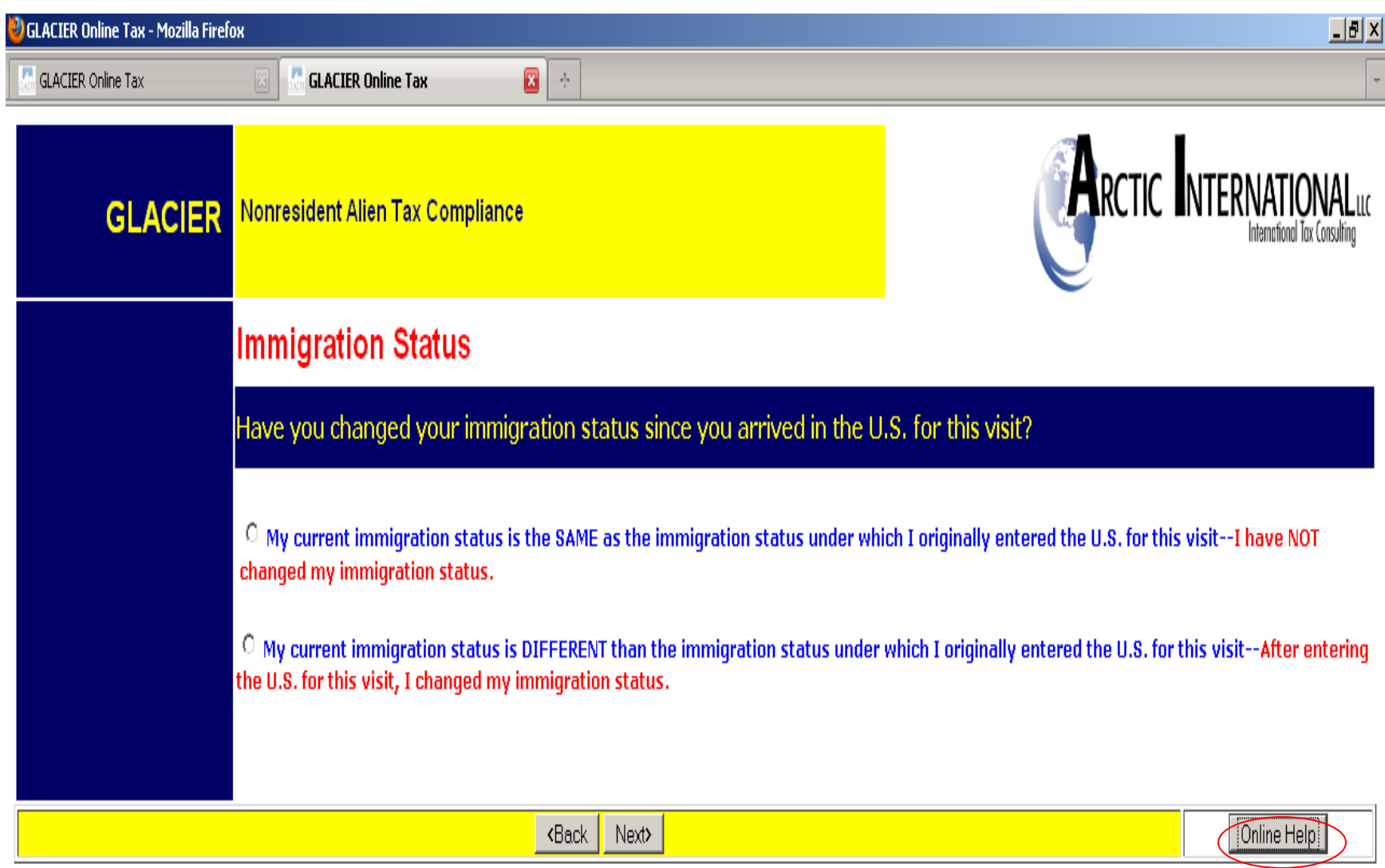

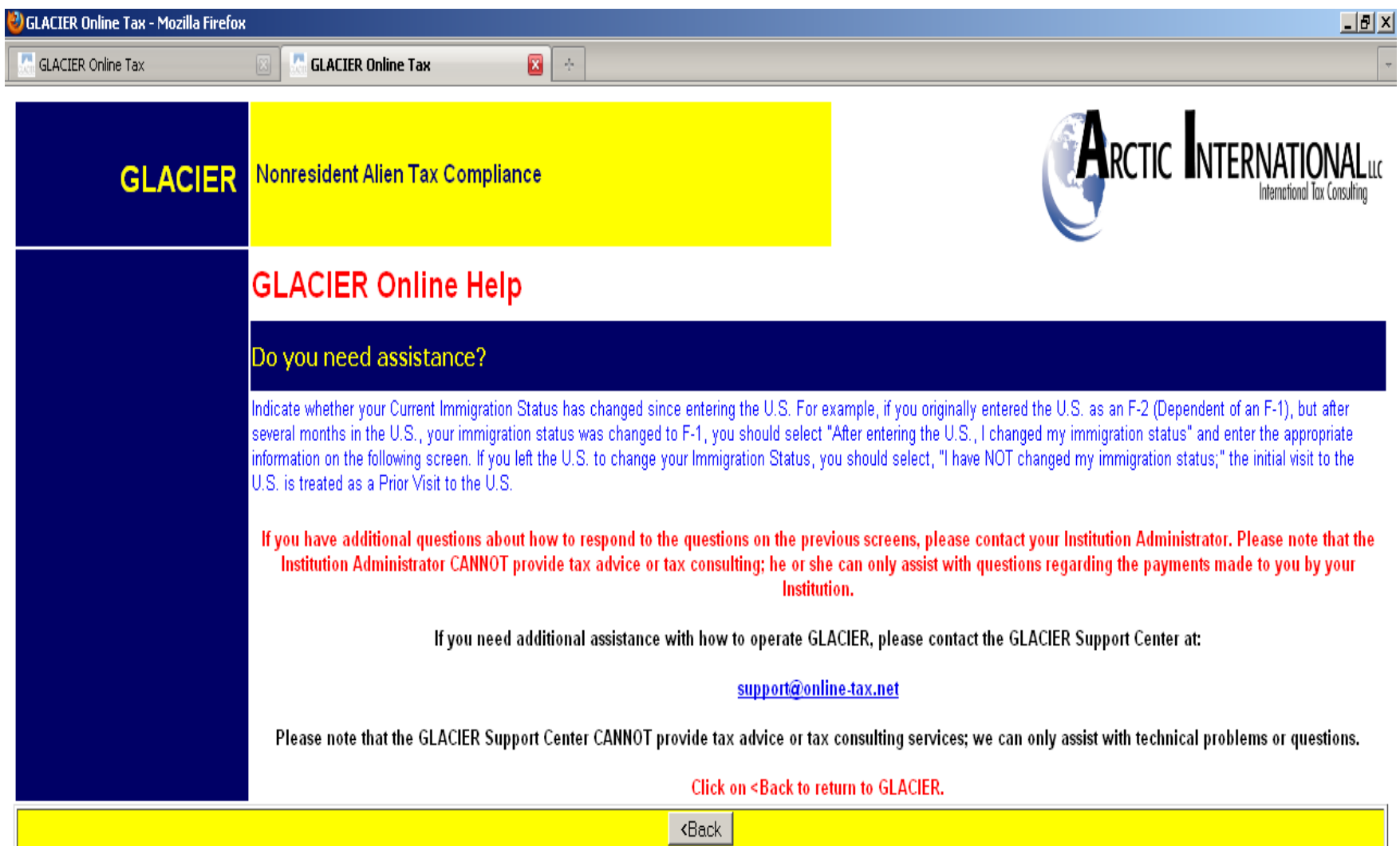

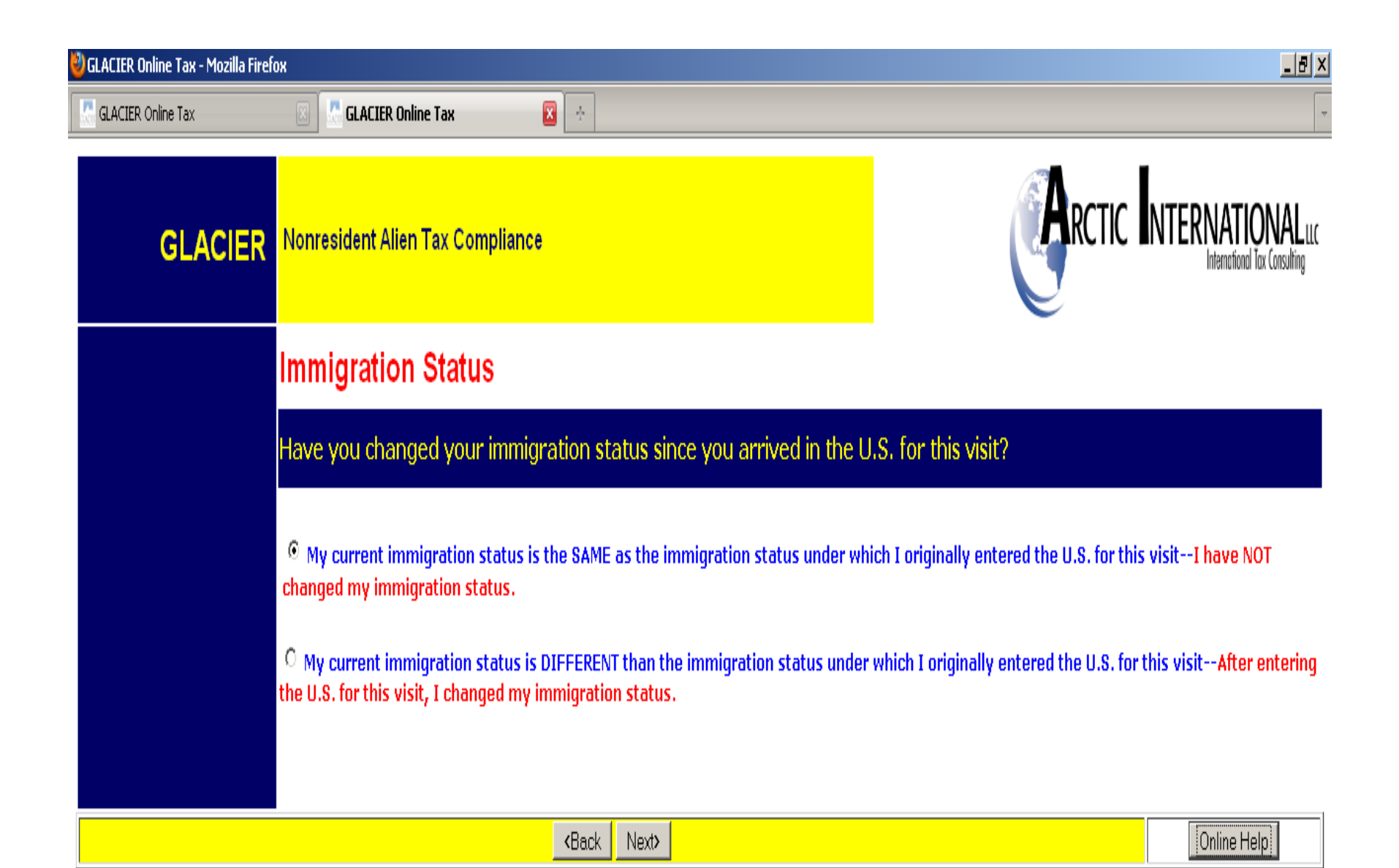

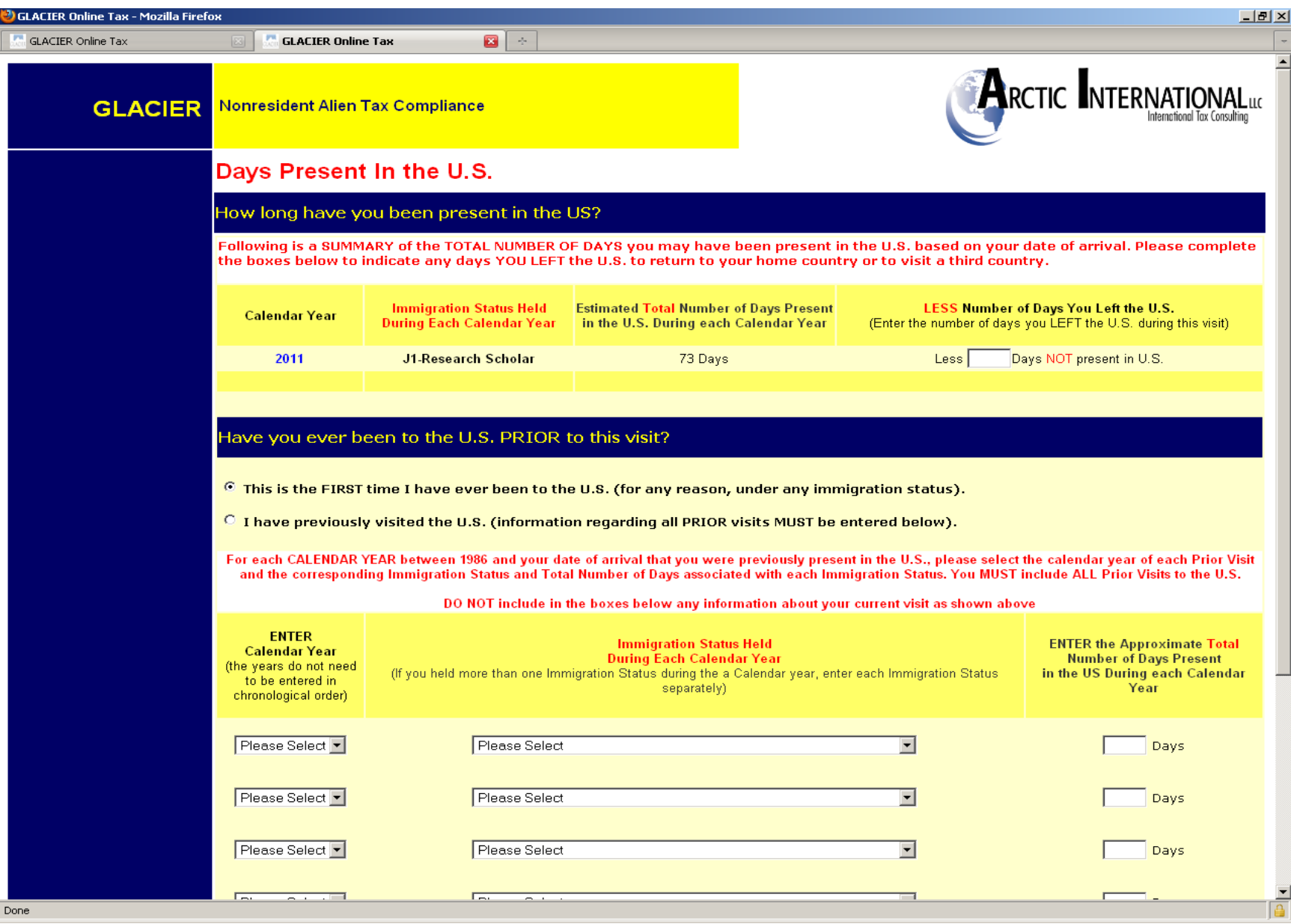

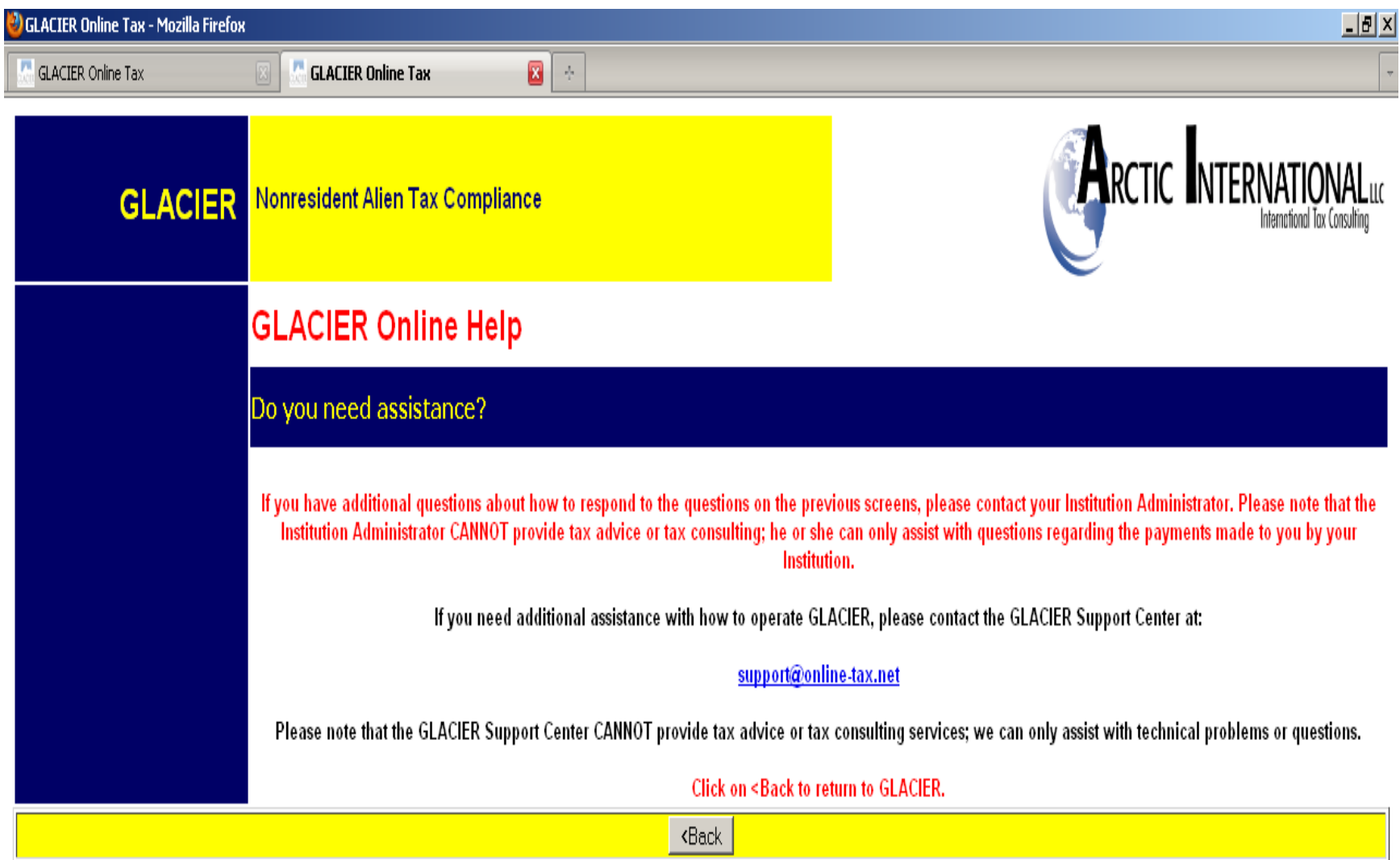

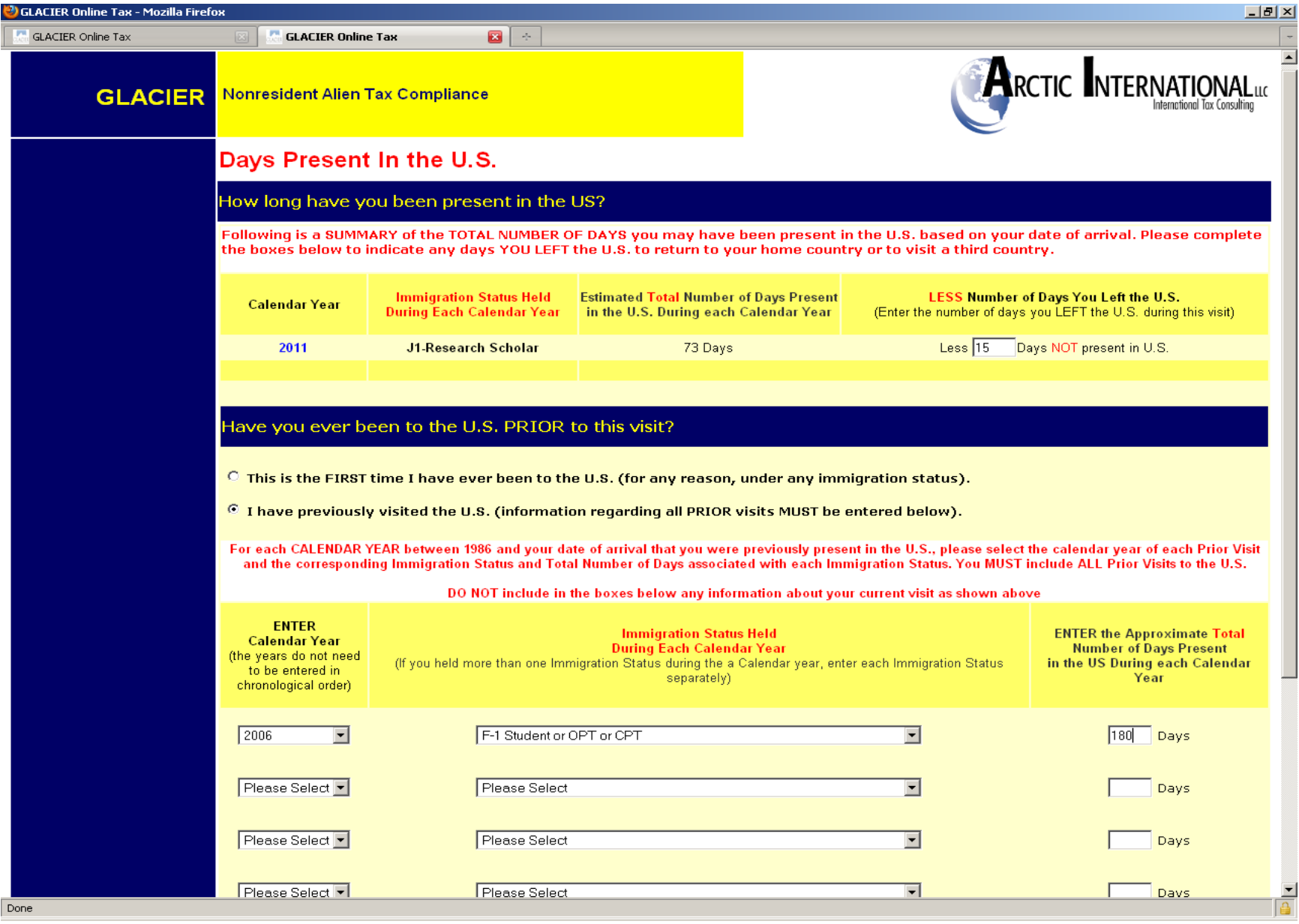

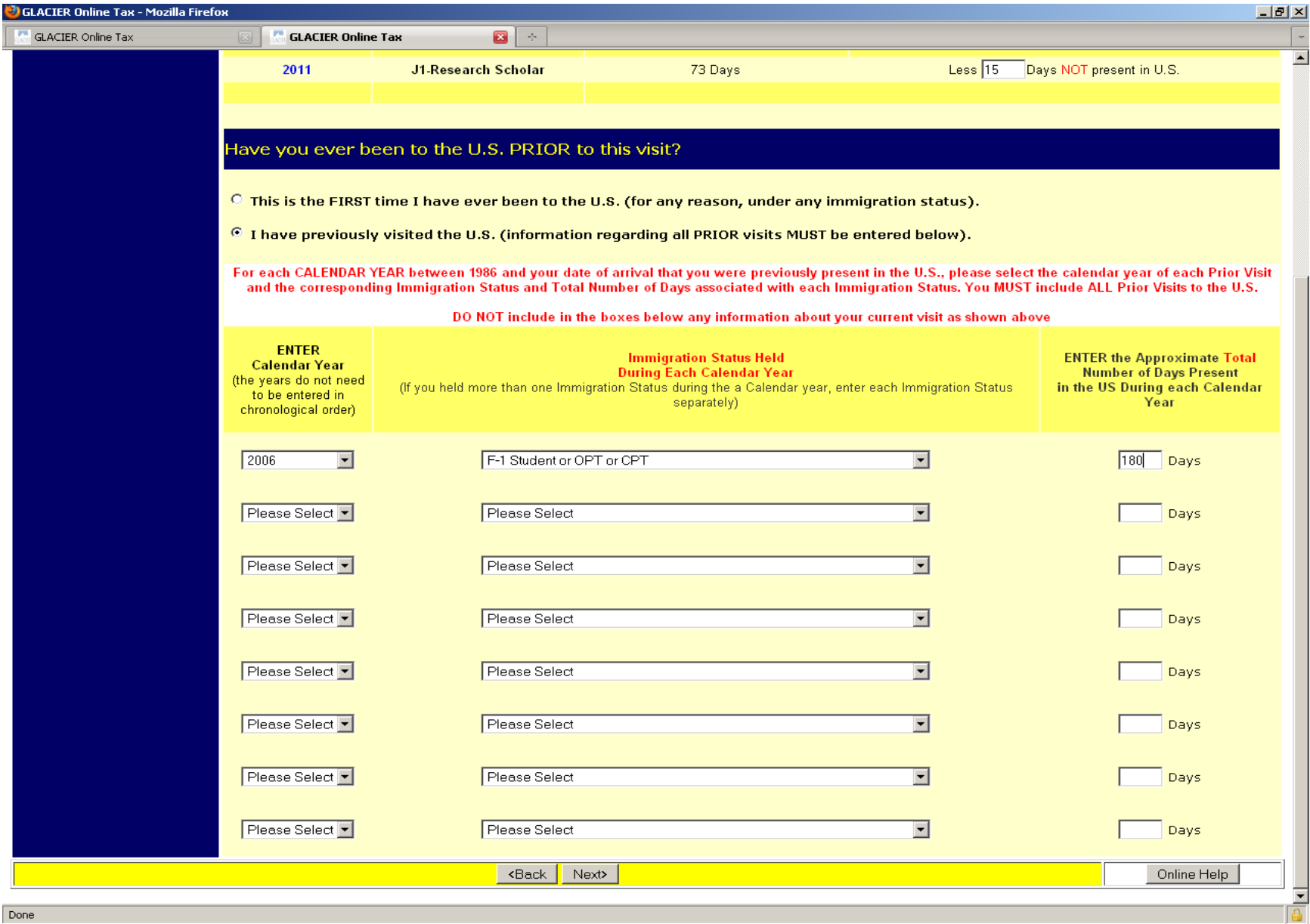

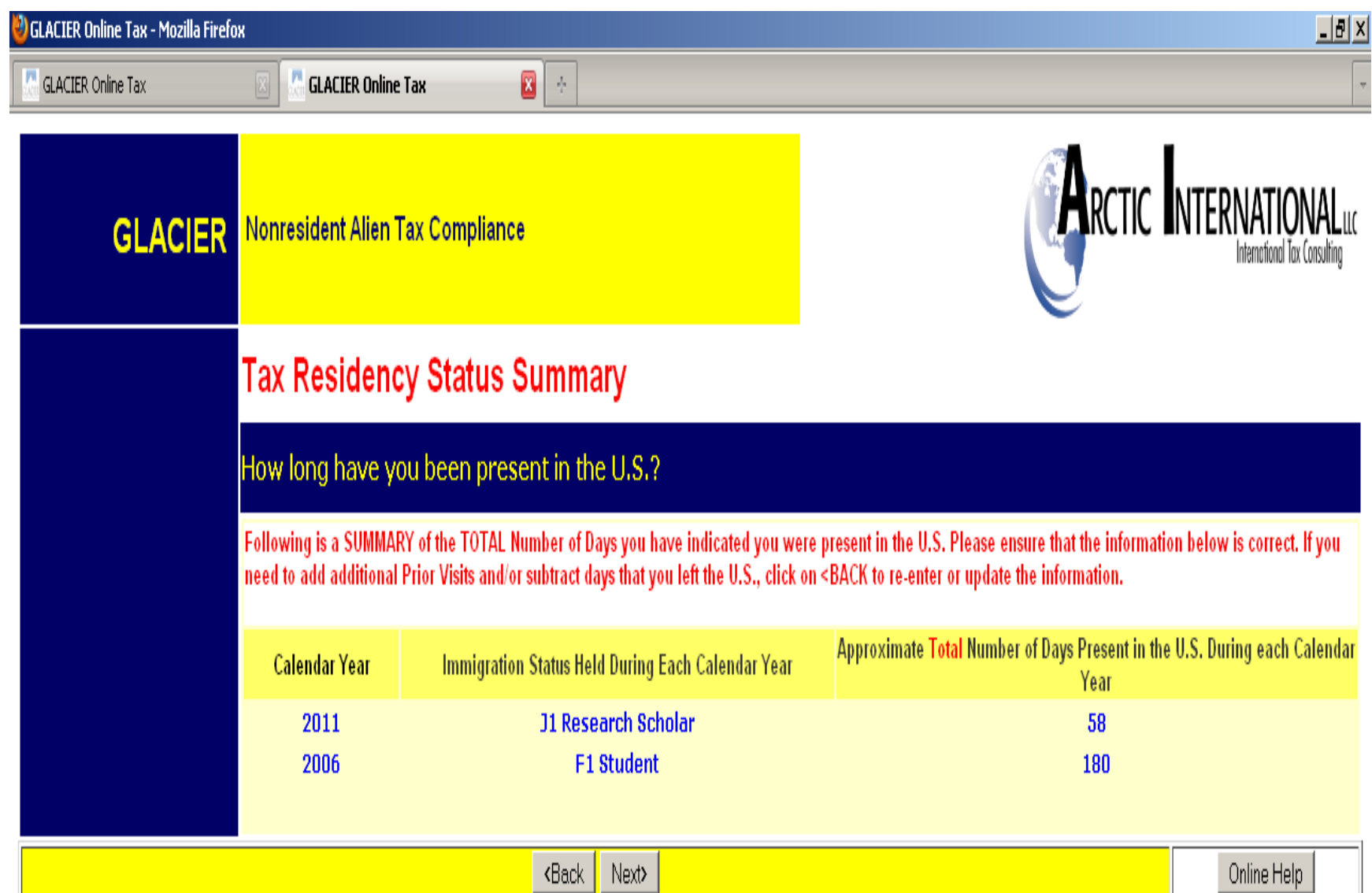

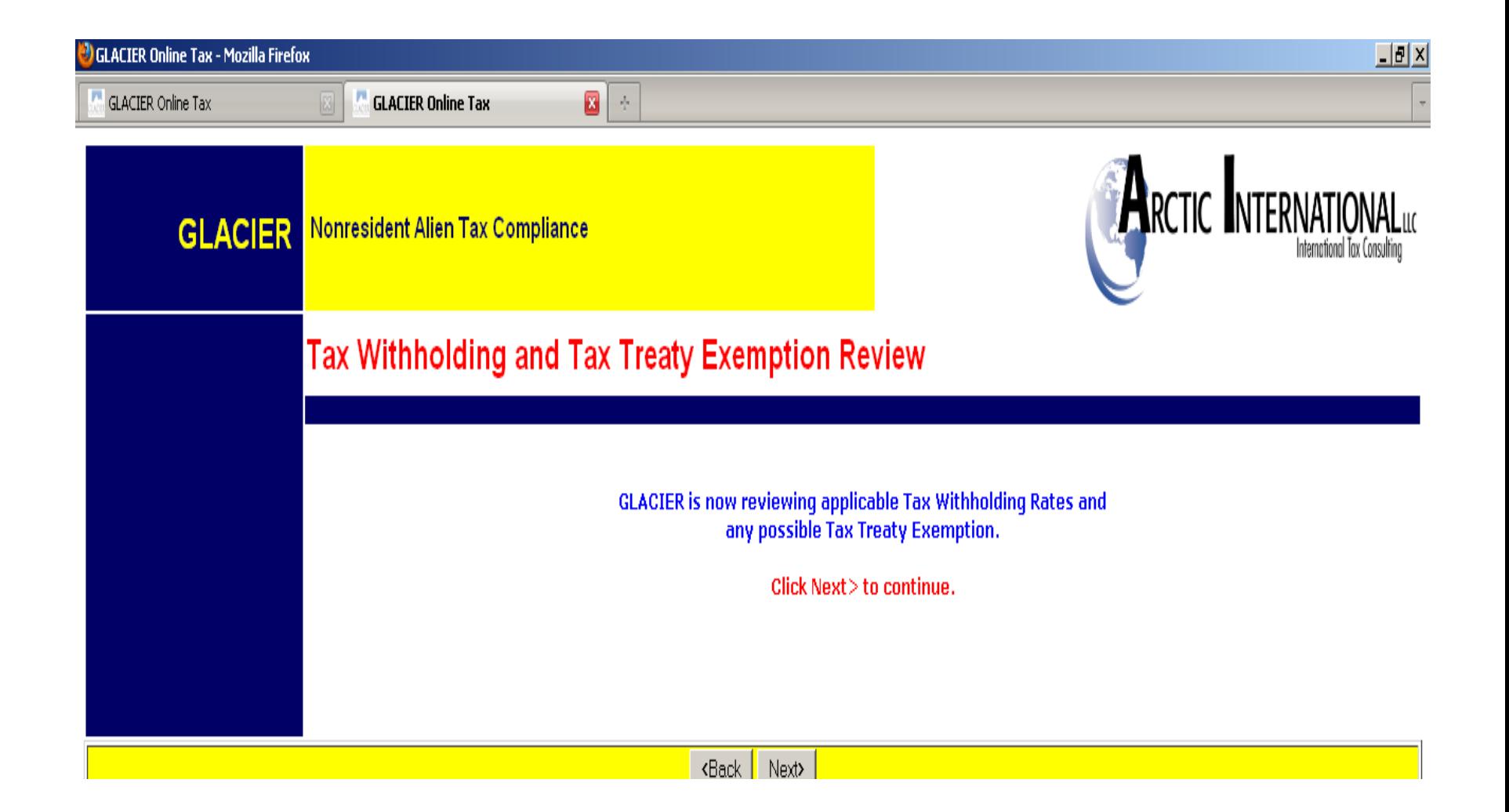

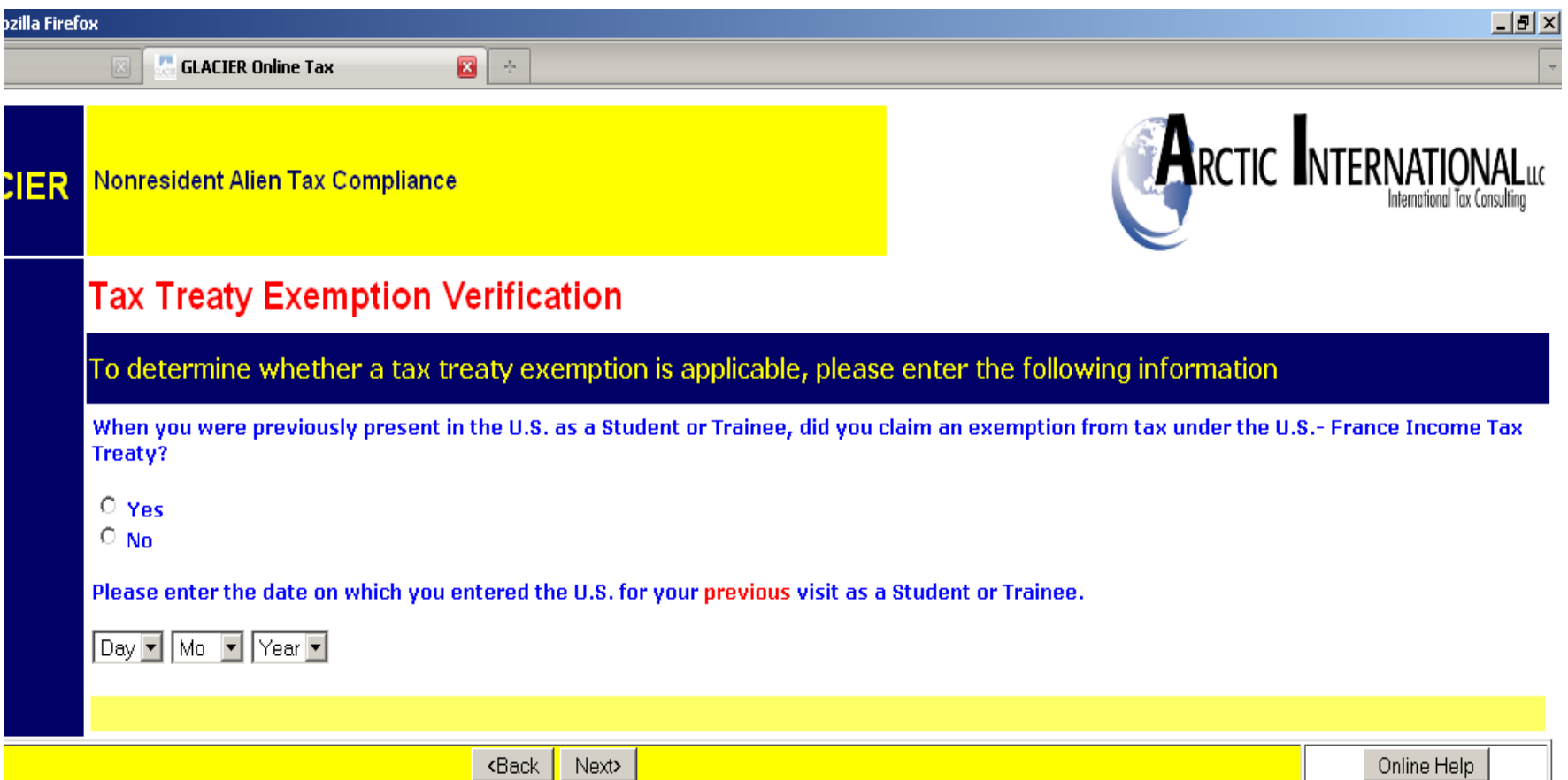

**ACIER Nonresident Alien Tax Compliance** 

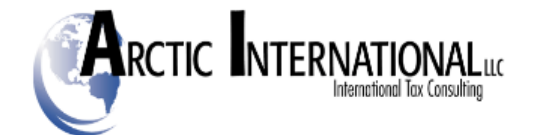

#### **Tax Treaty Exemption Verification**

GLACIER has made the following tax treaty exemption determination

 $\mathbf{E}$  +

Review of Income Tax Treaty Exemption for Compensation/Wages/Salary

Based on the information entered, the U.S.- France Income Tax Treaty allows an exemption from tax withholding for your Compensation/Wages /Salary.

Article 20 of the U.S.- France Income Tax Treaty allows an exemption for Two Years From Date of Arrival for the Compensation/Wages/Salary. Therefore, the possible tax treaty exemption period is May 08, 2011 - May 06, 2013.

The possible tax treaty exemption applies to an Unlimited Dollar Amount of your Compensation/Waqes/Salary.

The U.S.-France Income Tax Treaty contains a ONCE IN A LIFETIME Clause. If you have ever claimed an exemption from tax for compensation/salary/waqes received as a Professor or Researcher, you may not claim another exemption for the same type of income.

You have indicated you DID NOT previously claim an exemption from tax for compensation/salary/wages received as a Professor or Researcher.

The U.S.-France Income Tax Treaty contains a COMBINATION Clause. If you previously claimed an exemption from tax for compensation/salary /waqes, an exemption from tax during this visit to the U.S. may be limited.

You have indicated you DID NOT previously claim an exemption from tax for Compensation/Wages/Salary received as a Student or Trainee.

#### Would you like to claim an exemption from tax withholding?

 $\degree$  Yes, I would like to claim an exemption from tax withholding for the Compensation/Wages/Salary ; I understand that I must meet any qualifications listed above.

○ No, I DO NOT want to claim an exemption from tax withholding; I understand tax will be withheld from the Compensation/Wages/Salary.

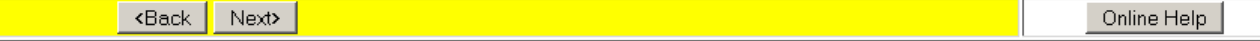

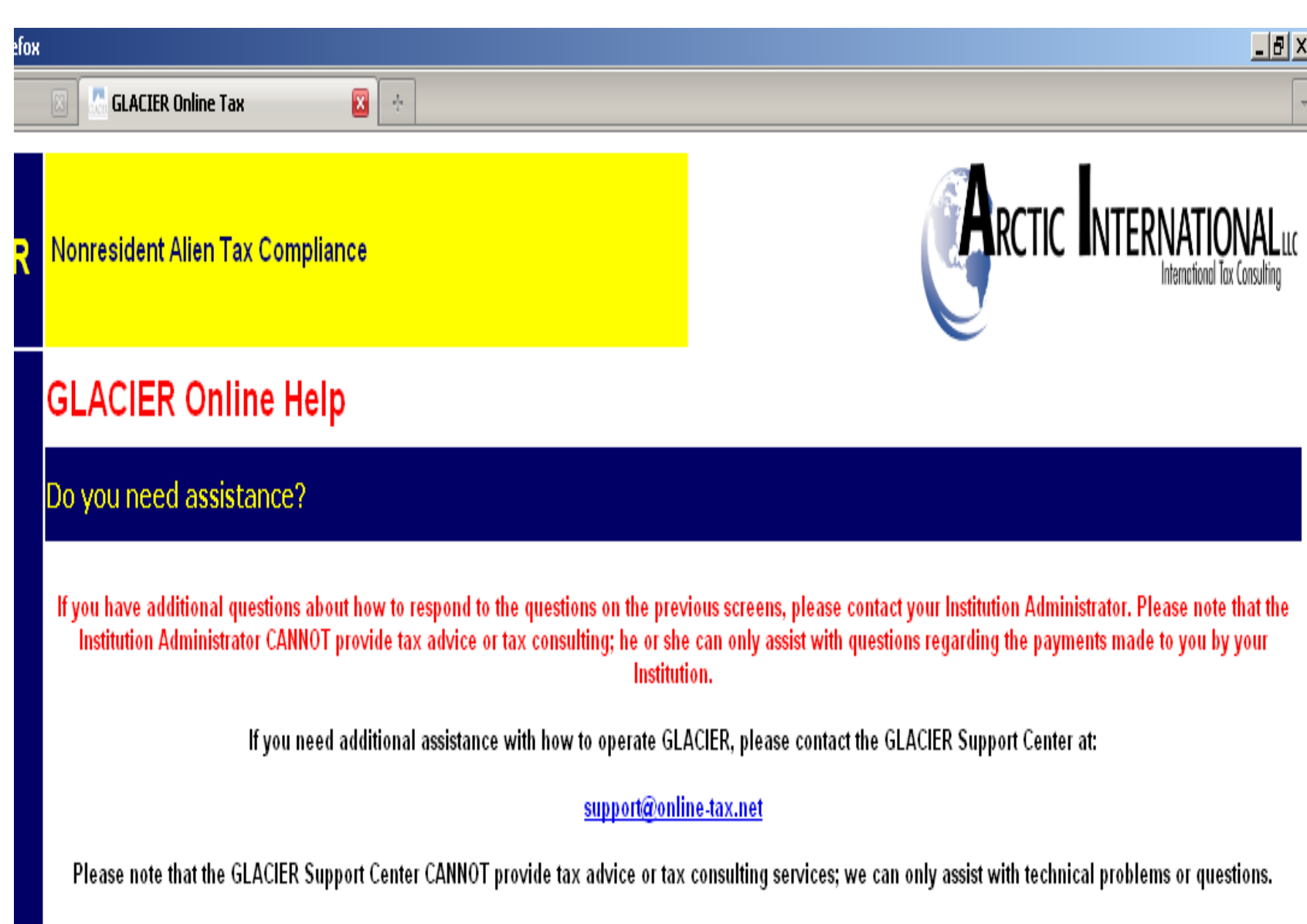

Click on <Back to return to GLACIER.

### If eligible for treaty, employee must select "yes" to receive treaty form generation

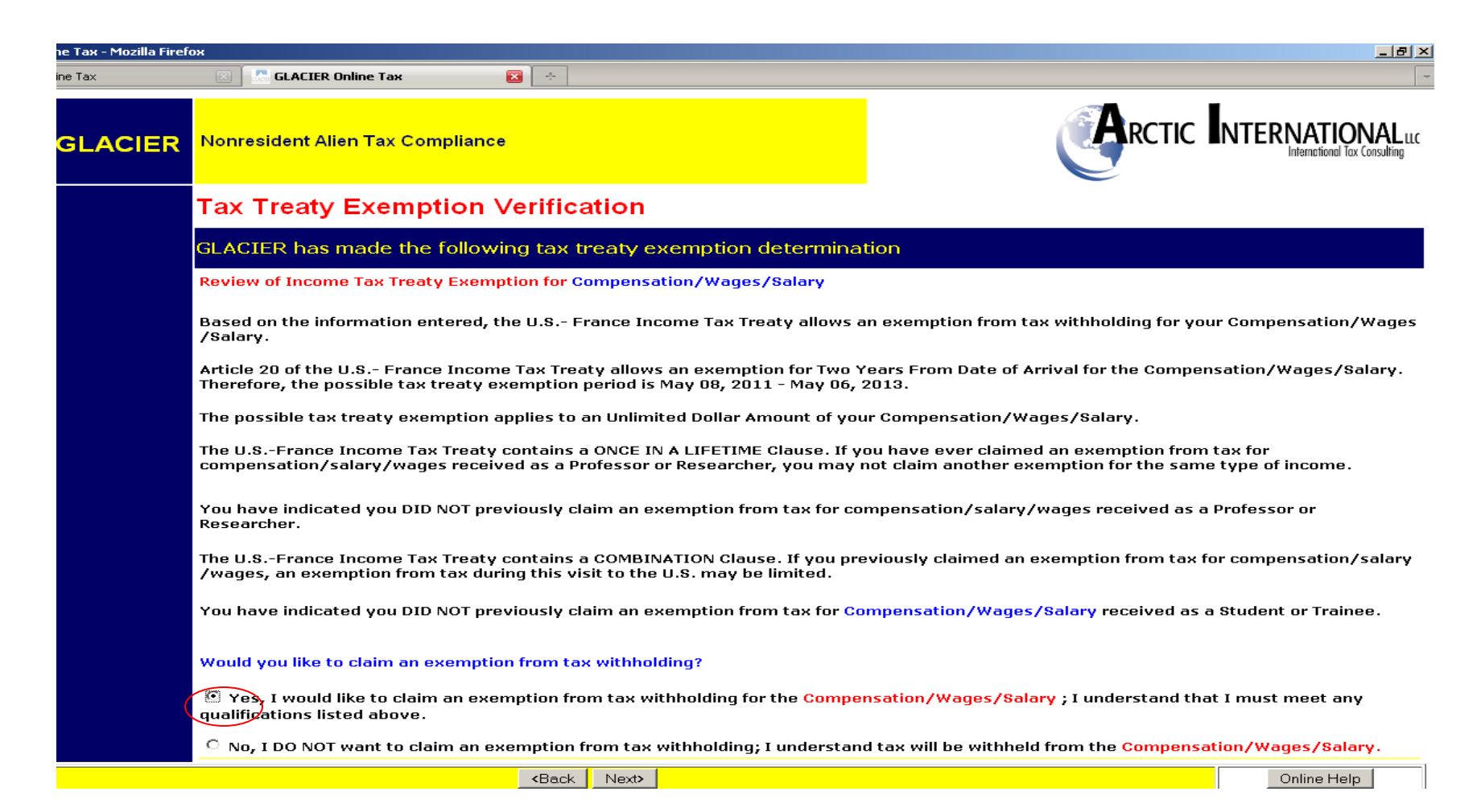

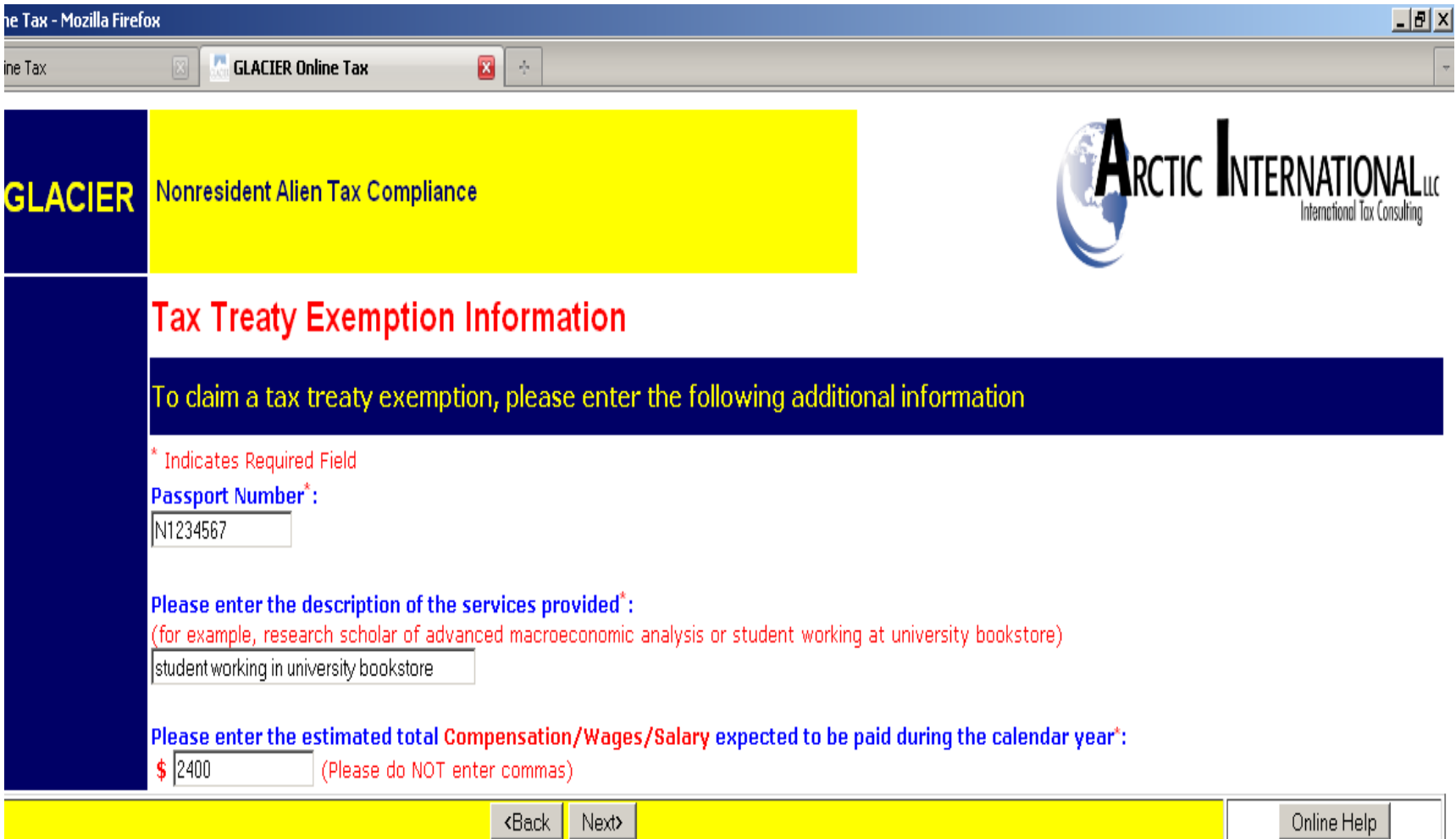

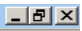

International Tax Consultina

**ARCTIC INTERNATIONAL**LUC

Nonresident Alien Tax Compliance **CIER** 

### **Tax Summary Report**

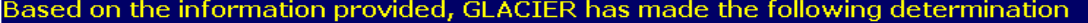

 $\Box$ 

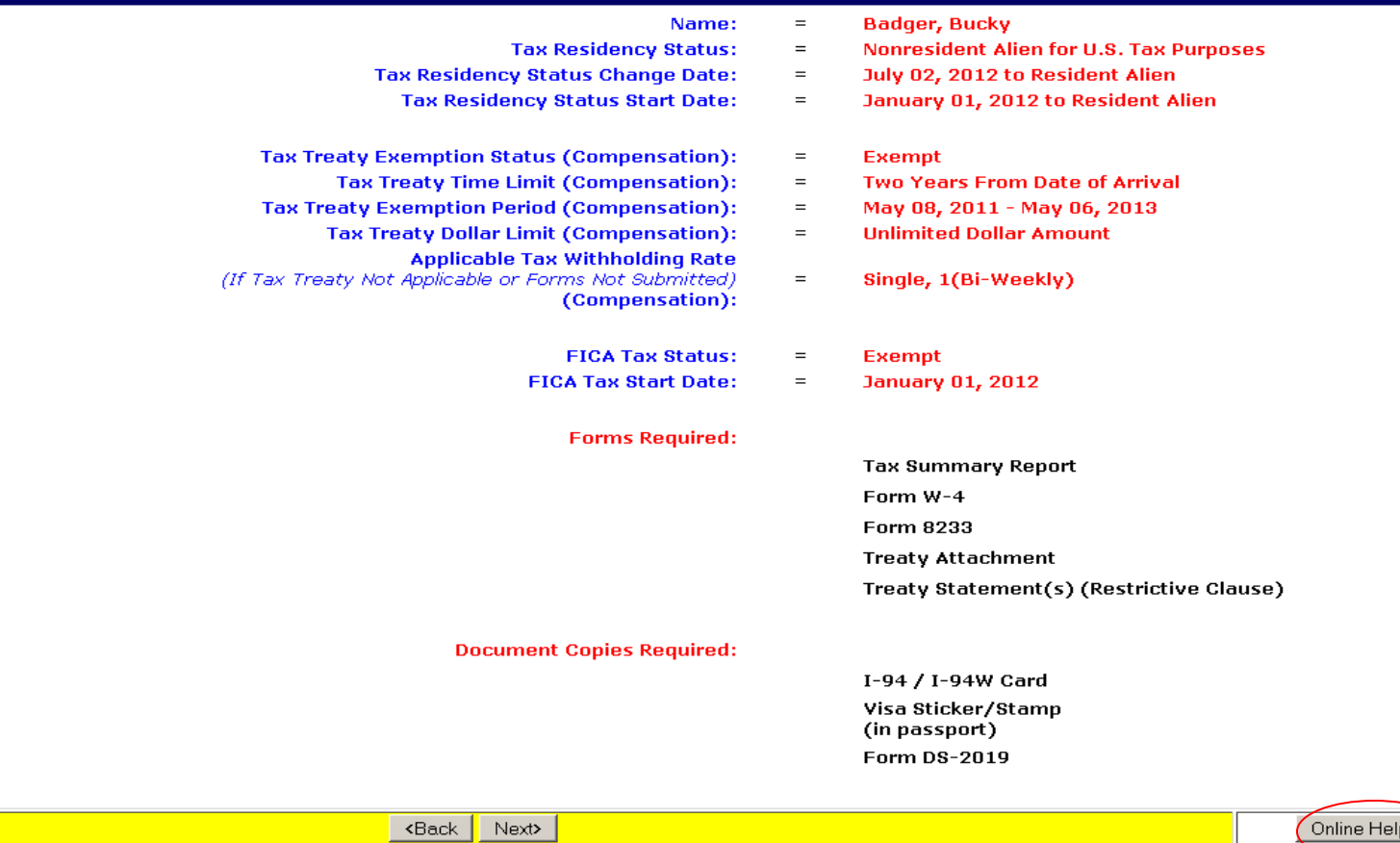

(Online Help)

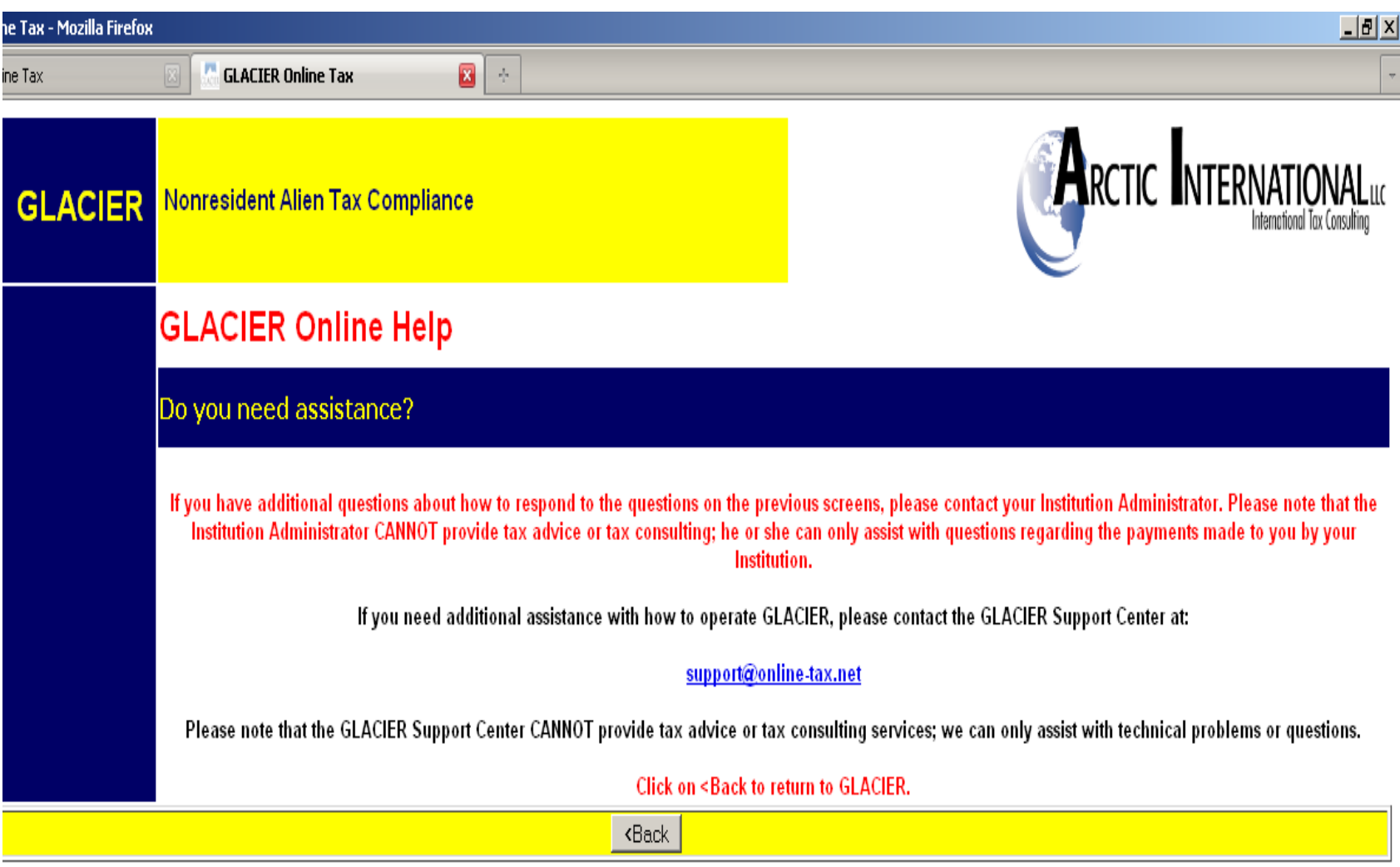

### Select print forms to receive all reports and treaty forms

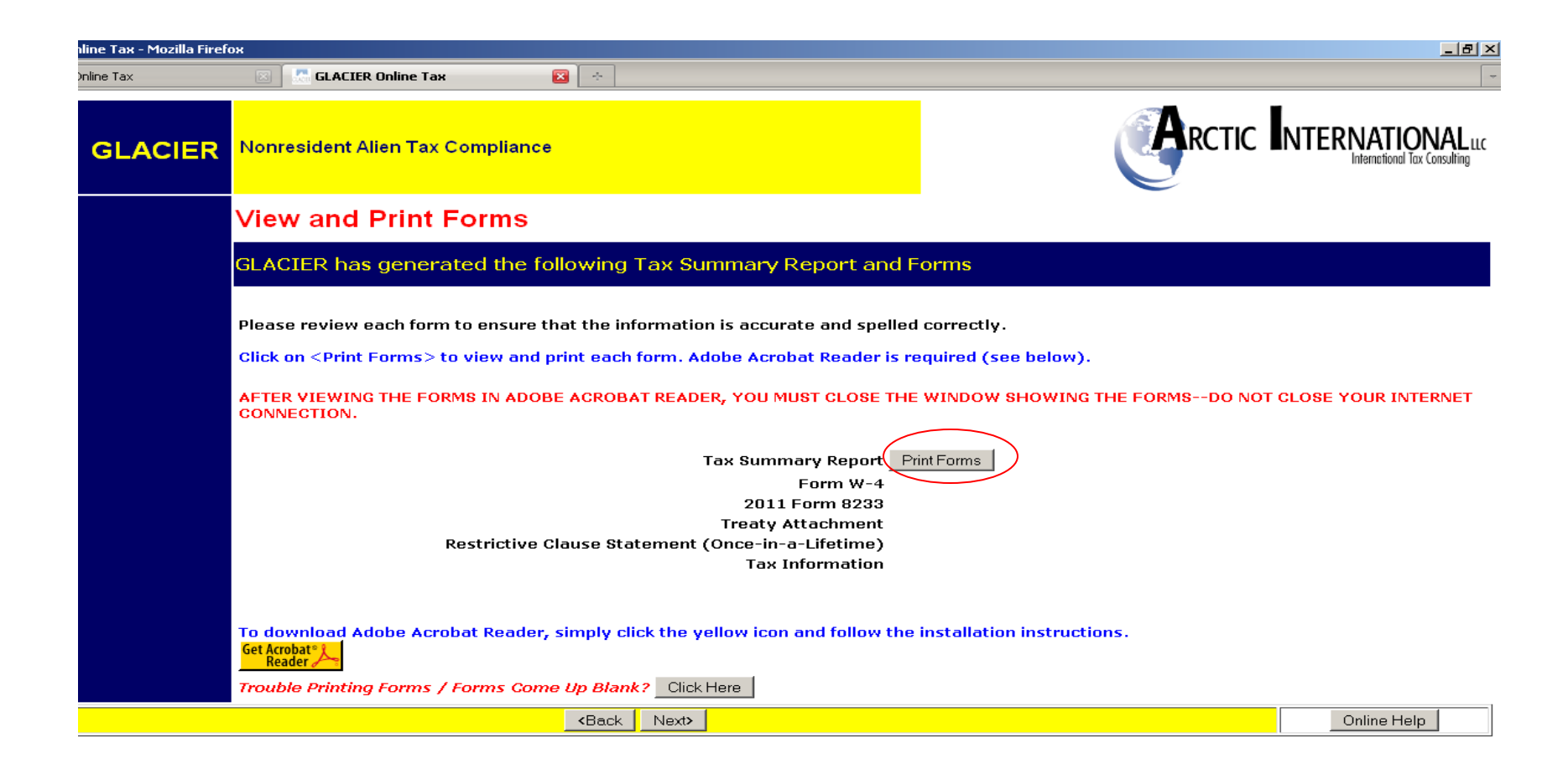

Employee should not select "Save File" unless they are on a personal computer as the file will contain their social security number and other confidential information.

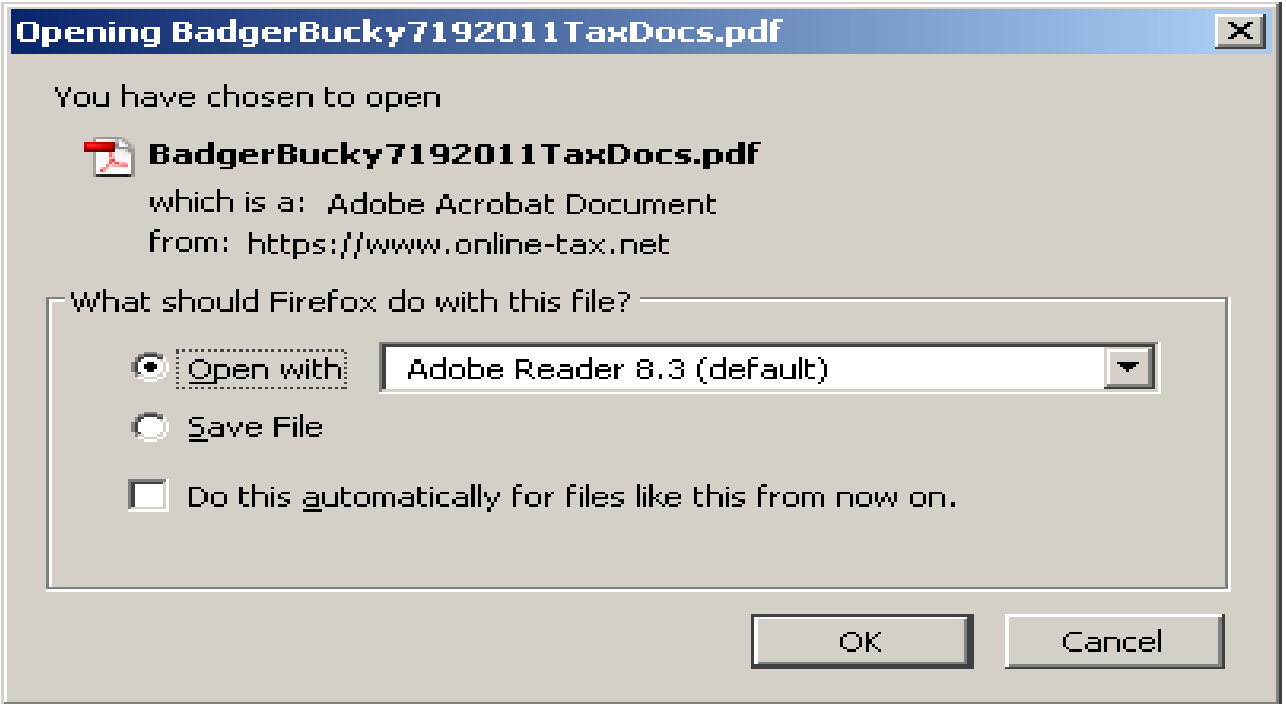

Report issued by GLACIER must be signed and delivered to Responsible Administrator. Forms may not be submitted via e-mail or fax, as must contain original signatures.

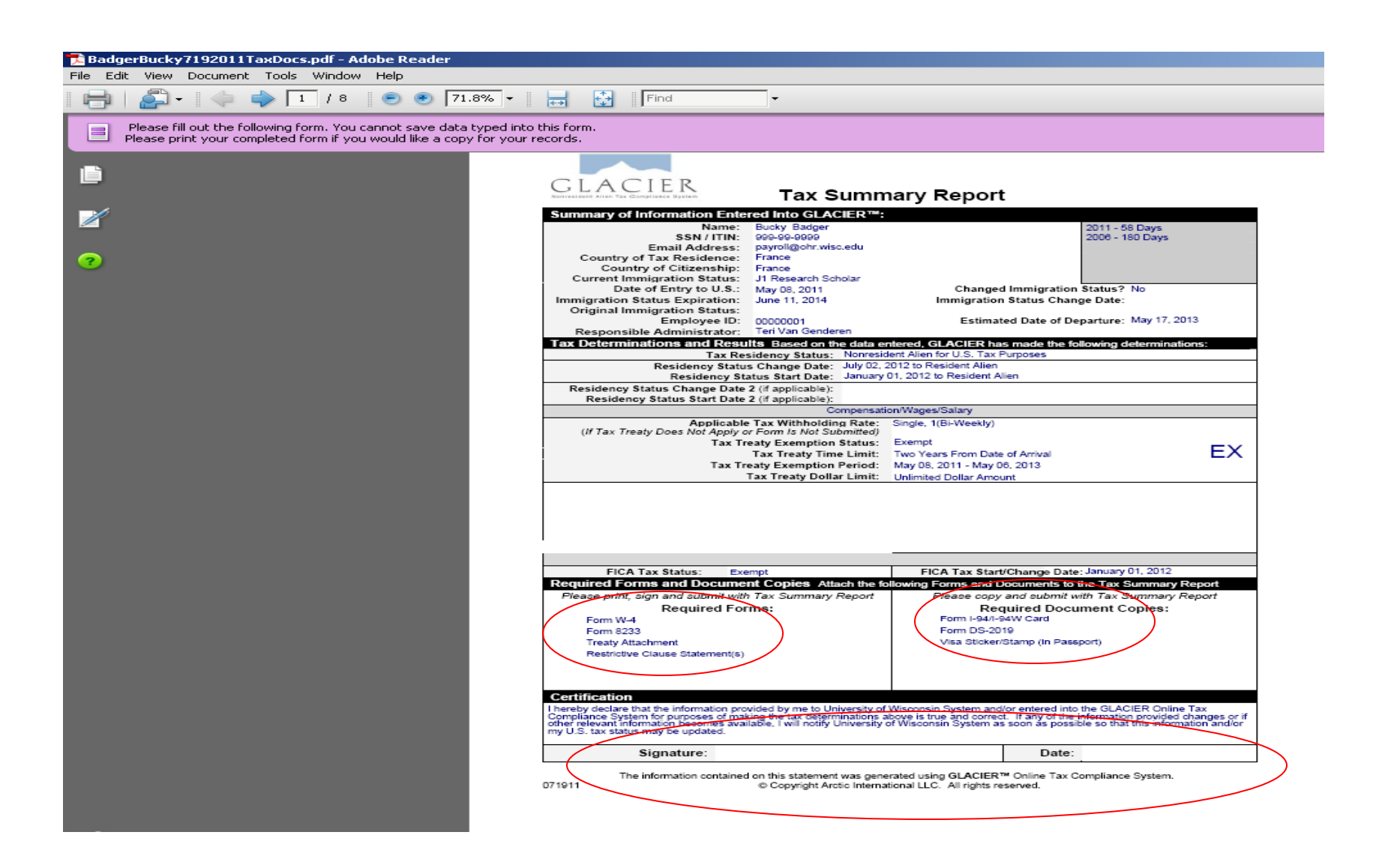

### Employee must deliver documents to address on Tax Summary Report

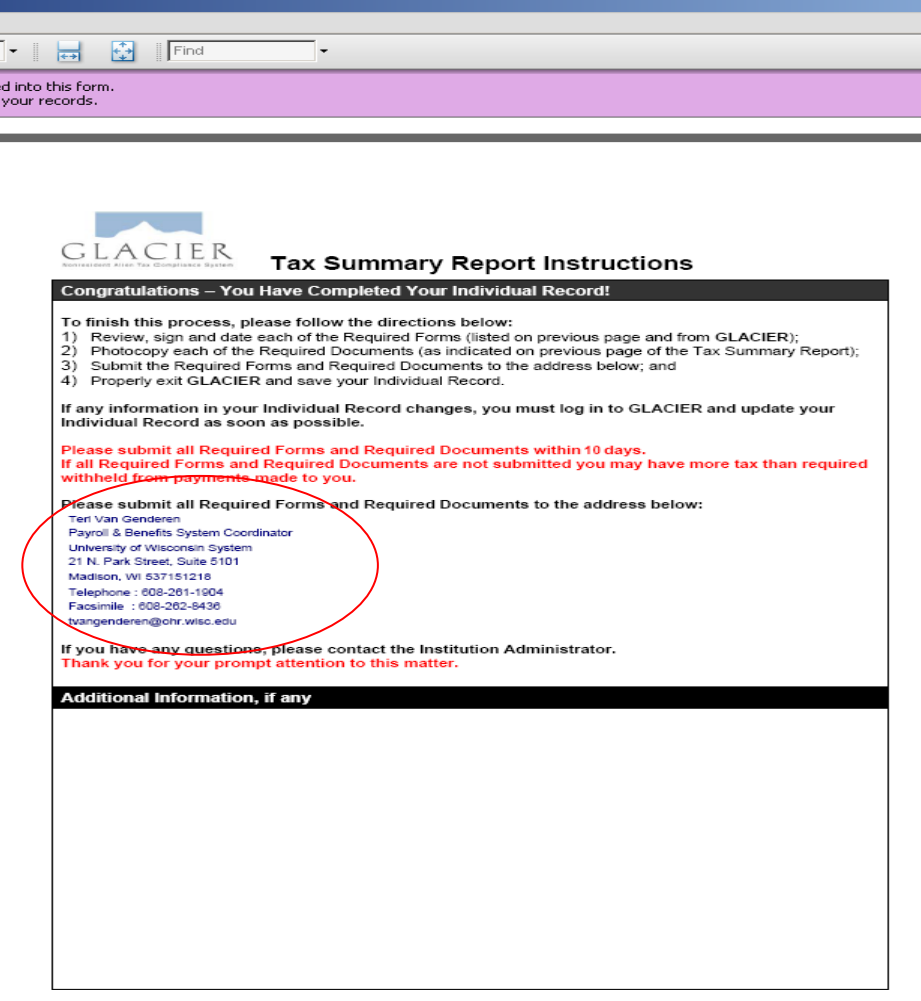

a<br>a<br>type<br>for

The information contained on this statement was generated using GLACIER™ Online Tax Compliance System.<br>© Copyright Arctic International LLC. All rights reserved.

W-4 for most nonresident aliens defaults to Single-1. Resident aliens must manually indicate their marital status and number of allowances. Employees without a US address must write their current address into the W4.

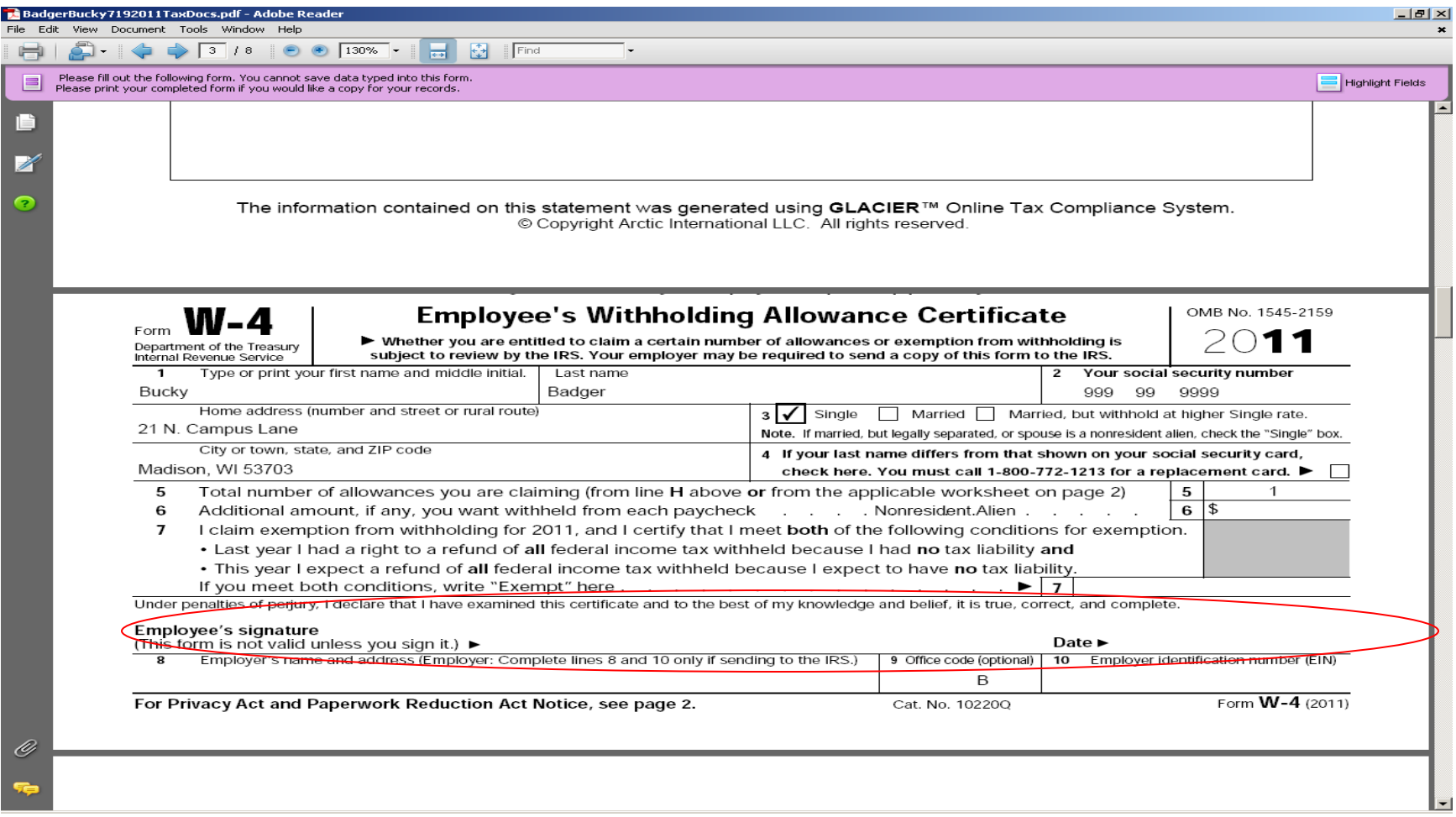

### Example of one type of tax treaty form

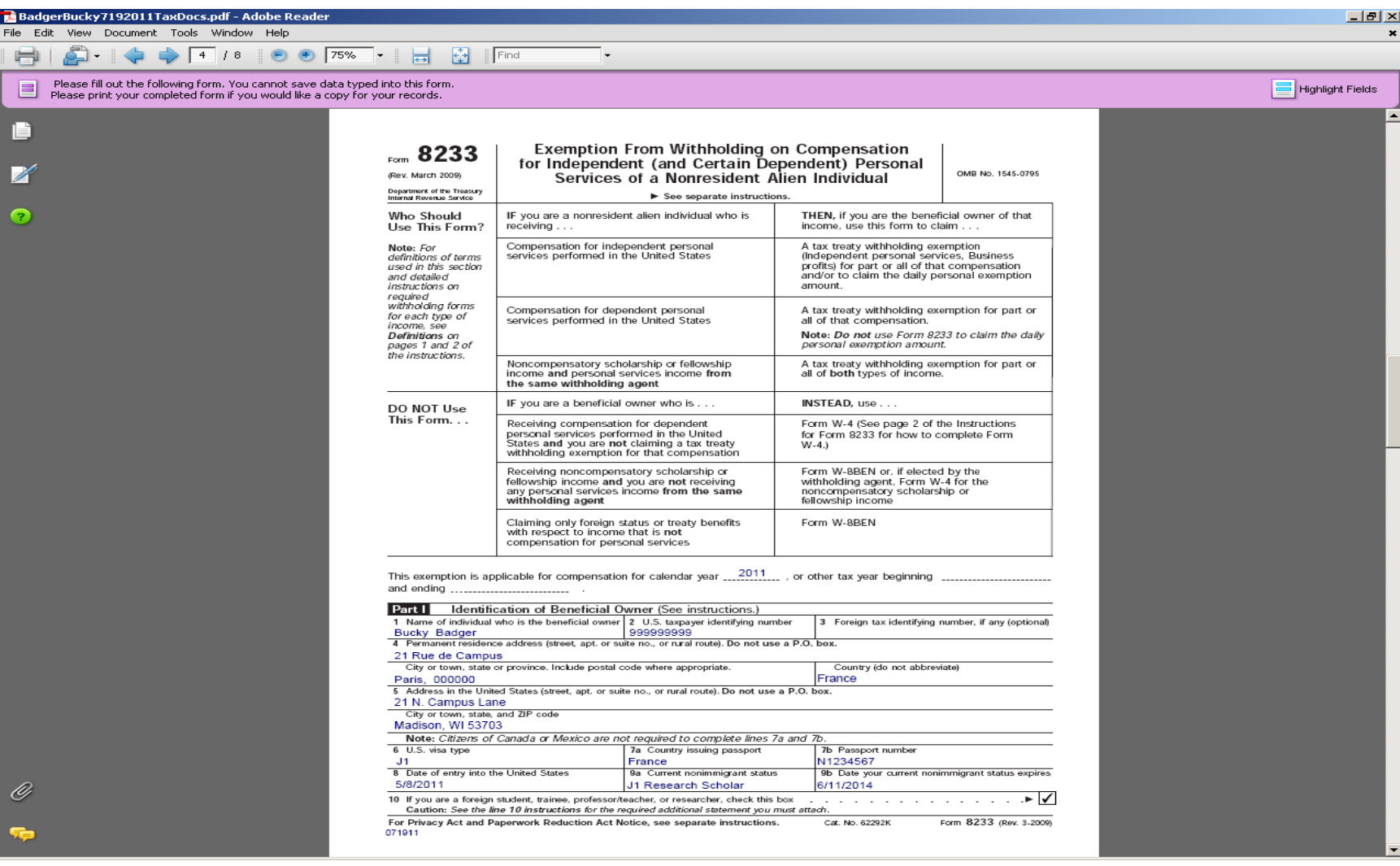

# Sign on "beneficial owner" line

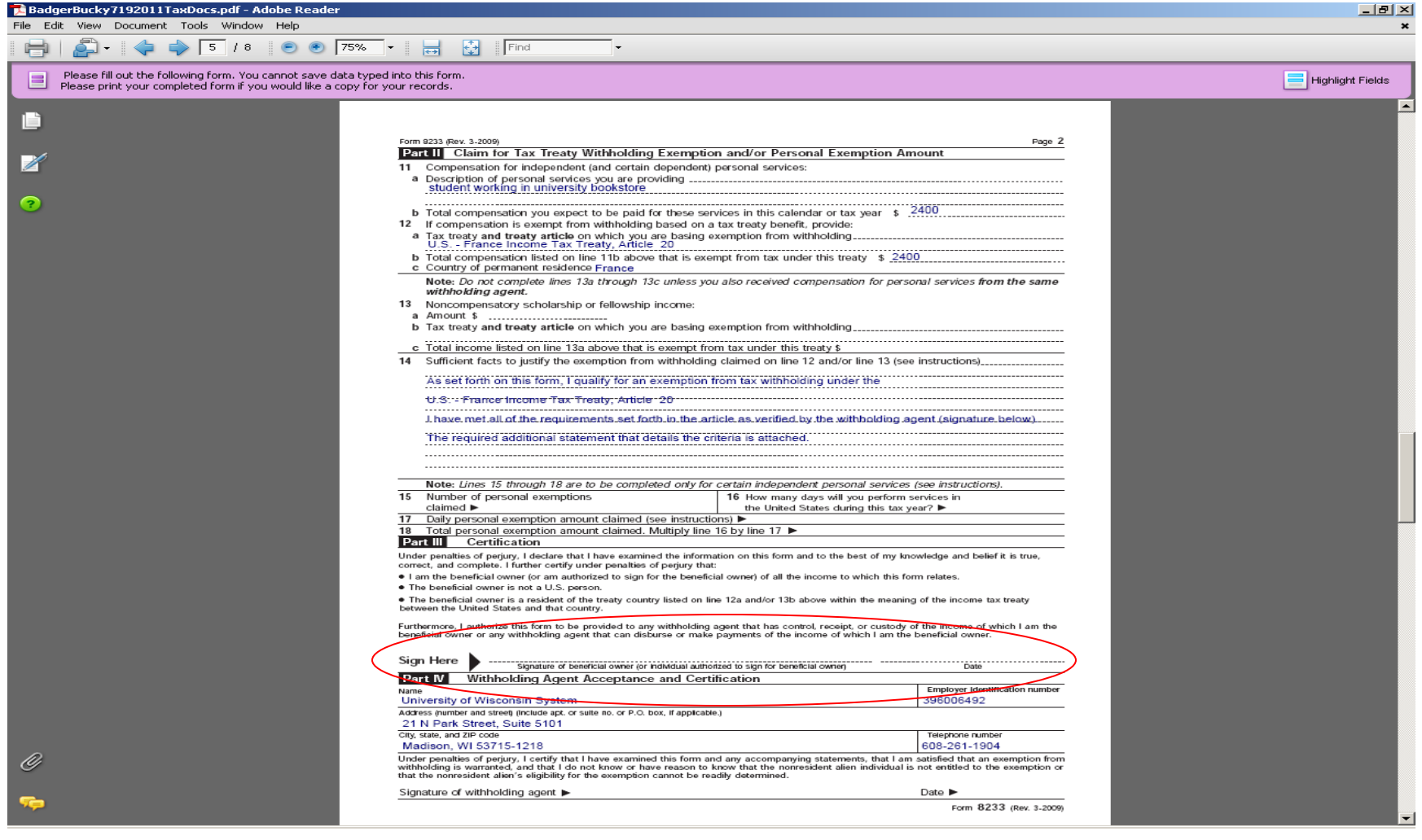

### All treaty form attachments must be signed and delivered

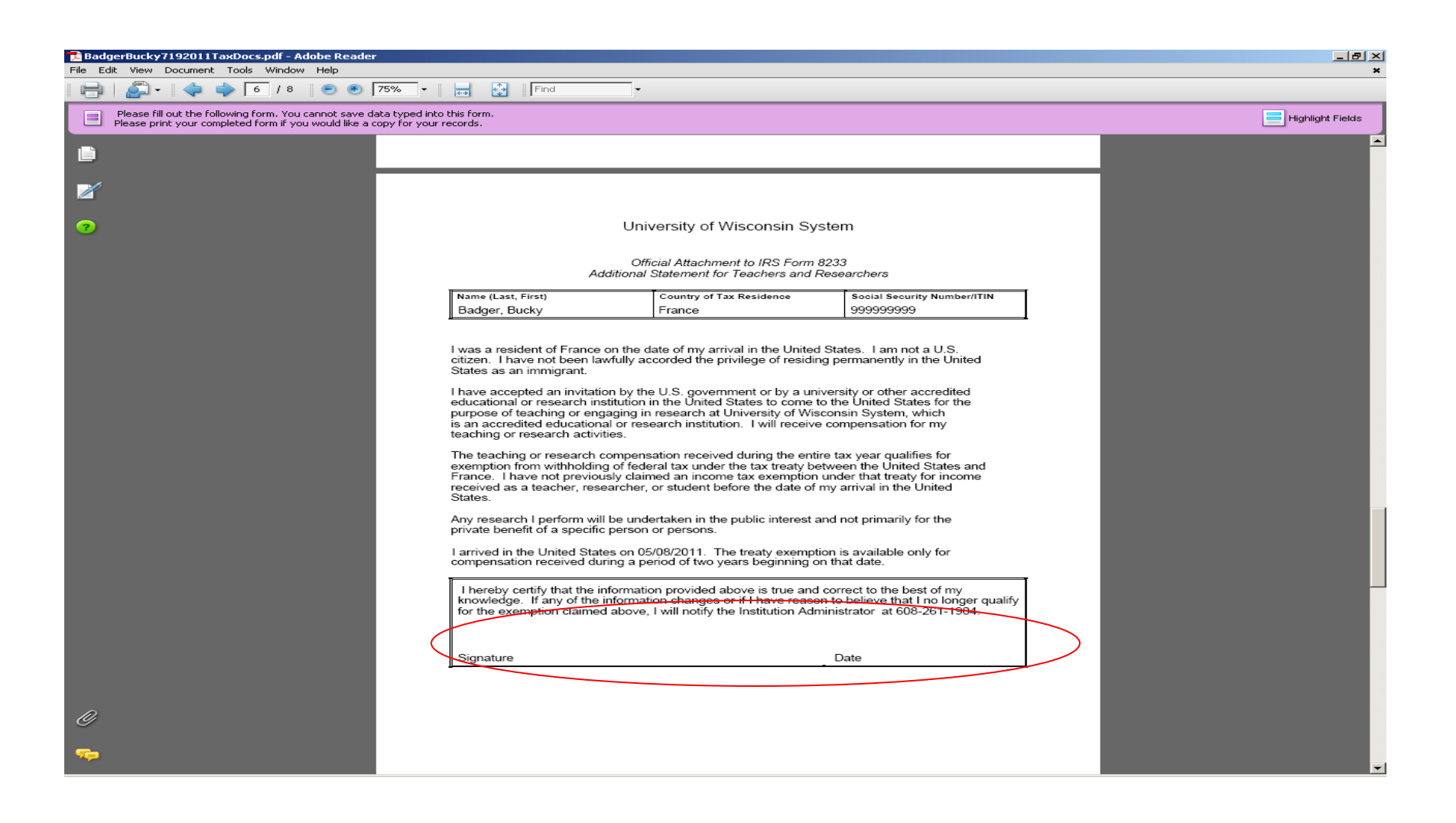

### Example of "Once in a Lifetime" Clause. Most treaty recipients will not get this document to sign and deliver.

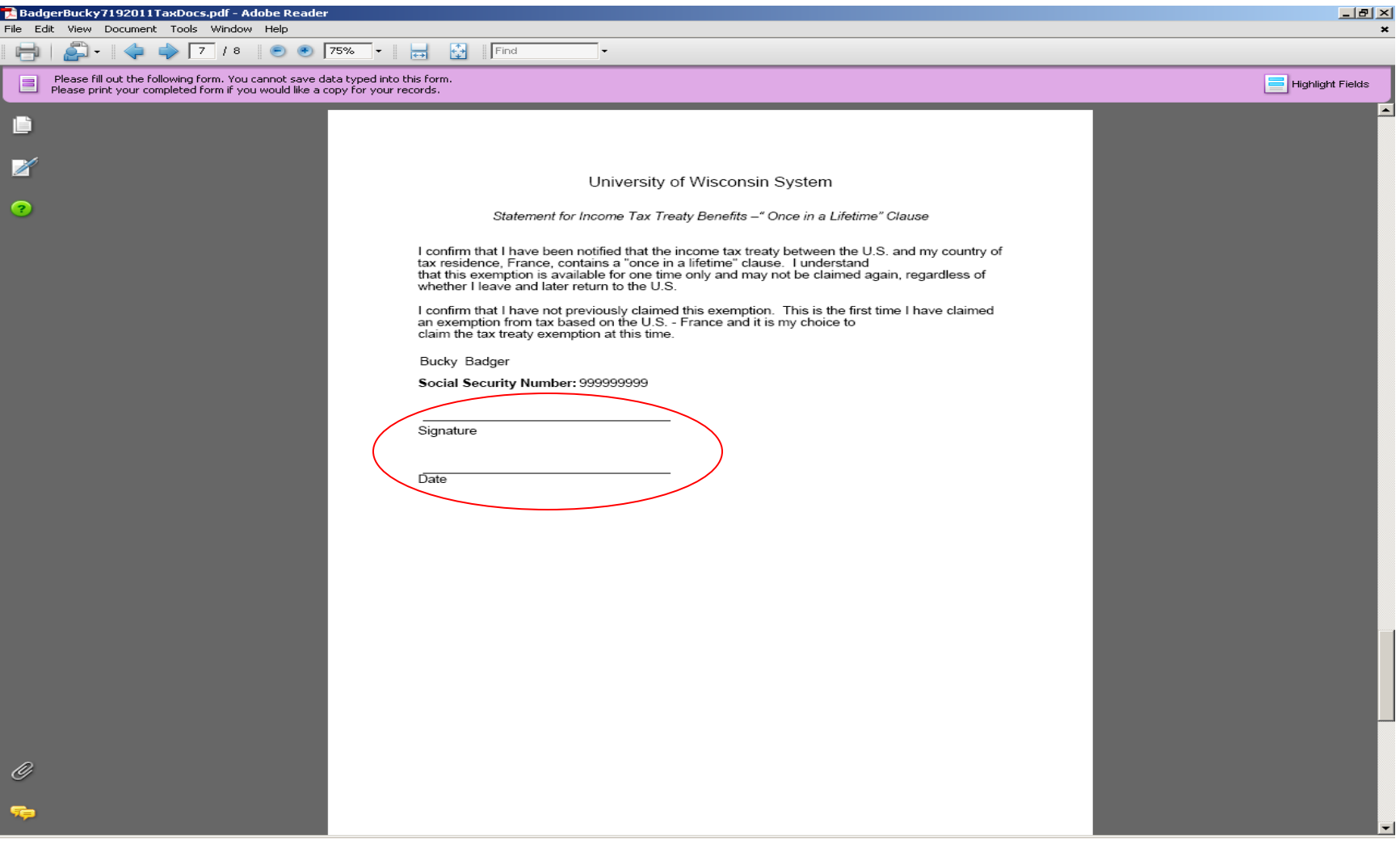

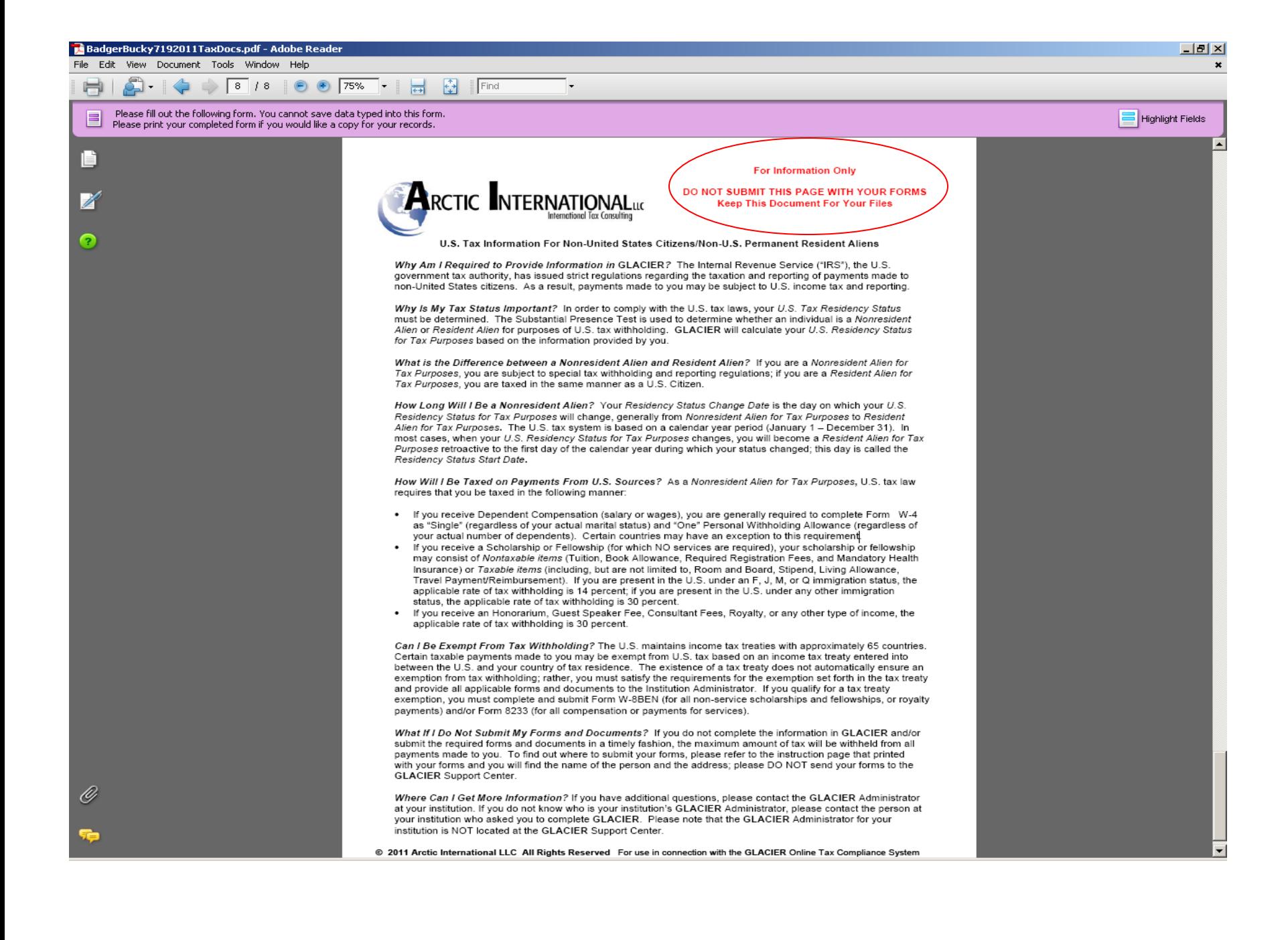

### If forms don't print properly:

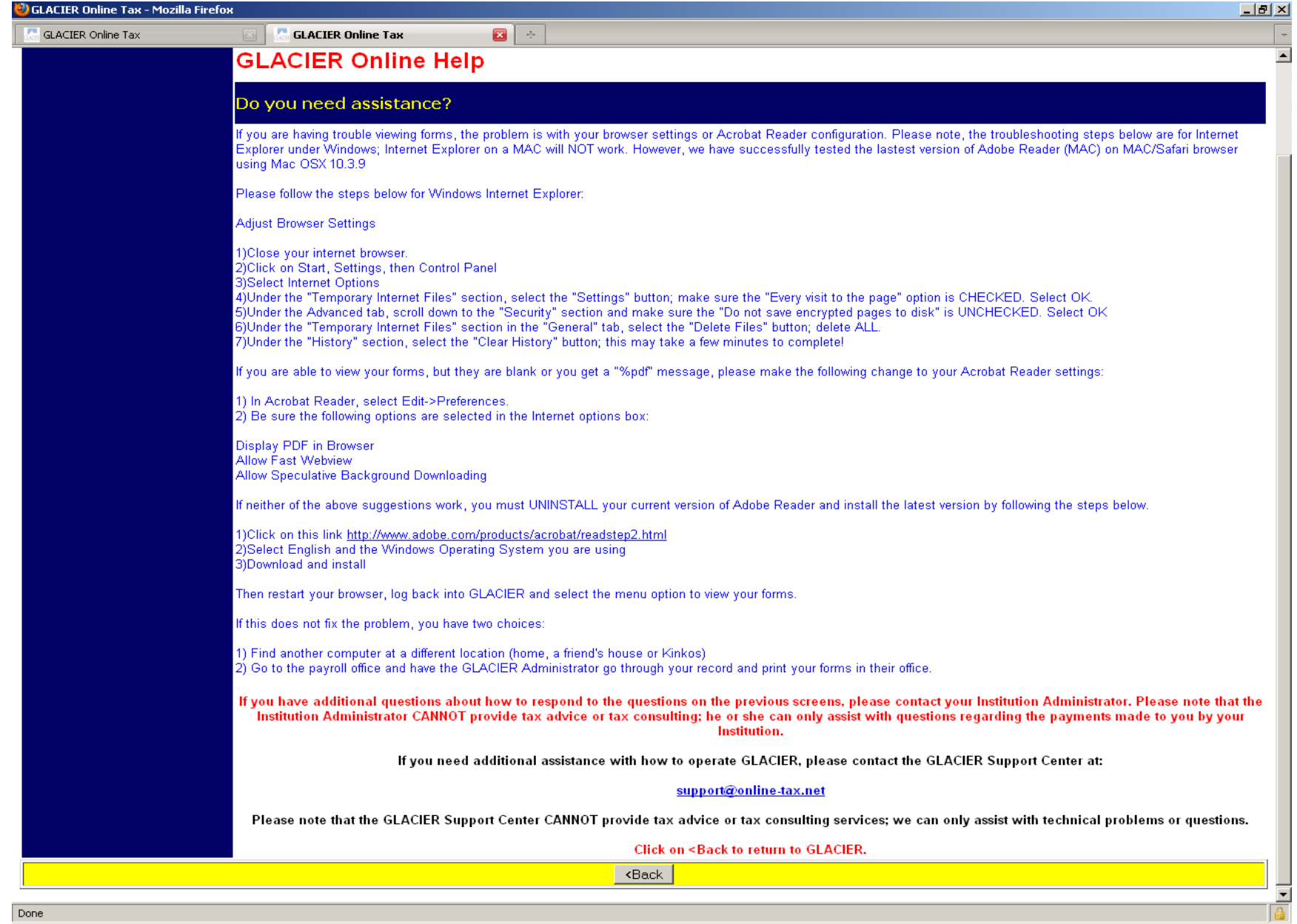

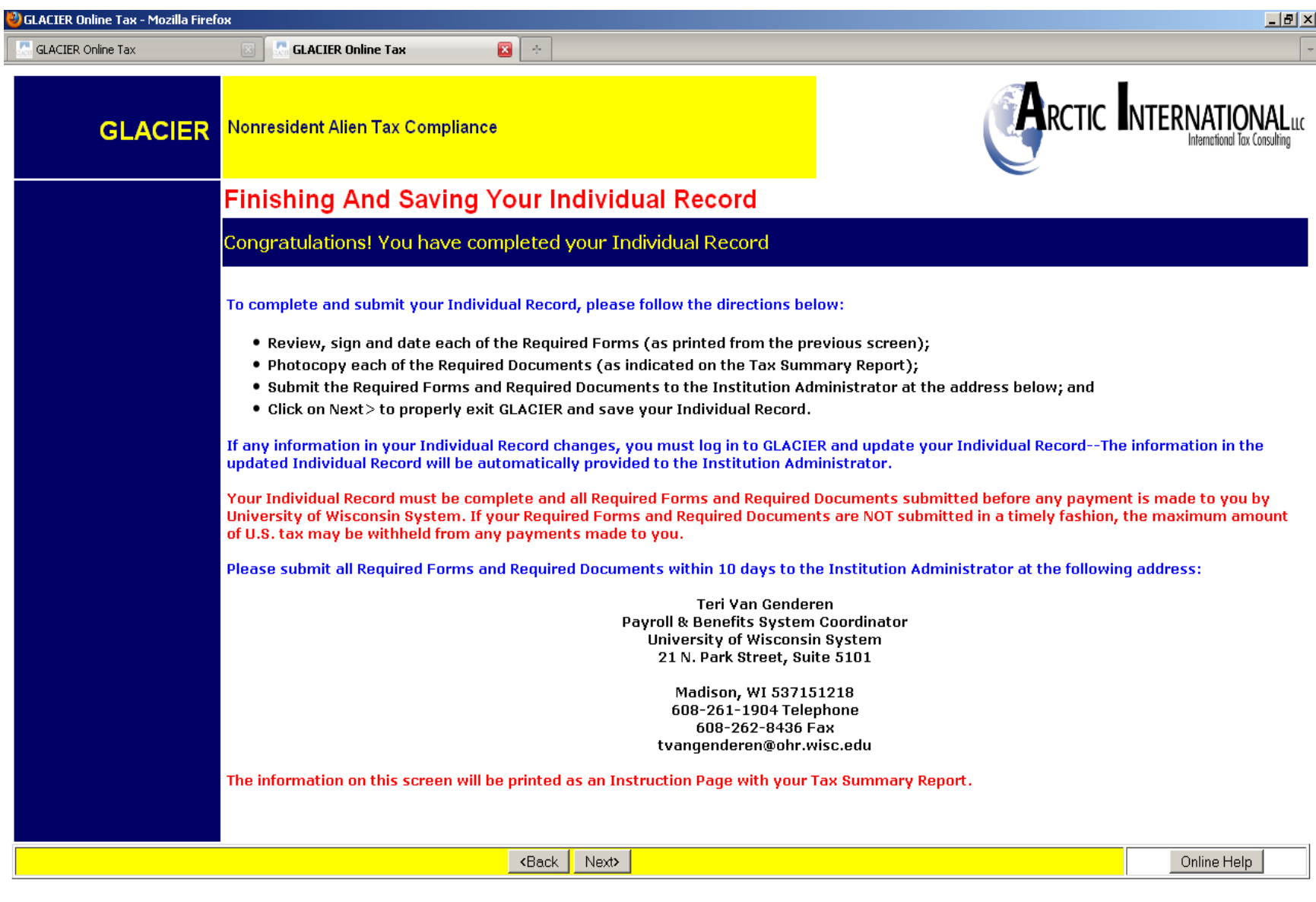

### Please exit Glacier using this method

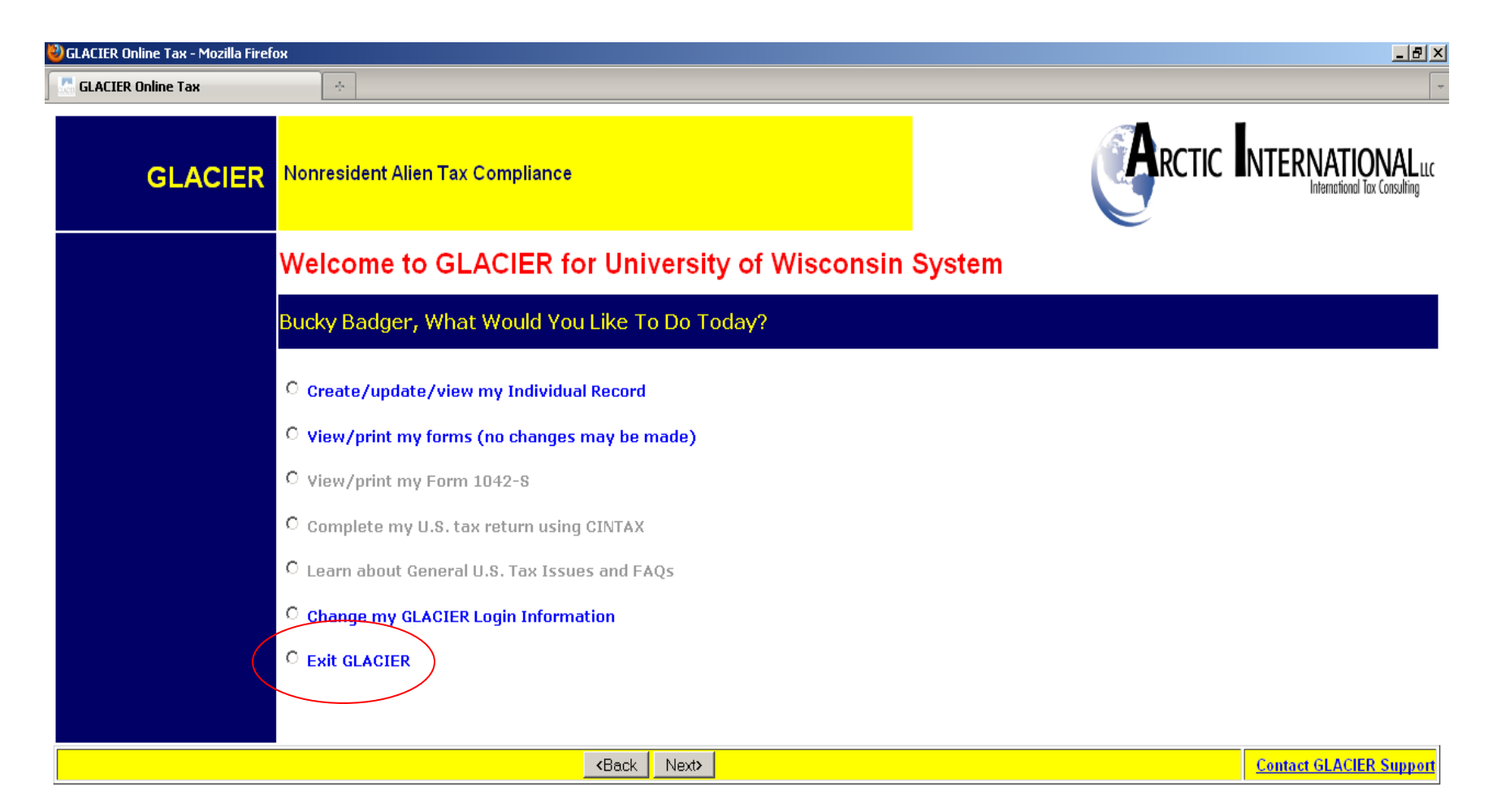